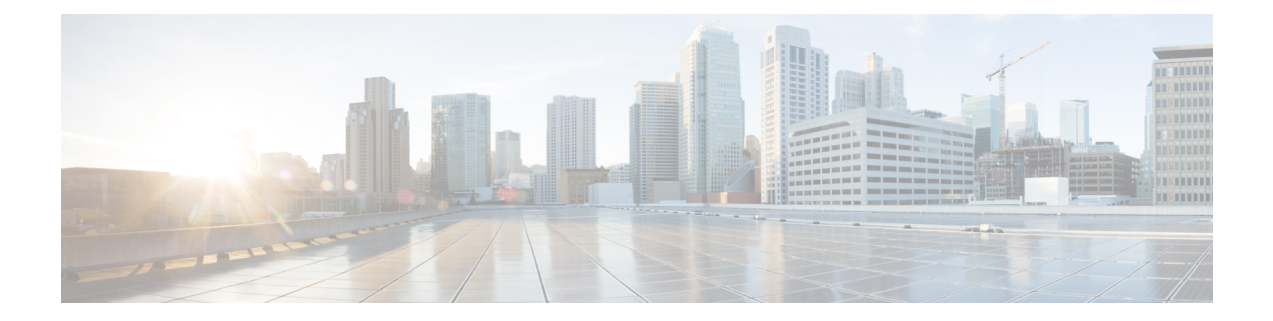

# **Virtual Private Network Commands**

For detailed information about virtual private network concepts, configuration tasks, and examples, refer to the *Virtual Private Network Configuration Guide for Cisco CRS Routers*

- [authentication](#page-1-0) (L2TP), on page 2
- backup disable [\(L2VPN\),](#page-3-0) on page 4
- clear l2tp [counters](#page-4-0) control session, on page 5
- clear l2tp [counters](#page-5-0) control tunnel, on page 6
- clear l2tp [tunnel,](#page-6-0) on page 7
- clear l2vpn [collaborators,](#page-7-0) on page 8
- clear l2vpn [counters](#page-8-0) l2tp, on page 9
- clear l2vpn counters bridge [mac-withdrawal,](#page-9-0) on page 10
- clear l2vpn [forwarding](#page-10-0) counters, on page 11
- clear l2vpn forwarding [mac-address-table,](#page-10-1) on page 11
- clear l2vpn [forwarding](#page-12-0) message counters, on page 13
- clear l2vpn [forwarding](#page-12-1) table, on page 13
- digest [\(L2TP\),](#page-13-0) on page 14
- [hello-interval](#page-15-0) (L2TP), on page 16
- hidden [\(L2TP\),](#page-16-0) on page 17
- [hostname](#page-17-0) (L2TP), on page 18
- [interface](#page-18-0) (p2p), on page 19
- [l2tp-class,](#page-19-0) on page 20
- [l2transport,](#page-20-0) on page 21
- l2transport [l2protocol,](#page-22-0) on page 23
- [l2transport](#page-23-0) propagate, on page 24
- l2transport [service-policy,](#page-24-0) on page 25
- [l2vpn,](#page-25-0) on page 26
- [load-balancing](#page-26-0) flow-label, on page 27
- logging [\(l2vpn\),](#page-28-0) on page 29
- [logging](#page-29-0) nsr, on page 30
- [monitor-session](#page-30-0) (l2vpn), on page 31
- mpls static label [\(L2VPN\),](#page-31-0) on page 32
- neighbor [\(L2VPN\),](#page-32-0) on page 33
- nsr [\(L2VPN\),](#page-33-0) on page 34
- [password](#page-34-0) (L2TP), on page 35
- pw-class [\(L2VPN\),](#page-35-0) on page 36
- pw-class [encapsulation](#page-36-0) l2tpv3, on page 37
- pw-class [encapsulation](#page-38-0) mpls, on page 39
- [pw-ether,](#page-40-0) on page 41
- [pw-grouping,](#page-41-0) on page 42
- p2p, on [page](#page-42-0) 43
- [receive-window](#page-43-0) (L2TP), on page 44
- [retransmit](#page-44-0) (L2TP), on page 45
- rollover [\(L3VPN\),](#page-45-0) on page 46
- show [generic-interface-list](#page-46-0), on page 47
- show l2tp [class,](#page-48-0) on page 49
- show l2tp counters [forwarding](#page-49-0) session, on page 50
- show 12tp [session,](#page-50-0) on page 51
- show 12tp [tunnel,](#page-52-0) on page 53
- show [l2vpn,](#page-54-0) on page 55
- show l2vpn [atom-db,](#page-55-0) on page 56
- show l2vpn [collaborators,](#page-57-0) on page 58
- show l2vpn [database,](#page-58-0) on page 59
- show l2vpn [forwarding,](#page-61-0) on page 62
- show l2vpn [forwarding](#page-68-0) l2tp, on page 69
- show l2vpn [generic-interface-list,](#page-69-0) on page 70
- show l2vpn [index,](#page-70-0) on page 71
- show [l2vpn](#page-72-0) nsr, on page 73
- show l2vpn [provision](#page-73-0) queue, on page 74
- show l2vpn [pw-class,](#page-74-0) on page 75
- show l2vpn [pwhe,](#page-76-0) on page 77
- show l2vpn [resource,](#page-77-0) on page 78
- show [l2vpn](#page-78-0) trace, on page 79
- show l2vpn [xconnect,](#page-79-0) on page 80
- show [tunnel-template,](#page-89-0) on page 90
- [storm-control](#page-91-0) , on page 92
- [tag-impose,](#page-93-0) on page 94
- [tag-rewrite,](#page-94-0) on page 95
- timeout setup [\(L2TP\),](#page-95-0) on page 96
- transport mode [\(L2VPN\),](#page-96-0) on page 97
- transport mode vlan [passthrough,](#page-97-0) on page 98
- [tunnel-template,](#page-98-0) on page 99
- [xconnect](#page-99-0) group, on page 100

### <span id="page-1-0"></span>**authentication (L2TP)**

To enable L2TP authentication for a specified L2TP class name, use the **authentication** command in L2TP class configuration mode. To return to the default behavior, use the **no** form of this command.

#### **authentication no authentication**

 $\mathbf l$ 

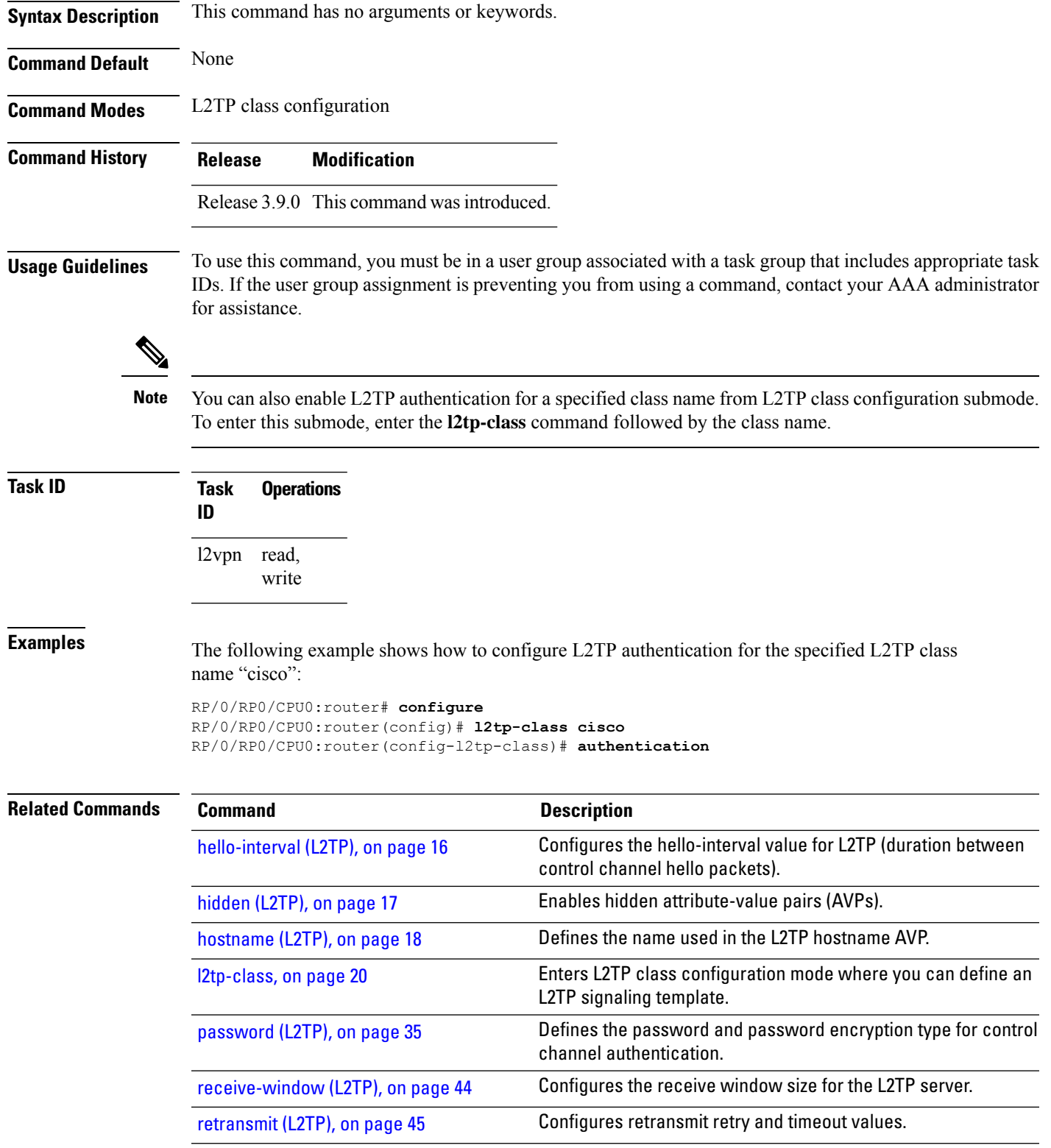

## <span id="page-3-0"></span>**backup disable (L2VPN)**

To specify how long a backup pseudowire should wait before resuming primary pseudowire operation after the failure with primary pseudowire has been cleared, use the**backupdisable** command in L2VPN pseudowire class configuration mode. To disable this feature, use the **no** form of this command.

**backup disable** {**delay** *value* | **never**} **no backup disable** {**delay** *value* | **never**}

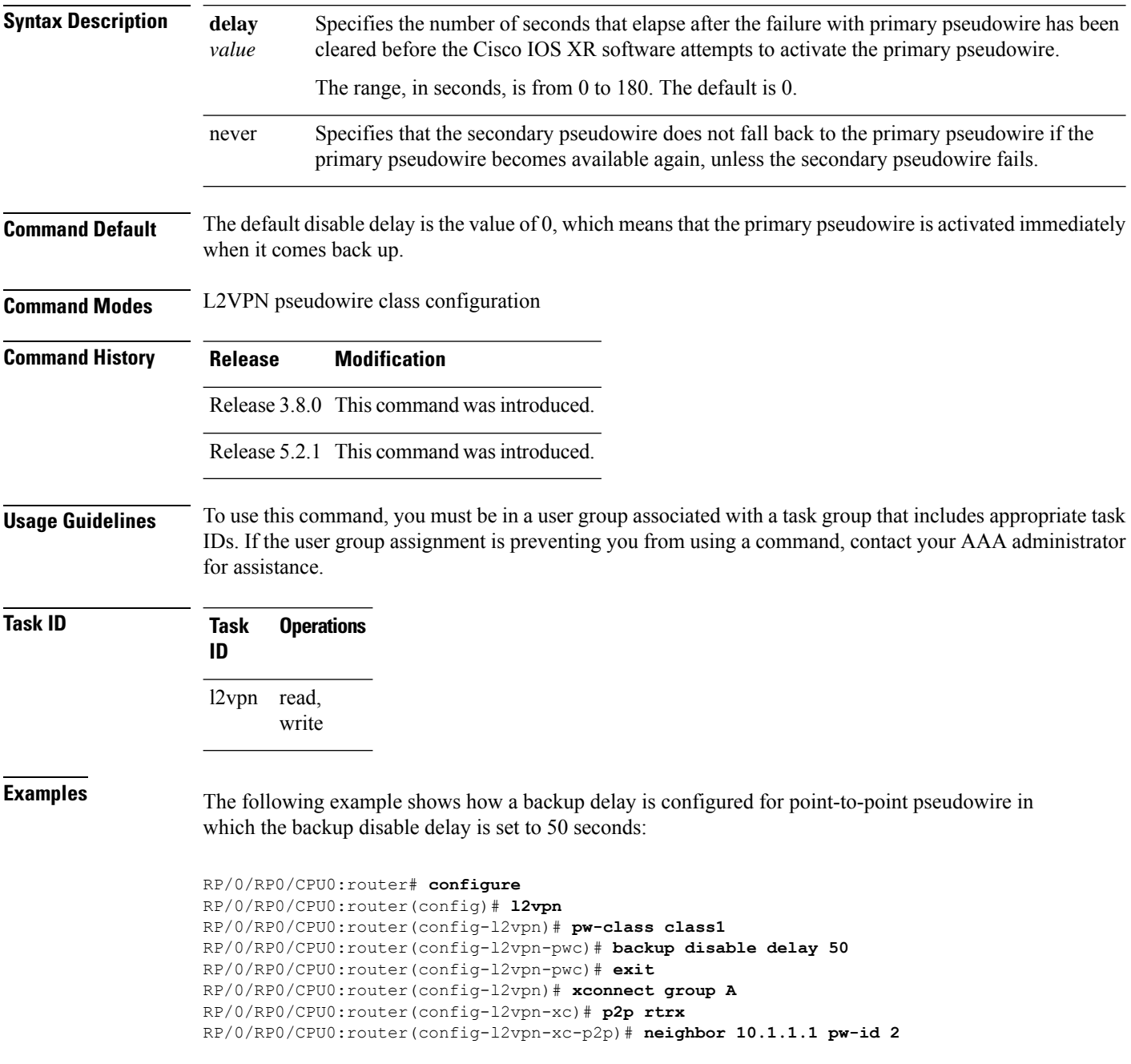

RP/0/RP0/CPU0:router(config-l2vpn-xc-p2p-pw)# **pw-class class1** RP/0/RP0/CPU0:router(config-l2vpn-xc-p2p-pw)# **backup neighbor 10.2.2.2 pw-id 5** RP/0/RP0/CPU0:router(config-l2vpn-xc-p2p-pw-backup)#

#### **Related Commands**

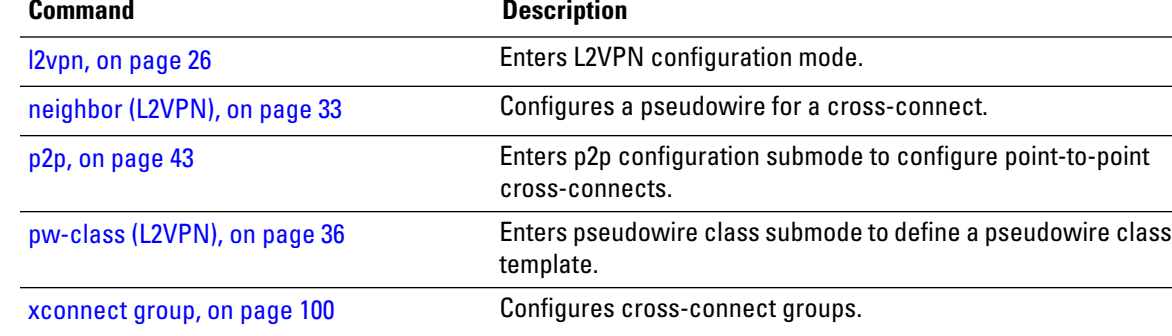

#### <span id="page-4-0"></span>**clear l2tp counters control session**

To clear L2TP control counters for a session, use the **clear l2tp counters control session** command in EXEC mode.

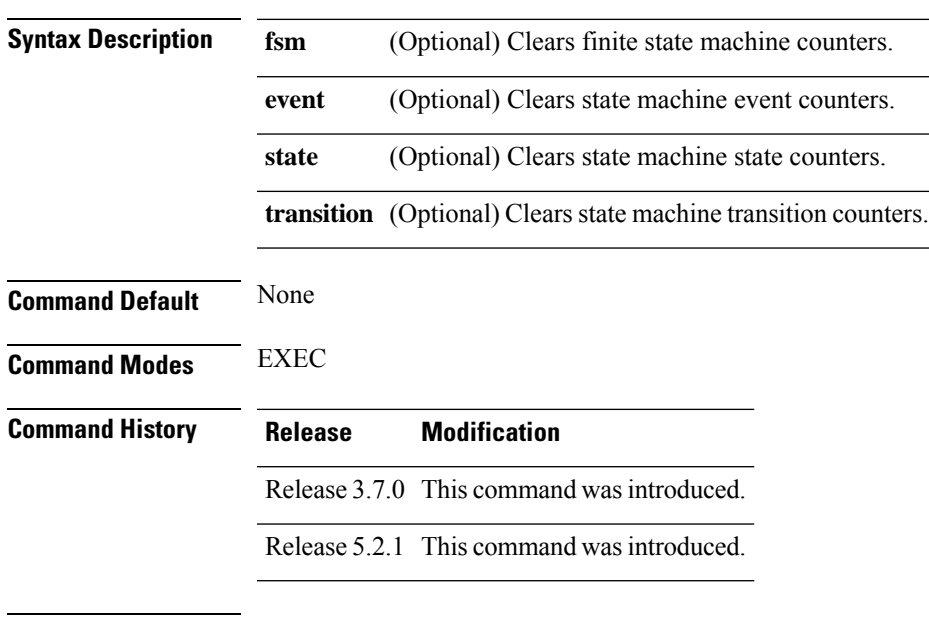

**clear l2tp counters control session fsm** [{**event** | **state transition**}]

**Usage Guidelines** To use this command, you must be in a user group associated with a task group that includes appropriate task IDs. If the user group assignment is preventing you from using a command, contact your AAA administrator for assistance.

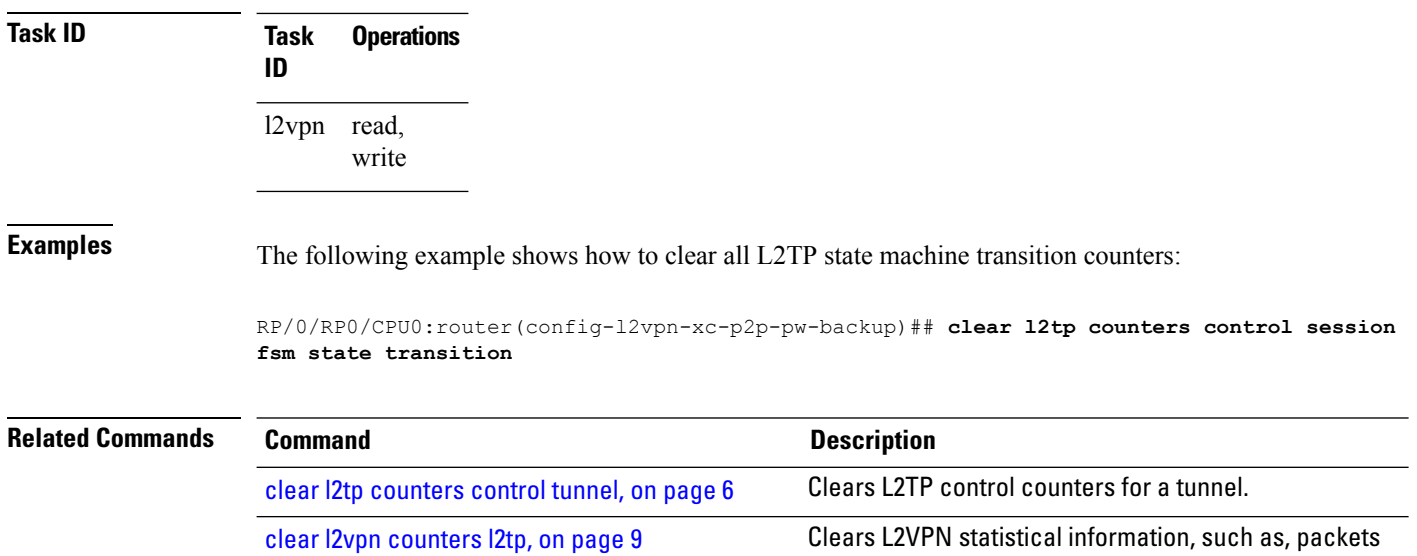

## <span id="page-5-0"></span>**clear l2tp counters control tunnel**

To clear L2TP control counters for a tunnel, use the **clear l2tp counters control tunnel** command in EXEC mode.

dropped.

**clear l2tp counters control tunnel** {**all** | **authentication** | **id** *tunnel id*}

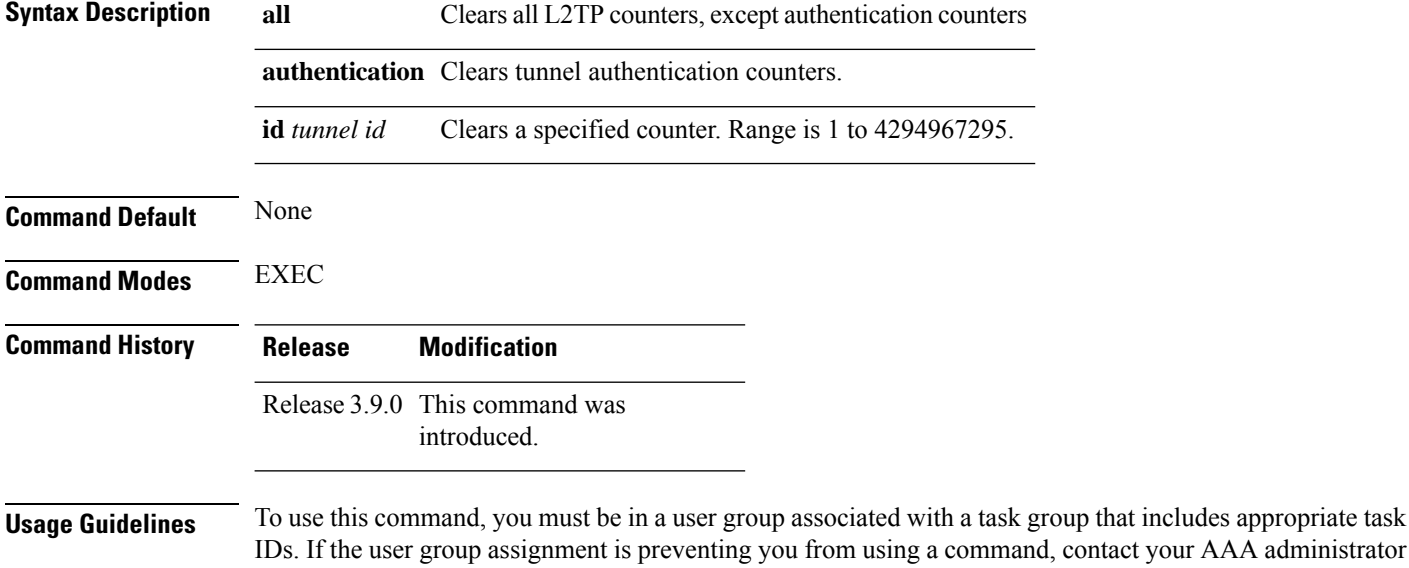

for assistance.

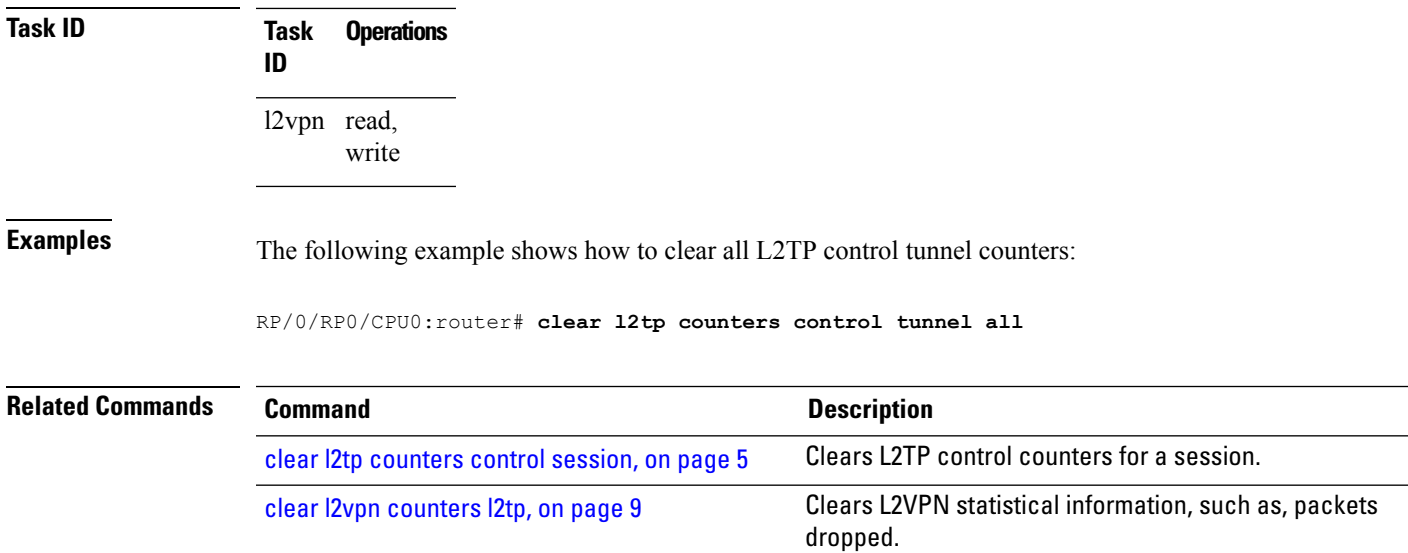

# <span id="page-6-0"></span>**clear l2tp tunnel**

To clear L2TP tunnels, use the **clear l2tp tunnel** command in EXEC mode.

**clear l2tp tunnel** {**all** | **id** *tunnel id* | **l2tp-class** *class name* | **local ipv4** *ipv4 address* | **remote ipv4** *ipv4 address*}

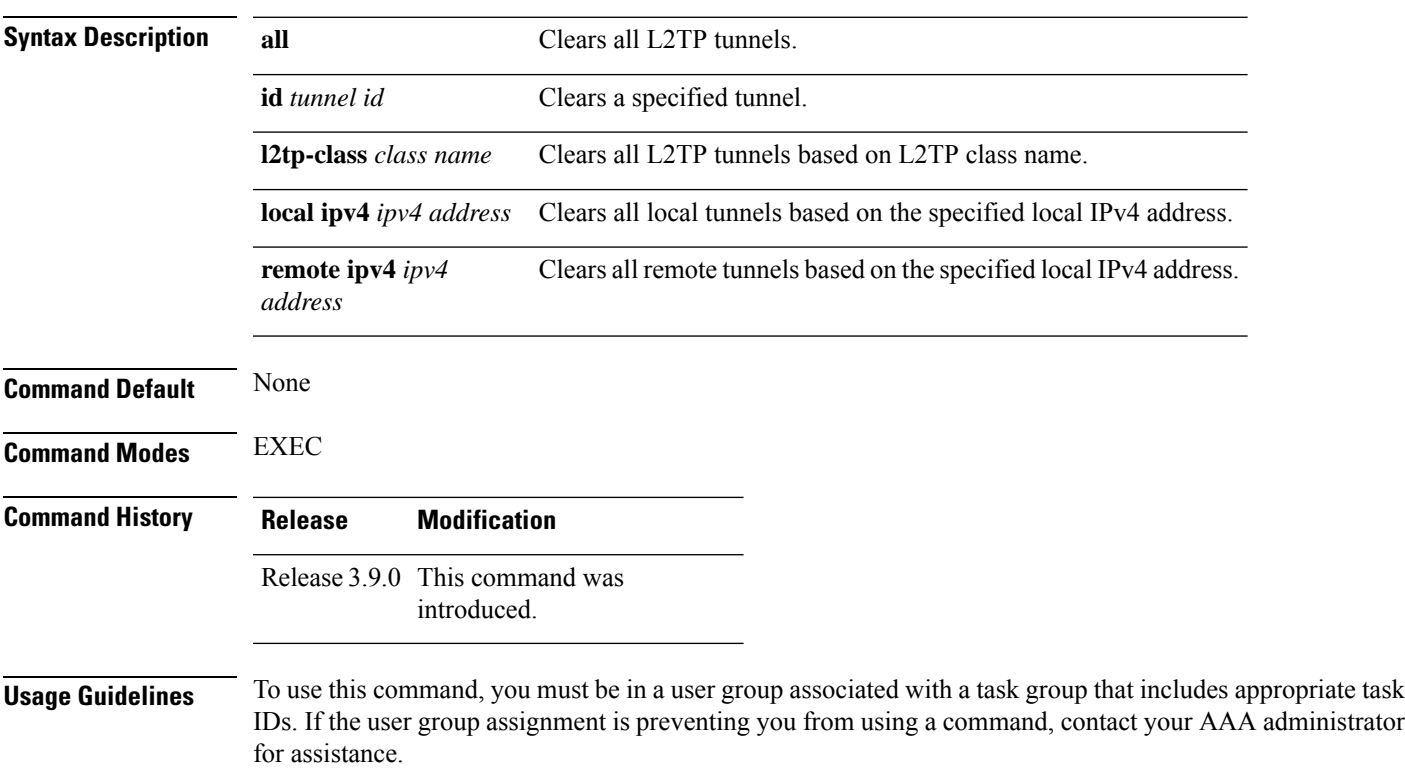

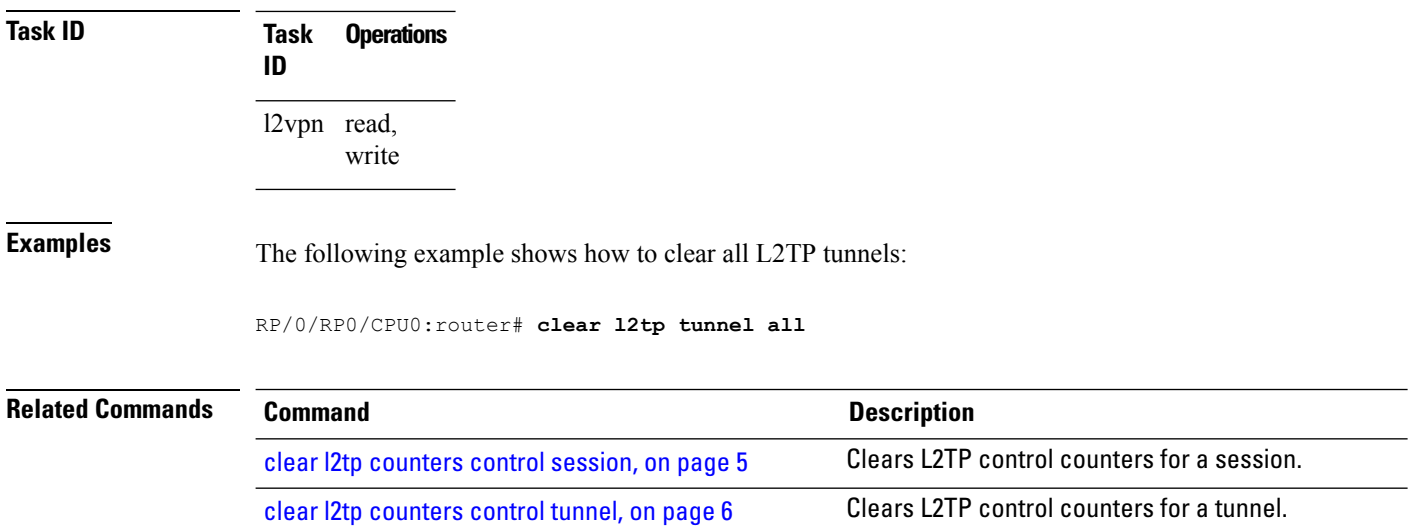

# <span id="page-7-0"></span>**clear l2vpn collaborators**

To clear the state change counters for L2VPN collaborators, use the **clear l2vpn collaborators** command in EXEC mode.

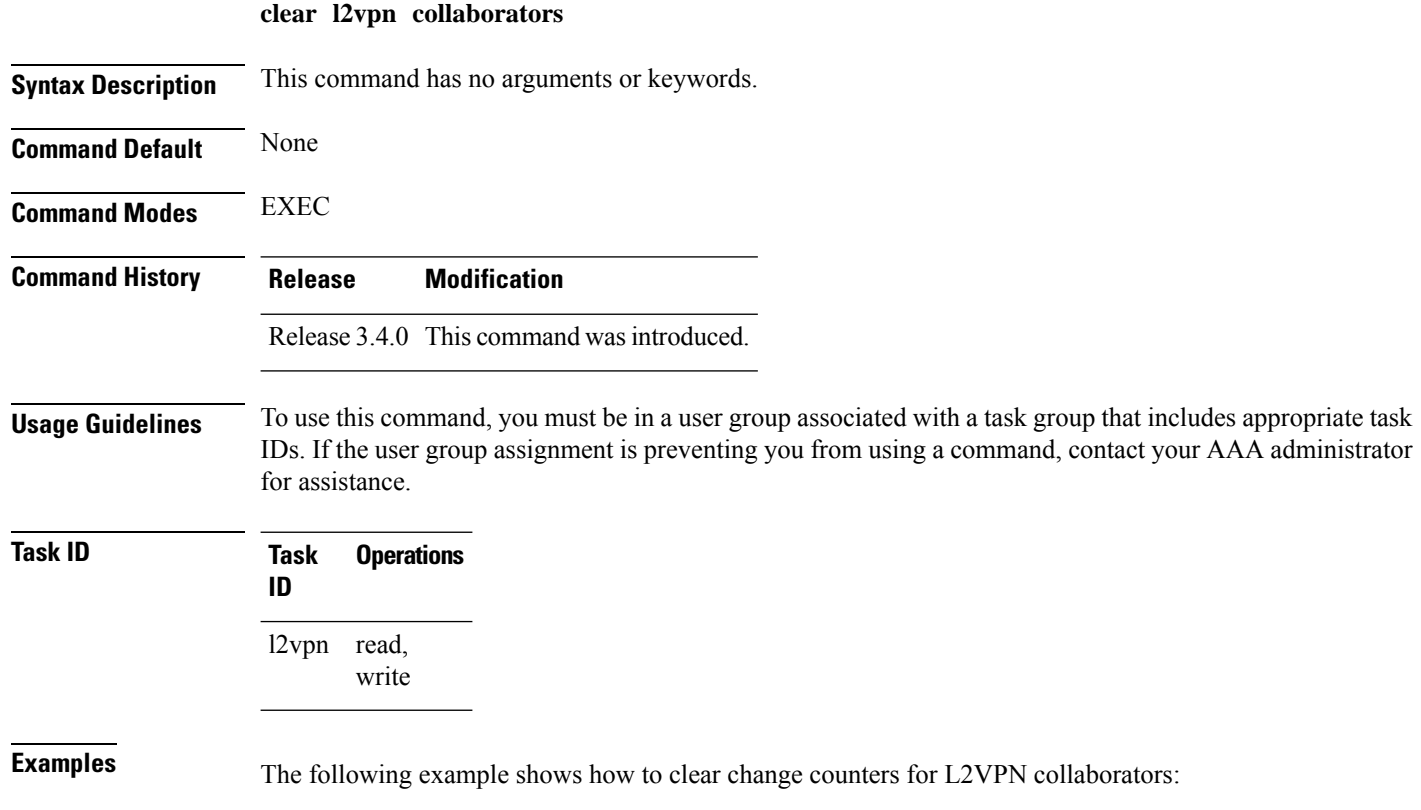

RP/0/RP0/CPU0:router# **clear l2vpn collaborators**

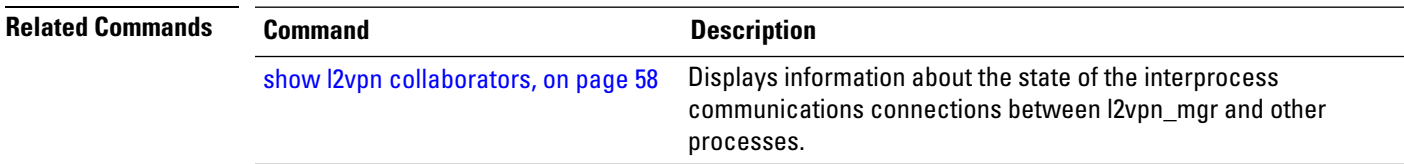

# <span id="page-8-0"></span>**clear l2vpn counters l2tp**

To clear L2VPN statistical information, such as, packets dropped, use the **clear l2vpn counters l2tp** command in EXEC mode.

**clear l2vpn counters l2tp** [**neighbor** *ip-address* [**pw-id** *value*]]

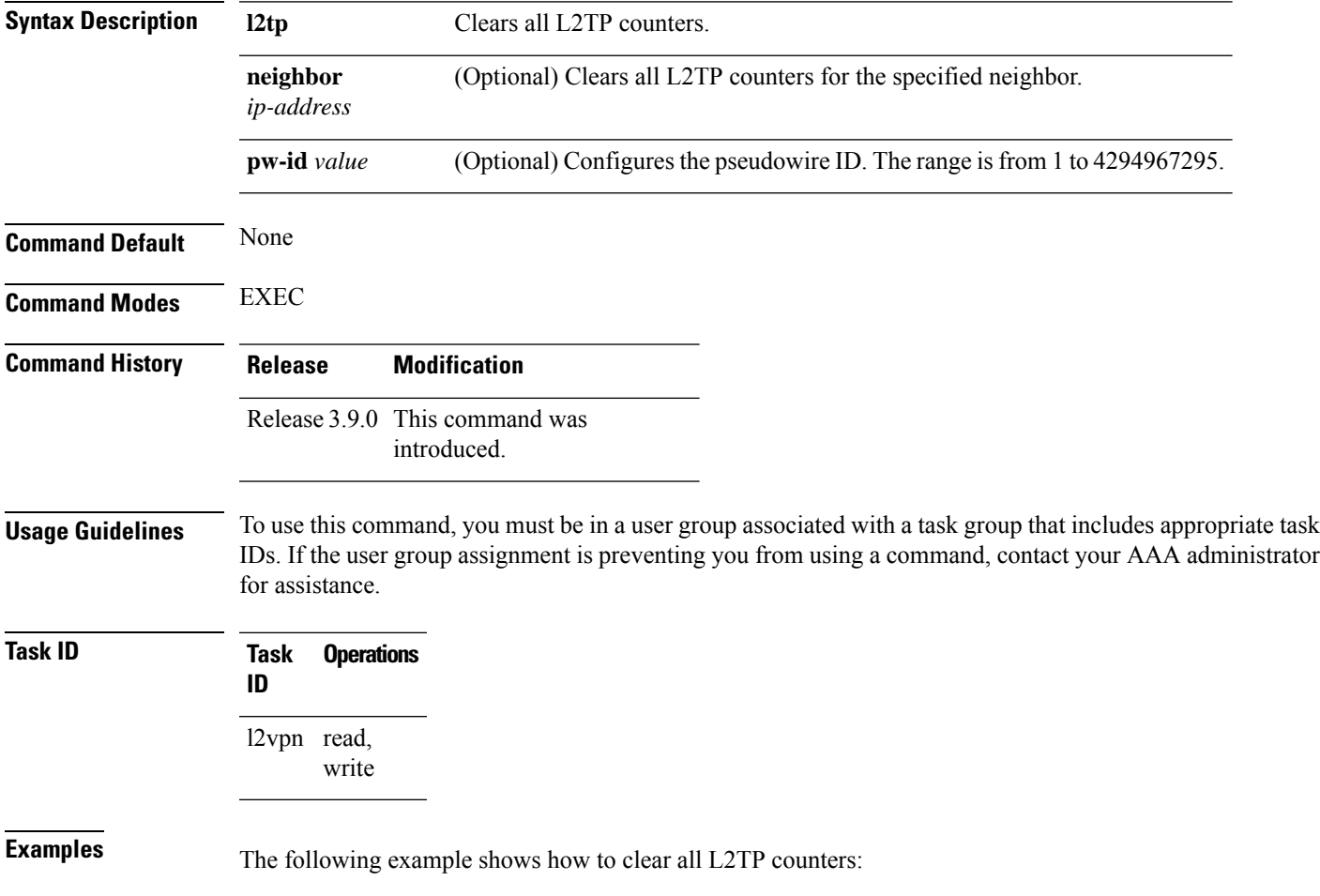

RP/0/RP0/CPU0:router# **clear l2vpn counters l2tp**

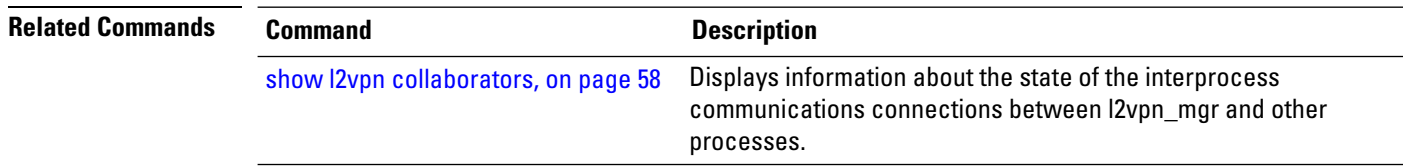

## <span id="page-9-0"></span>**clear l2vpn counters bridge mac-withdrawal**

To clear the MAC withdrawal statistics for the counters of the bridge domain, use the **clear l2vpn counters bridge mac-withdrawal** command in EXEC mode.

**clear l2vpn counters bridge mac-withdrawal** {**all**| **group** *group-name* **bd-name** *bd-name* |**neighbor** *ip-address* **pw-id** *value*}

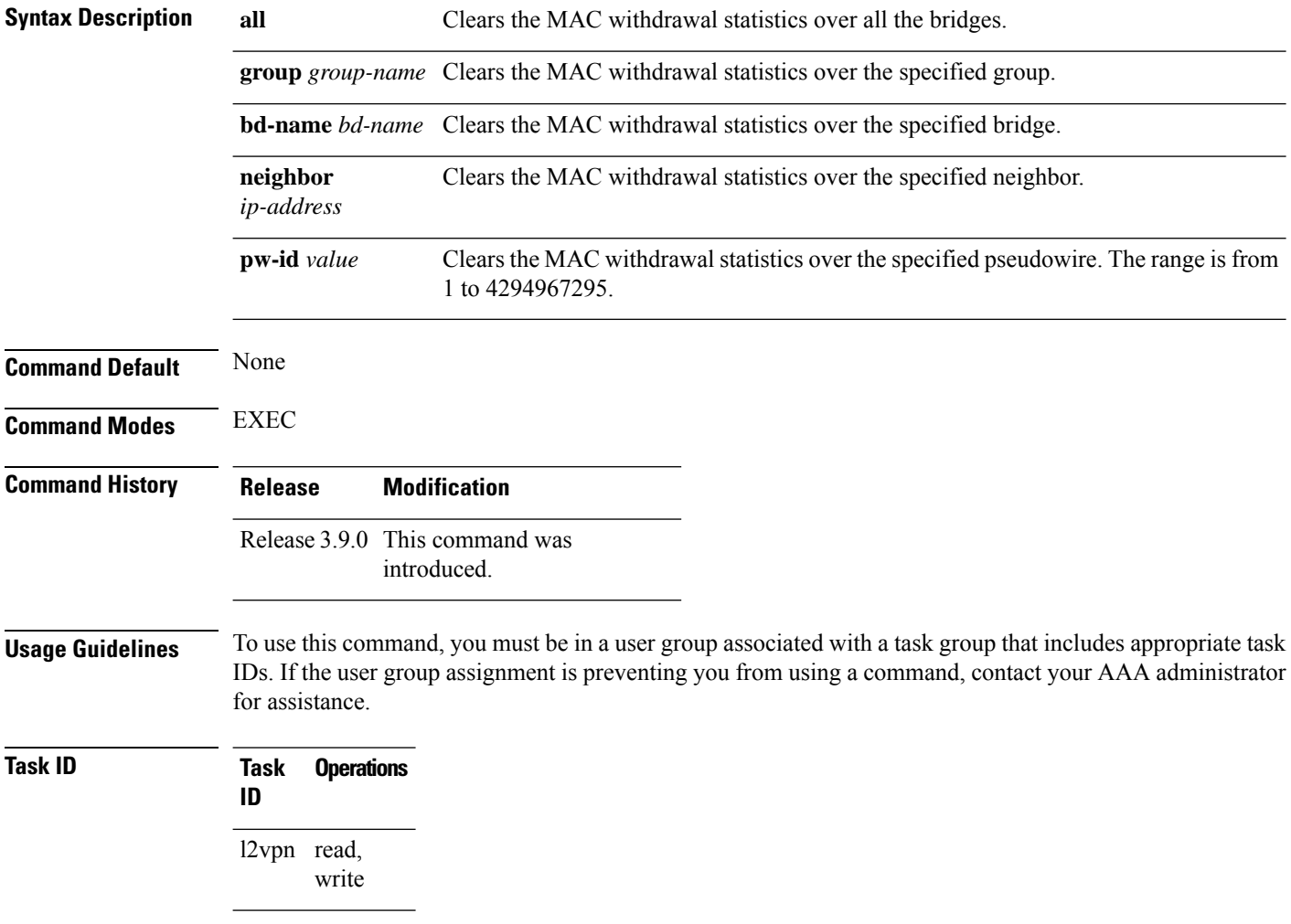

**Examples** The following example shows how to clear the MAC withdrawal statistics over all the bridges:

RP/0/RP0/CPU0:router# **clear l2vpn counters bridge mac-withdrawal all**

## <span id="page-10-0"></span>**clear l2vpn forwarding counters**

To clear L2VPN forwarding counters, use the **clear l2vpn forwarding counters** command in EXEC mode.

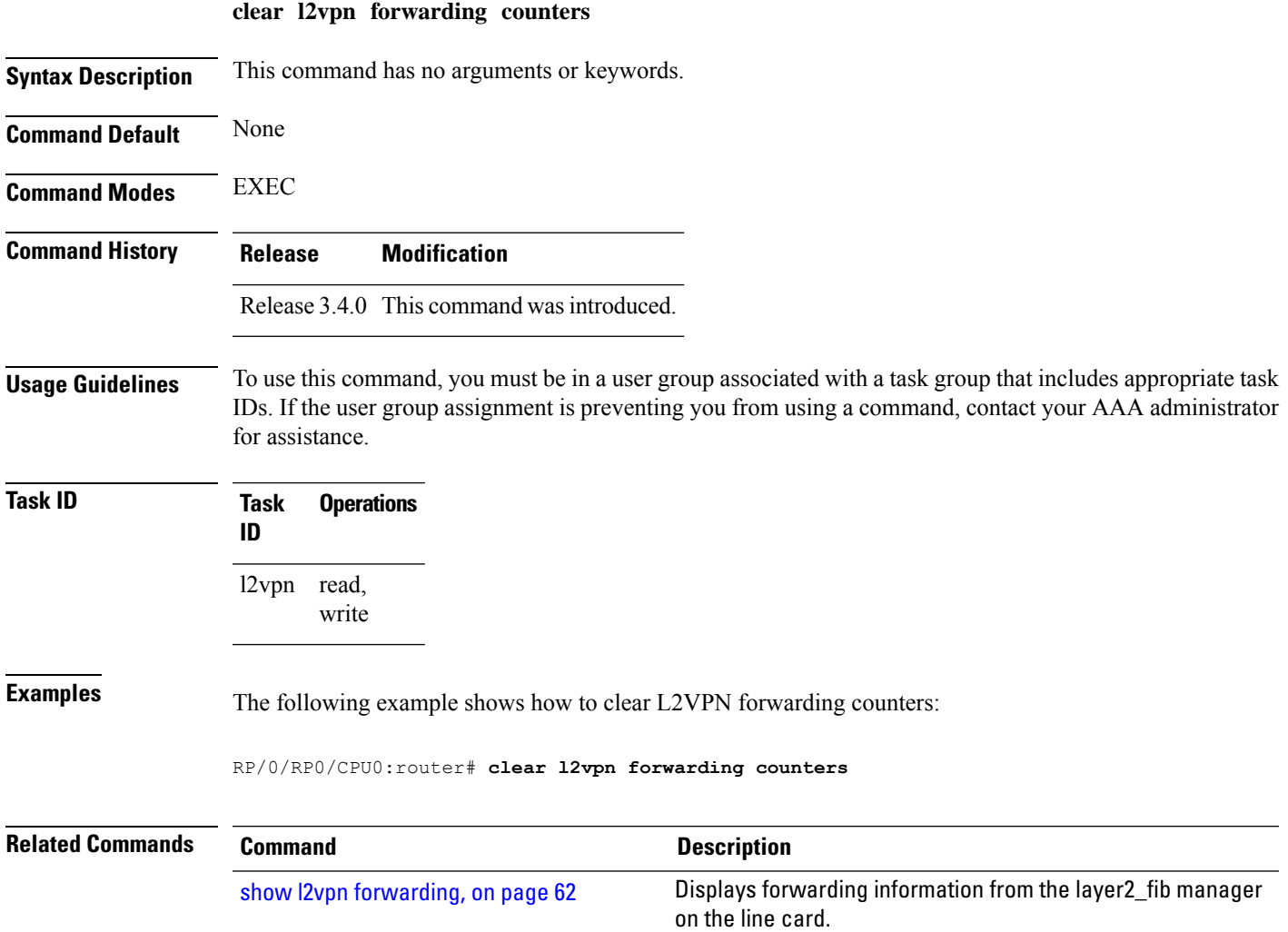

### <span id="page-10-1"></span>**clear l2vpn forwarding mac-address-table**

To clear L2VPN forwarding MAC address tables, use the **clear l2vpn forwarding mac-address-table** command in EXEC mode.

**clear l2vpn forwarding mac-address-table** {**address** *address* | **bridge-domain name** | **interface** *type interface-path-id* | **location** *node-id*}

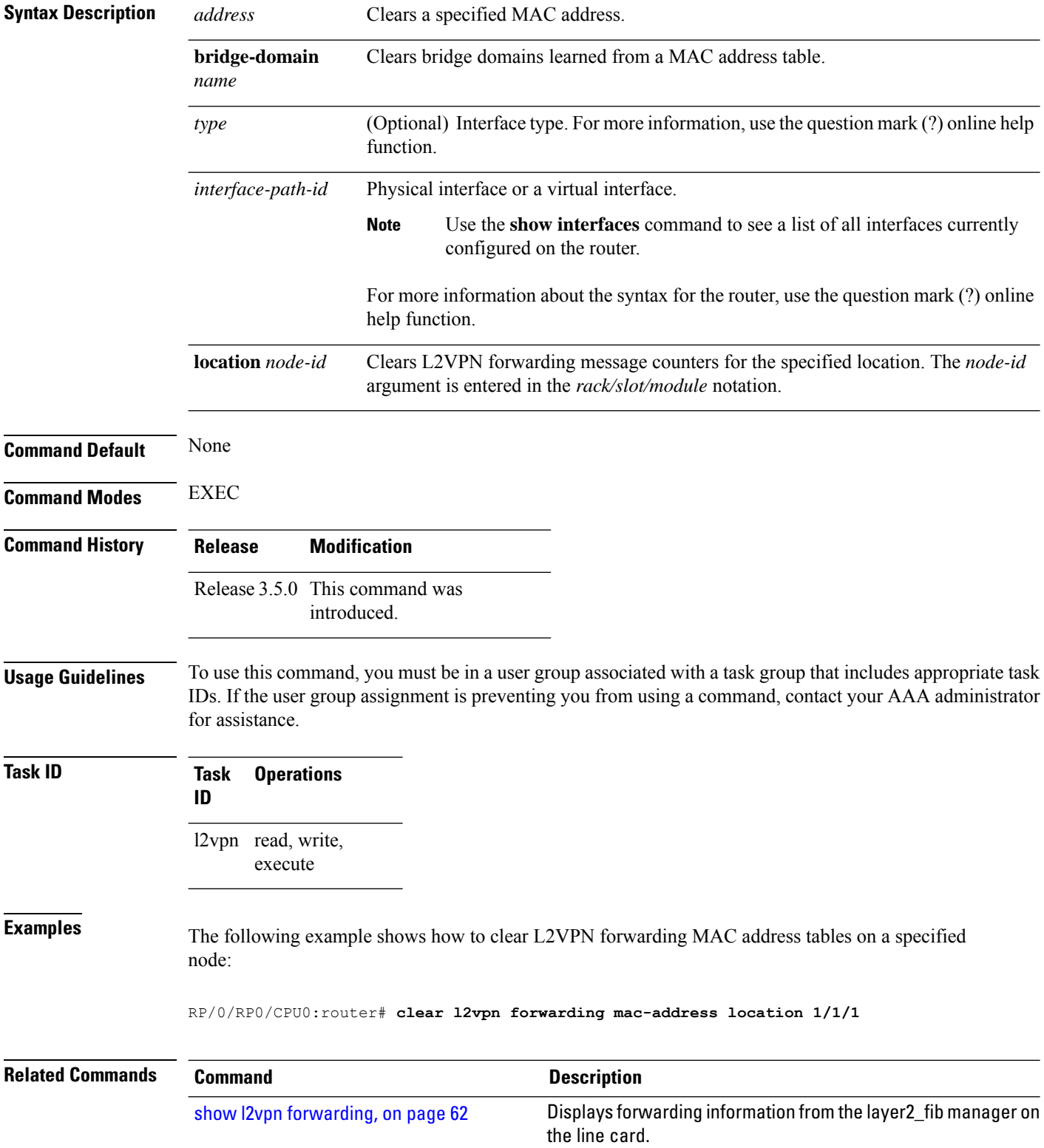

## <span id="page-12-0"></span>**clear l2vpn forwarding message counters**

To clear L2VPN forwarding message counters, use the **clear l2vpnforwarding message counters** command in EXEC mode.

**clear l2vpn forwarding message counters location** *node-id*

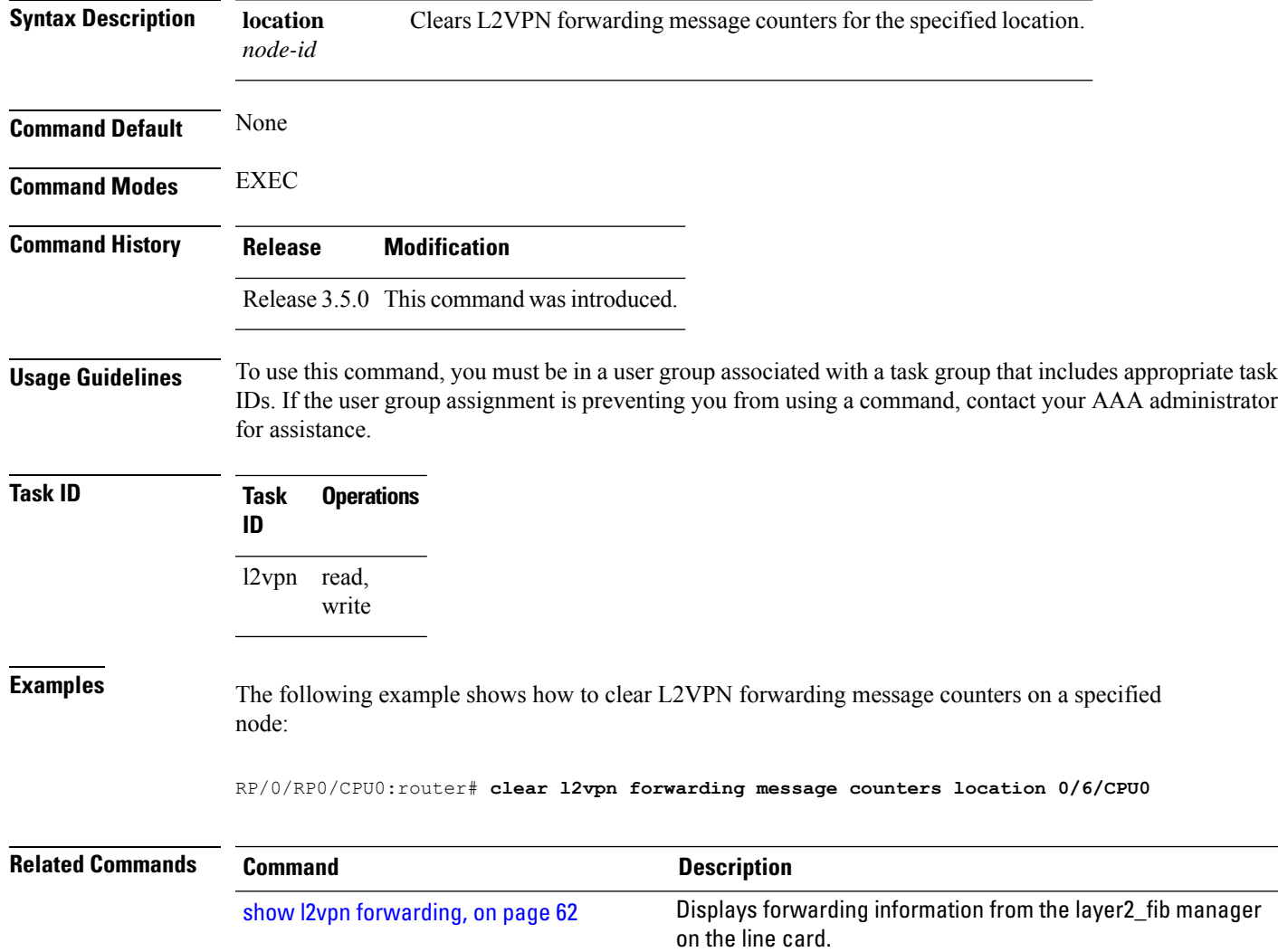

## <span id="page-12-1"></span>**clear l2vpn forwarding table**

To clear an L2VPN forwarding table at a specified location, use the **clear l2vpn forwarding table** command in EXEC mode.

**clear l2vpn forwarding table location** *node-id*

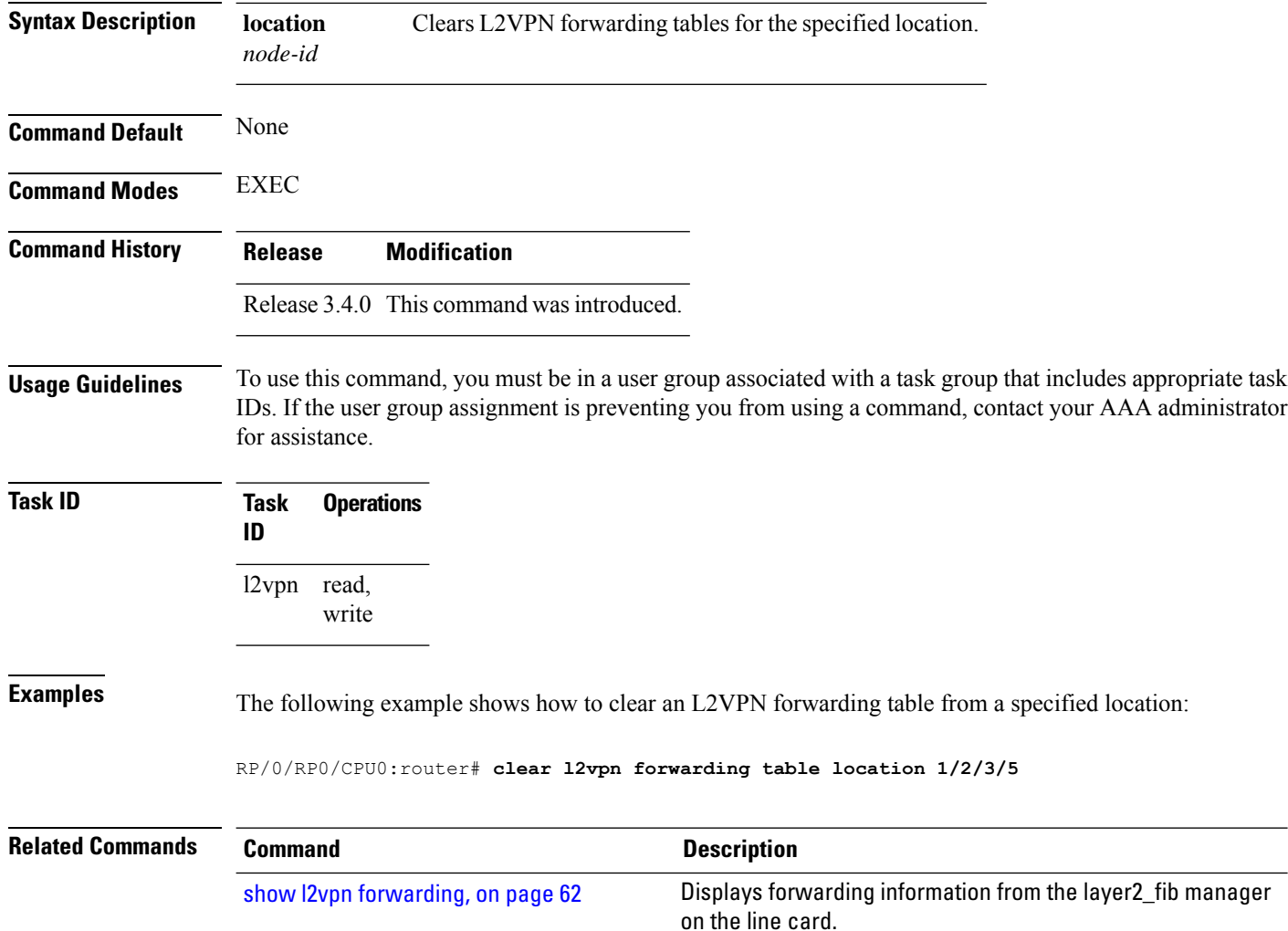

# <span id="page-13-0"></span>**digest (L2TP)**

To configure digest options, use the **digest** command in L2TP class configuration mode. To return to the default behavior, use the **no** form of this command.

**digest** {**check disable** | **hash** {**MD5** | **SHA1**} | **secret** {**0** | **7***word*}} **no digest** {**check disable** | **hash** {**MD5** | **SHA1**} | **secret** {**0** | **7***word*}}

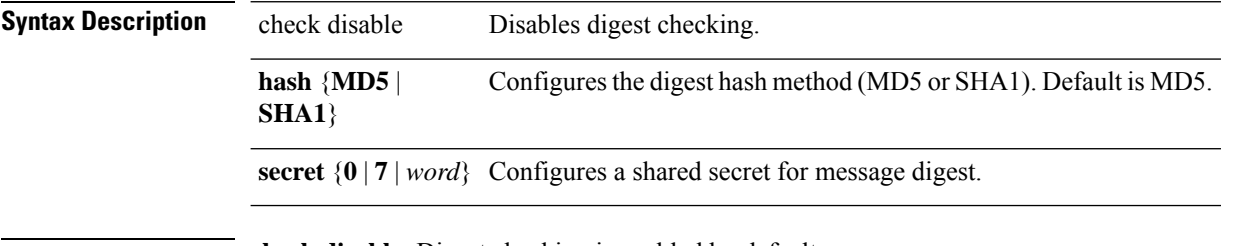

**Command Default check disable**: Digest checking is enabled by default.

**hash**: Default is MD5 if the**digest** command isissued without the secret keyword option and L2TPv3 integrity checking is enabled.

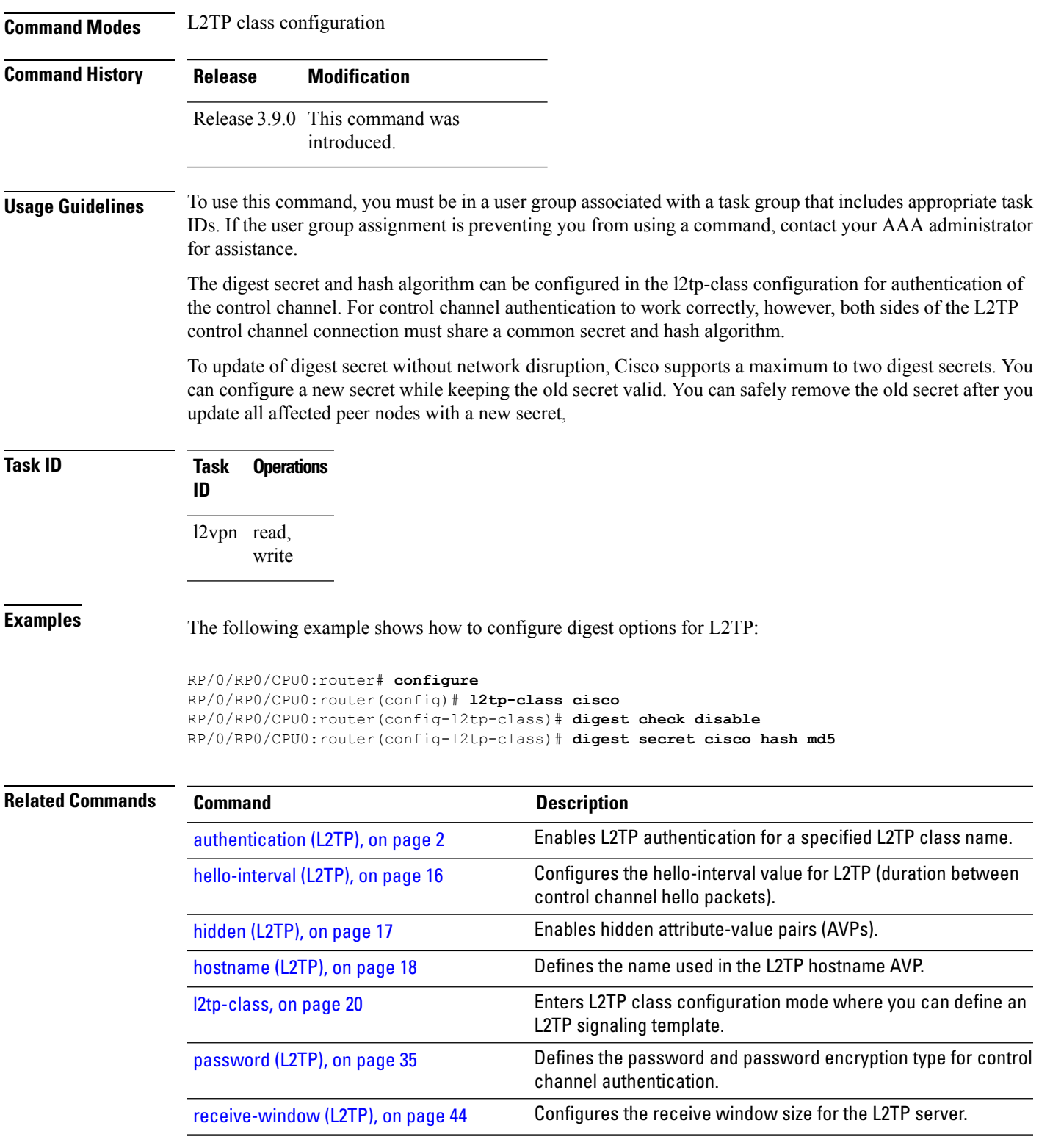

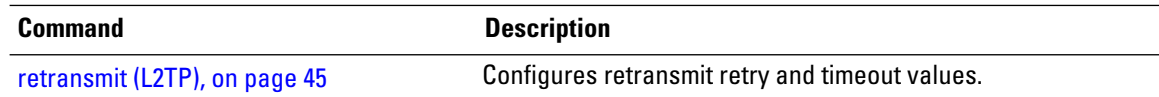

#### <span id="page-15-0"></span>**hello-interval (L2TP)**

To configure the hello-interval value for L2TP(duration between control channel hello packets), use the**hello interval (L2TP)** command in L2TP class configuration mode. To return to the default behavior, use the **no** form of this command.

**hello-interval** *interval* **no hello-interval** *interval*

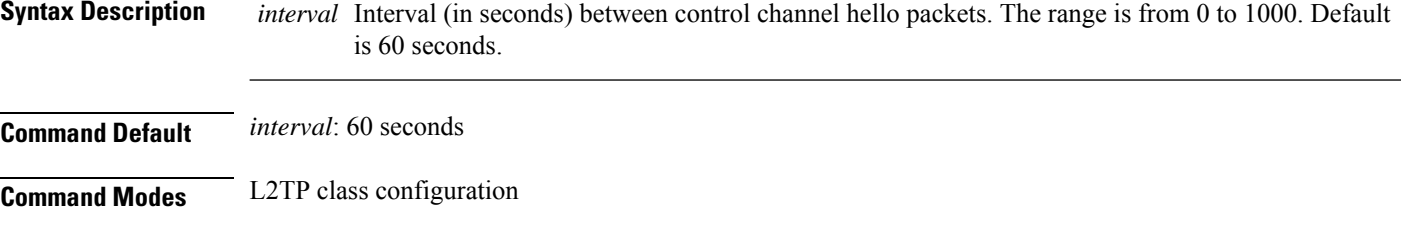

- **Command History Release Modification** Release 3.9.0 This command was introduced.
- **Usage Guidelines** To use this command, you must be in a user group associated with a task group that includes appropriate task IDs. If the user group assignment is preventing you from using a command, contact your AAA administrator for assistance.
- **Task ID Task Operations ID** l2vpn read, write

**Examples** The following example shows how to configure the hello-interval value for L2TP to 22 seconds:

```
RP/0/RP0/CPU0:router# configure
RP/0/RP0/CPU0:router(config)# l2tp-class cisco
RP/0/RP0/CPU0:router(config-l2tp-class)# hello-interval 22
```
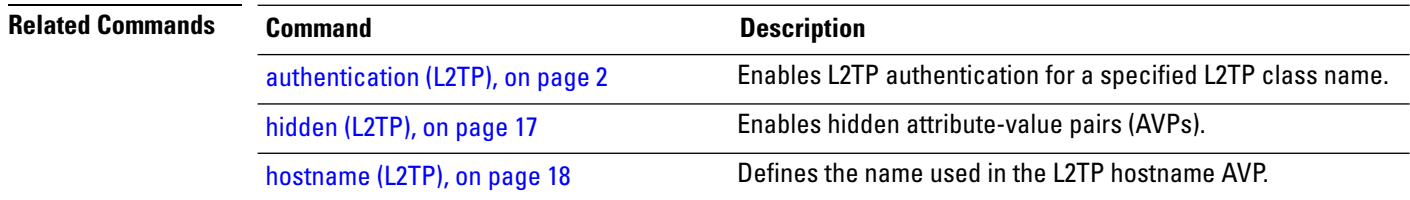

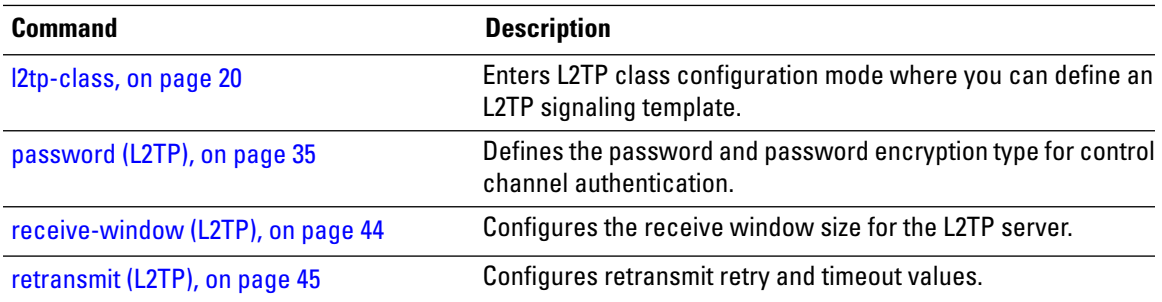

# <span id="page-16-0"></span>**hidden (L2TP)**

To enable hidden attribute-value pairs (AVPs), use the **hidden** command in L2TP class configuration mode. To return to the default behavior, use the **no** form of this command.

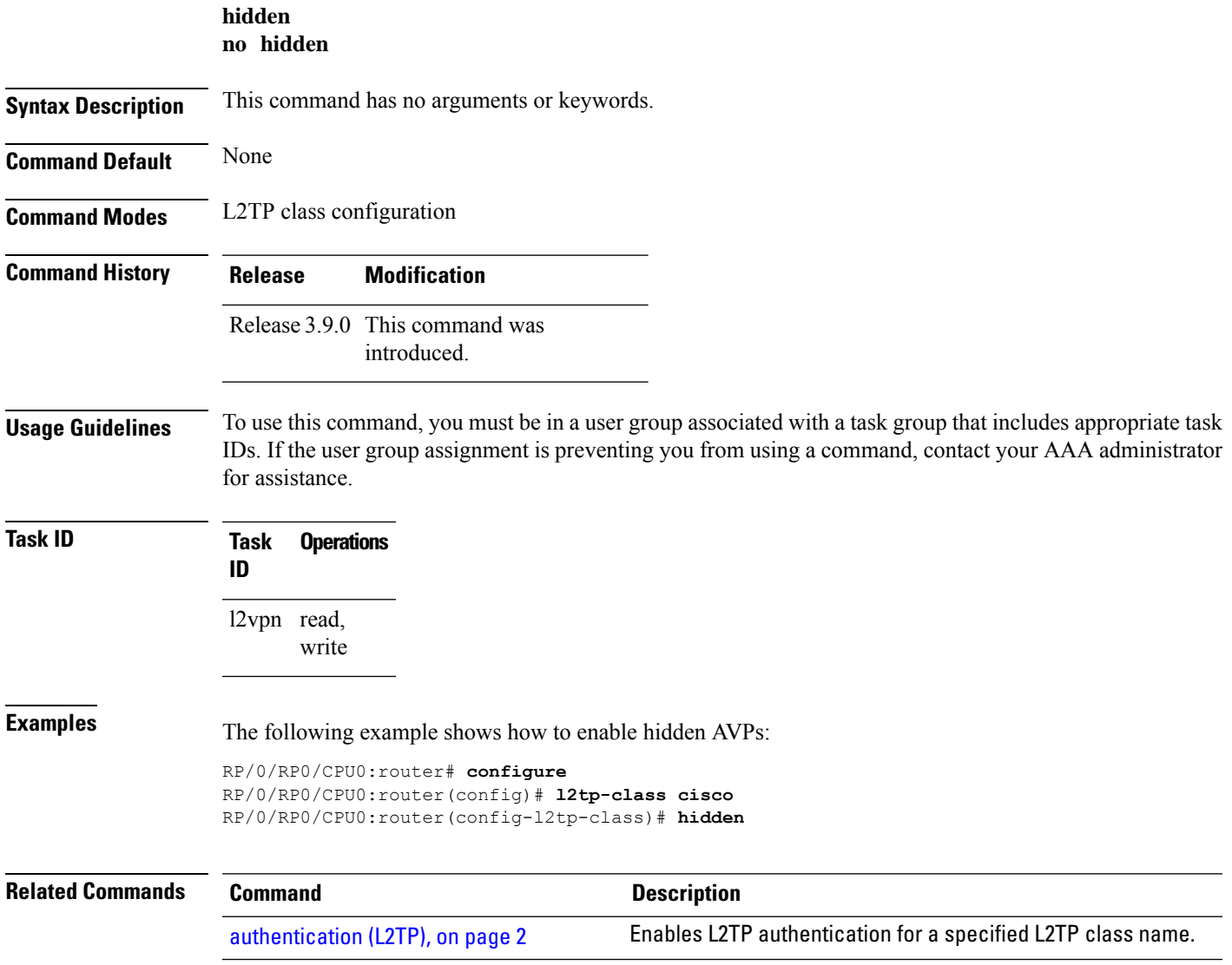

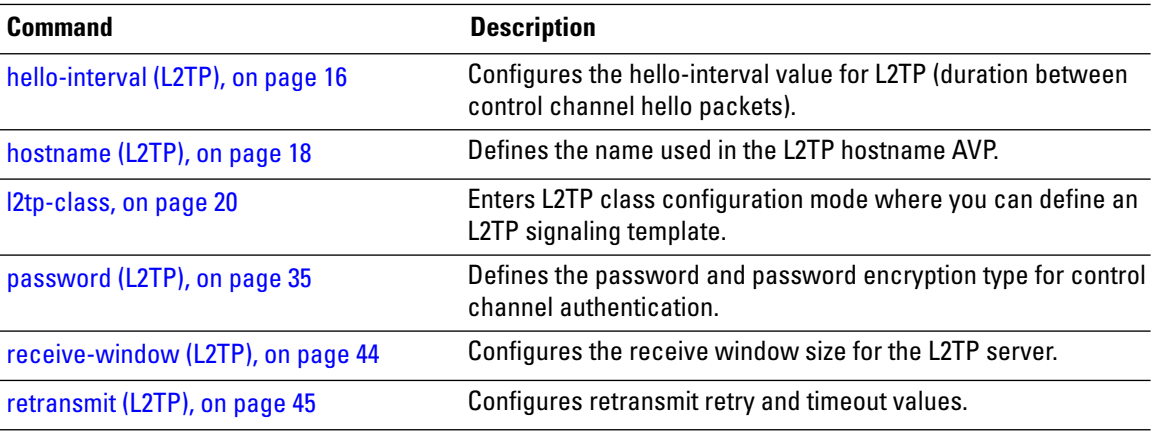

# <span id="page-17-0"></span>**hostname (L2TP)**

To define the name used in the L2TP hostname AVP, use the **hostname** command in L2TP class configuration mode. To return to the default behavior, use the **no** form of this command.

**hostname** *name* **no hostname** *name*

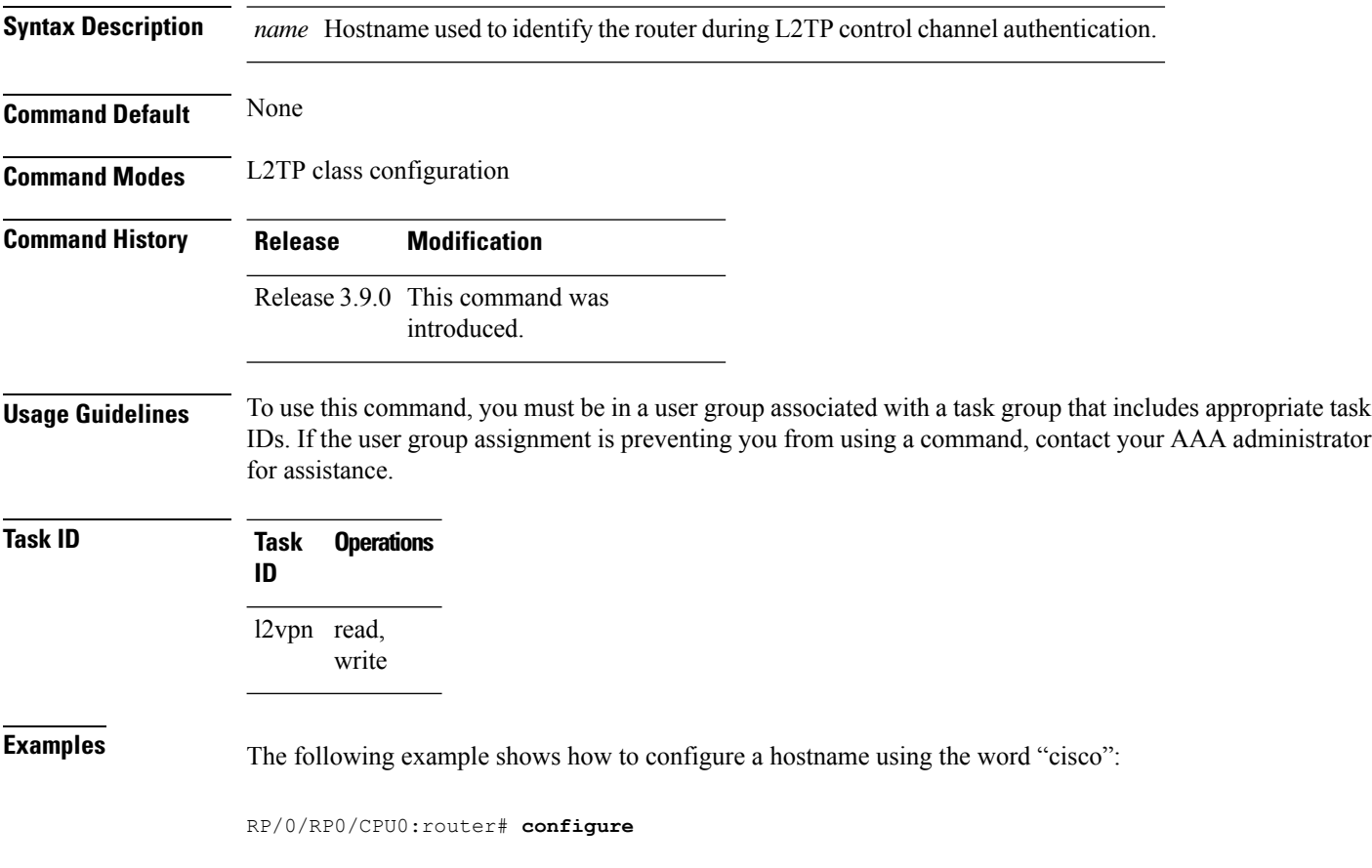

RP/0/RP0/CPU0:router(config)# **l2tp-class cisco** RP/0/RP0/CPU0:router(config-l2tp-class)# **hostname cisco**

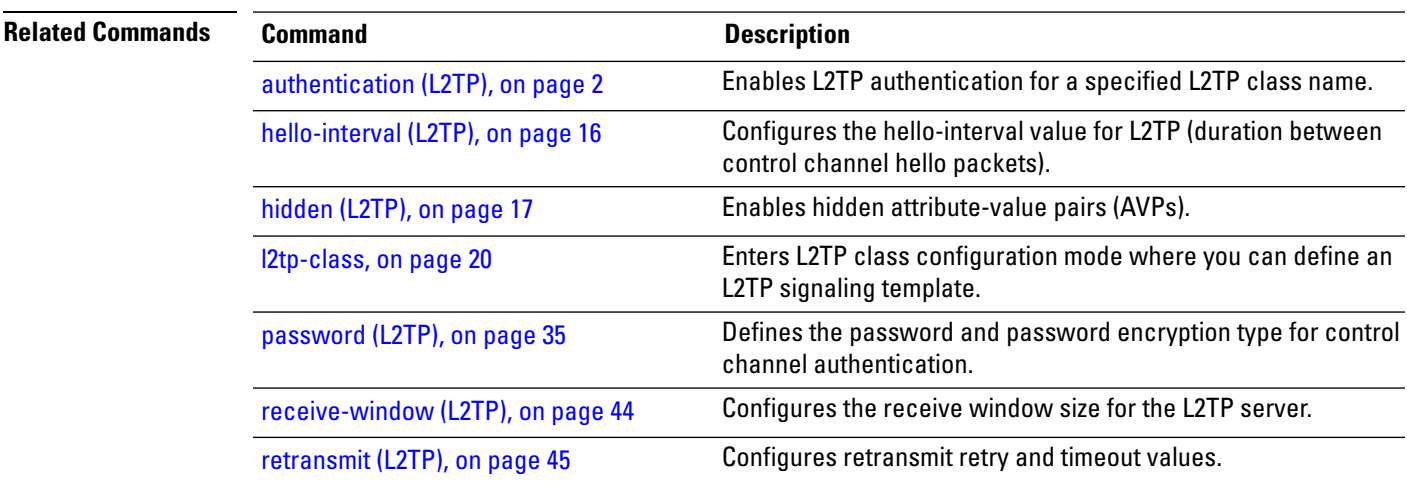

# <span id="page-18-0"></span>**interface (p2p)**

To configure an attachment circuit, use the **interface** command in p2p configuration submode. To return to the default behavior, use the **no** form of this command.

**interface** *type interface-path-id* [**PW-Ether | PW-IW**] **no interface** *type interface-path-id* [**PW-Ether | PW-IW**]

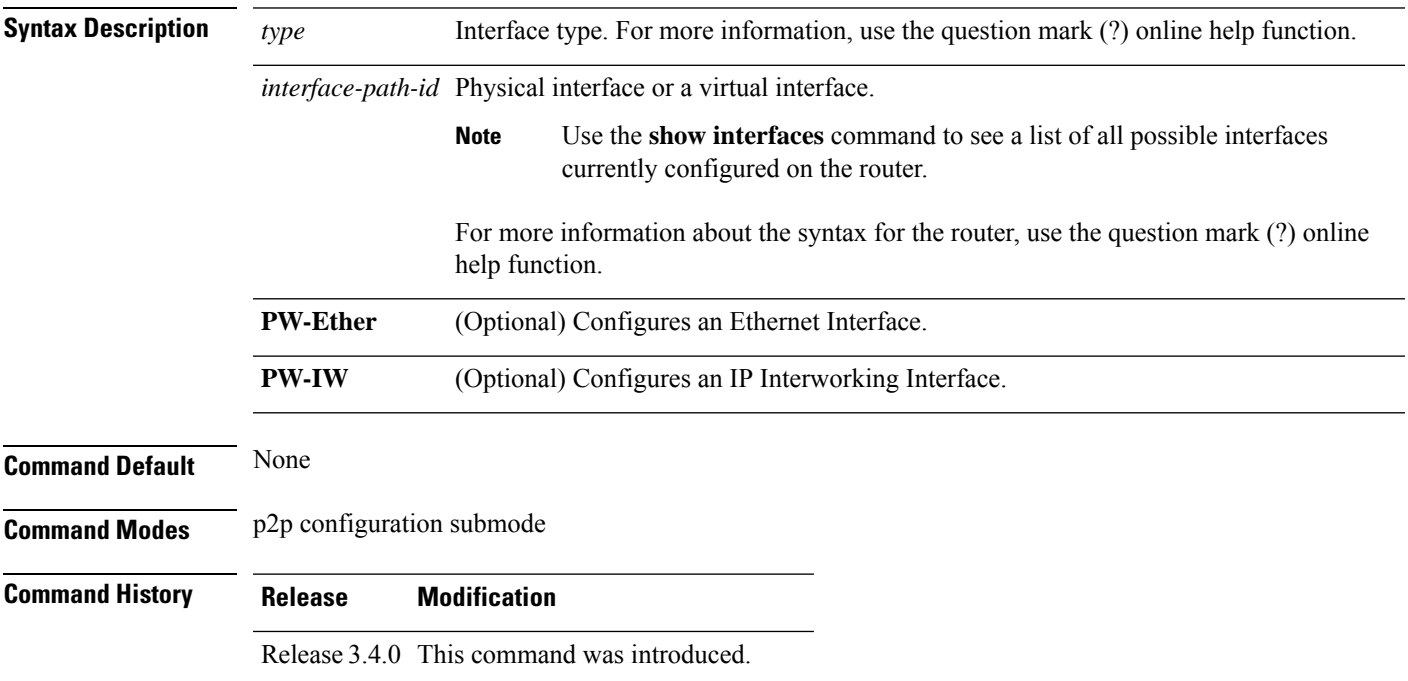

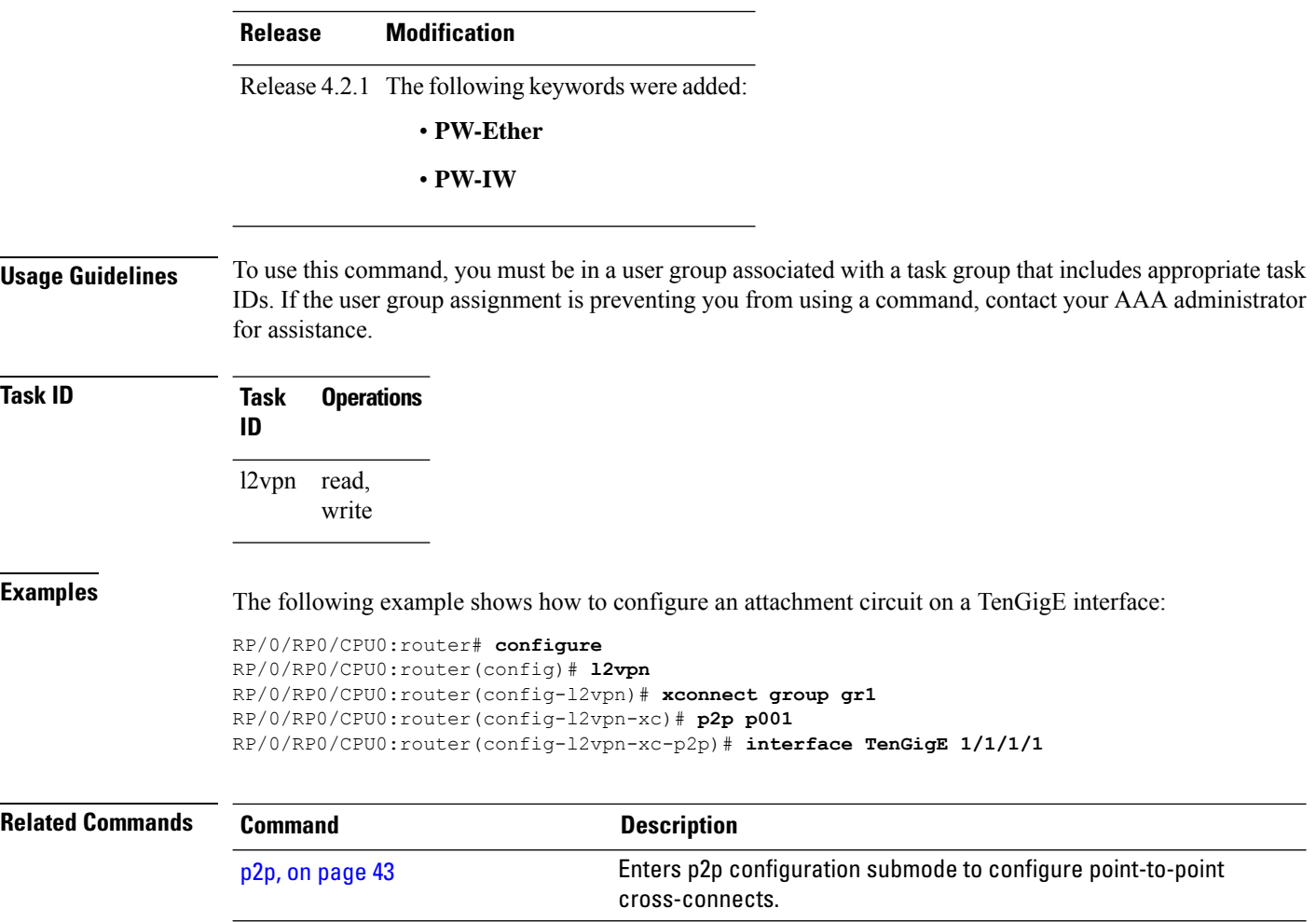

## <span id="page-19-0"></span>**l2tp-class**

To enter L2TP class configuration mode where you can define an L2TP signaling template, use the **l2tp-class** command in global configuration mode. To delete the L2TP class, use the **no** form of this command.

**l2tp-class** *l2tp-class-name* **no l2tp-class** *l2tp-class-name*

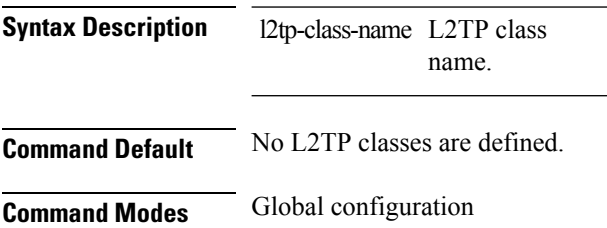

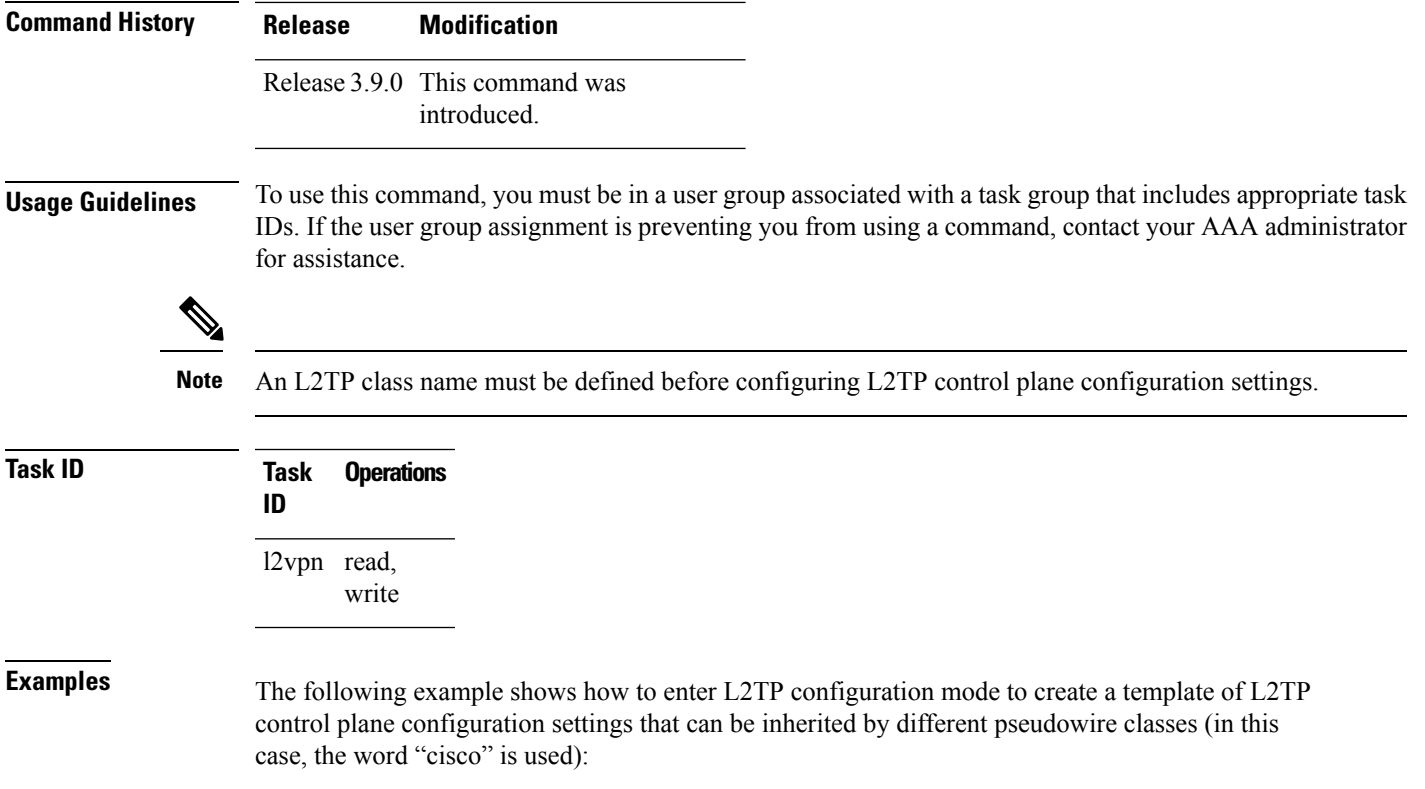

RP/0/RP0/CPU0:router# **configure** RP/0/RP0/CPU0:router(config)# **l2tp-class cisco** RP/0/RP0/CPU0:router(config-l2tp-class)#

## <span id="page-20-0"></span>**l2transport**

To configure a physical interface to operate in Layer 2 transport mode, use the **l2transport** command in interface configuration mode. To return to the default behavior, use the **no** form of this command.

**l2transport no l2transport**

This command has no arguments or keywords.

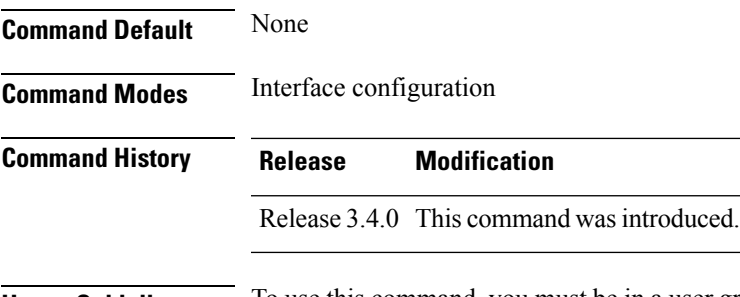

**Usage Guidelines** To use this command, you must be in a user group associated with a task group that includes appropriate task IDs. If the user group assignment is preventing you from using a command, contact your AAA administrator for assistance.

The l2transport command and these configuration items are mutually exclusive:

- IPv4 address and feature (for example, ACL) configuration
- IPv4 enable, address and feature (for example, ACL) configuration
- Bundle-enabling configuration
- L3 subinterfaces
- Layer 3 QoS Policy

 $\frac{\mathcal{P}}{\mathcal{P}}$ 

After an interface or connection is set to Layer 2 switched, commands such as **ipv4 address** are not usable. If you configure routing commands on the interface, **l2transport** is rejected. **Note**

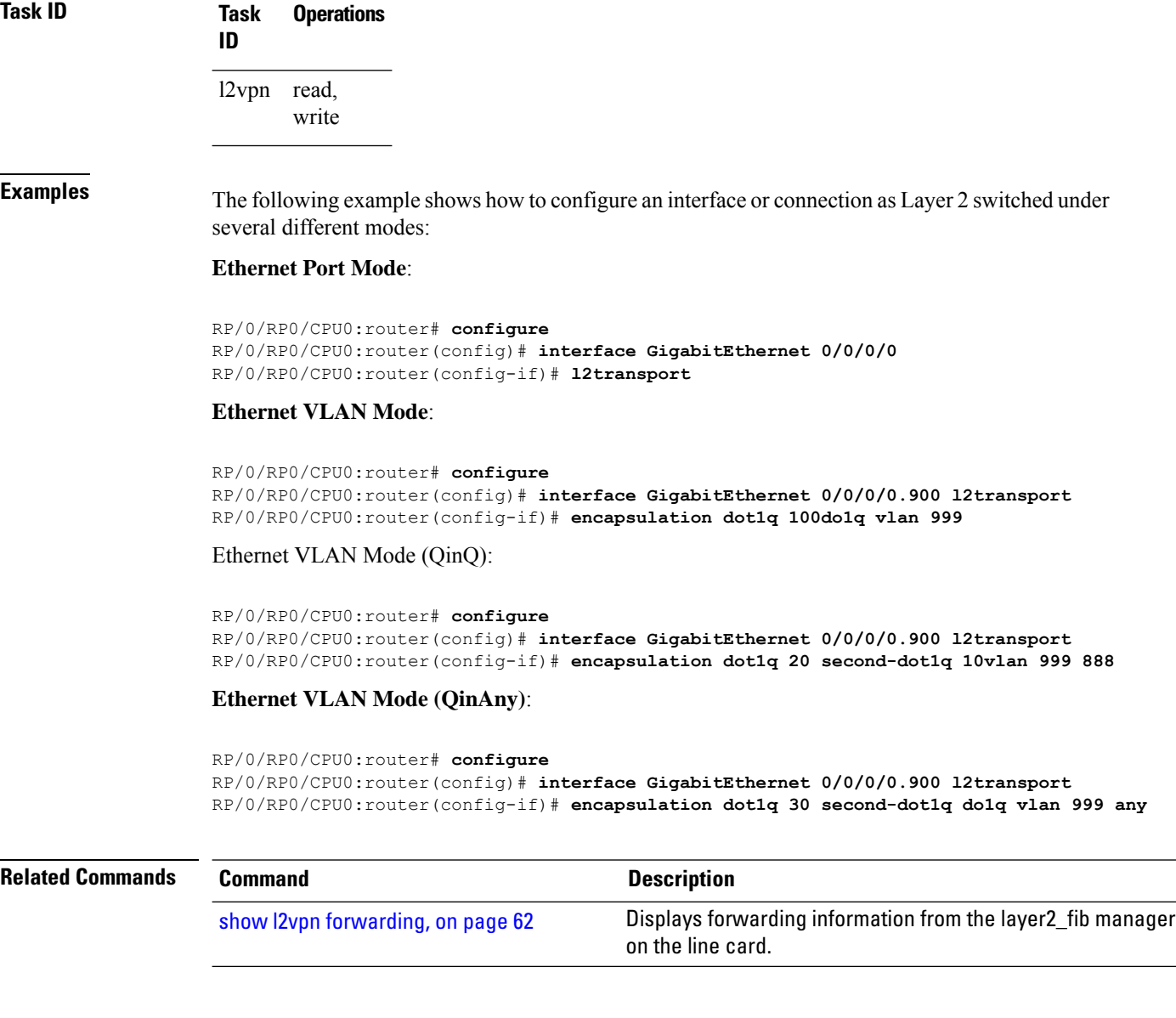

## <span id="page-22-0"></span>**l2transport l2protocol**

To configure Layer 2 protocol handling, use the **l2transport l2protocol** command in interface configuration mode. To return to the default behavior, use the **no** form of this command.

**l2transport l2protocol** {**cdp** | **pvst** | **stp** | **vtp**} {**drop** | **experimental** *bits* | **tunnel experimental** *bits*} **no l2transport l2protocol** {**cdp** | **pvst** | **stp** | **vtp**} {**drop** | **experimental** *bits* | **tunnel experimental** *bits*}

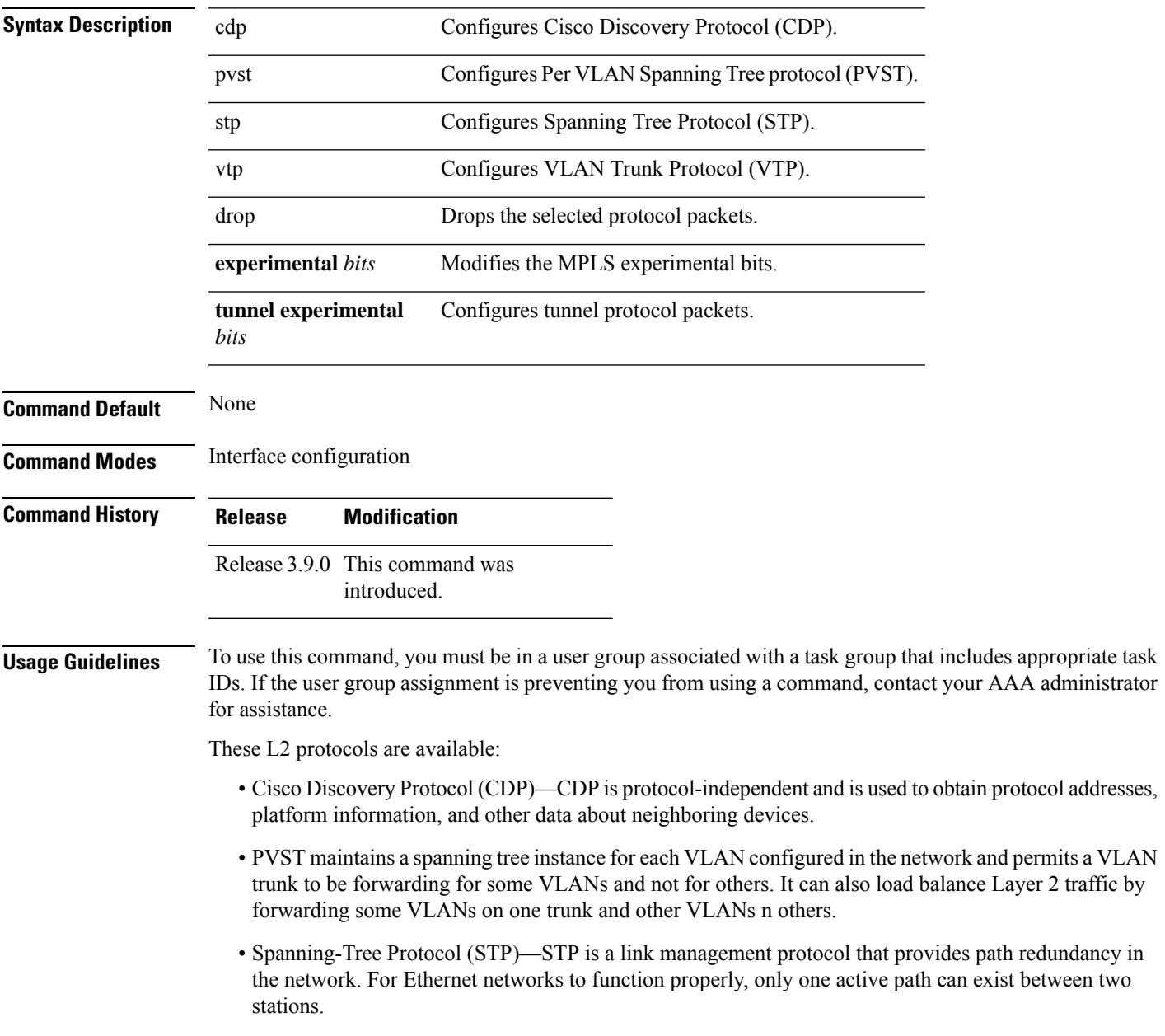

• VLAN Trunk Protocol (VTP)—VTP is a Cisco-proprietary protocol that reduces administration in a switched network. When you configure a new VLAN on one VTP server, the VLAN is distributed through all switches in the domain.

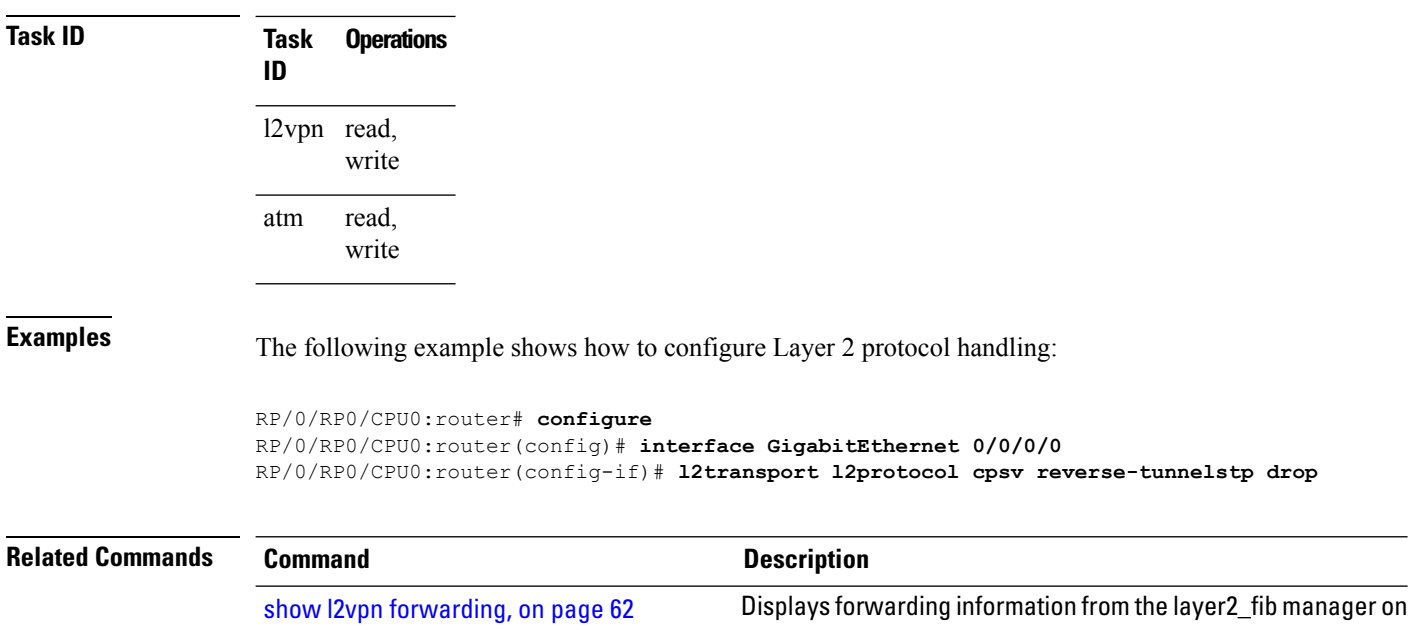

### <span id="page-23-0"></span>**l2transport propagate**

To propagate Layer 2 transport events, use the **l2transport propagate** command in interface configuration mode. To return to the default behavior, use the **no** form of this command.

the line card.

#### **l2transport propagate remote-status no l2transport propagate remote-status**

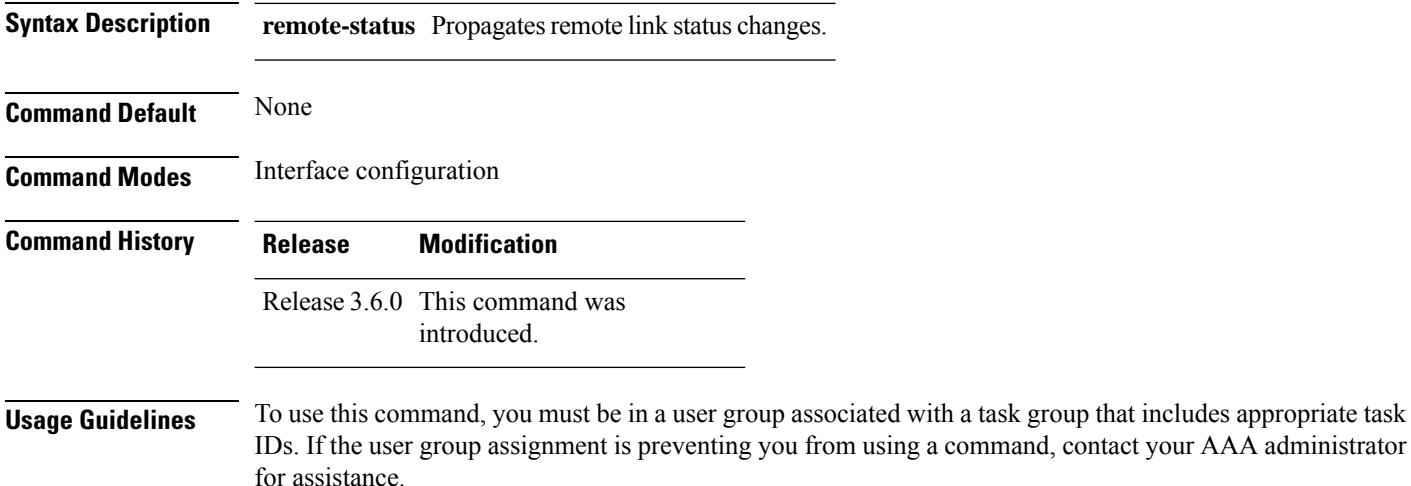

The **l2transport propagate** command provides a mechanism for the detection and propagation of remote link failure for port mode EoMPLS.

To display the state of l2transport events, use the **show controller internal** command in *Interface and Hardware Component Configuration Guide for Cisco CRS Routers*

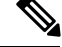

**Note**

This command is supported on the following Cisco CRS Router SPA cards:

- Cisco 1-Port 10 Gigabit Ethernet Shared Port Adapter, Version 2
- Cisco 2-port, 5-port, 8-port, and 10-port Gigabit Ethernet Shared Port Adapters
- Cisco 2-, 5-, 8-, and 10-Port Gigabit Ethernet Shared Port Adapters, Version 2
- Cisco 1-Port 10 Gigabit Ethernet LAN/WAN-PHY Shared Port Adapter

Any port on 6-10GE-WLO-FLEX (irrespective of SPA or fixed) does not support the **l2transport propagate** command.

For more information about the Ethernet remote port shutdown feature, see *MPLS Configuration Guide for the Cisco CRS Routers*.

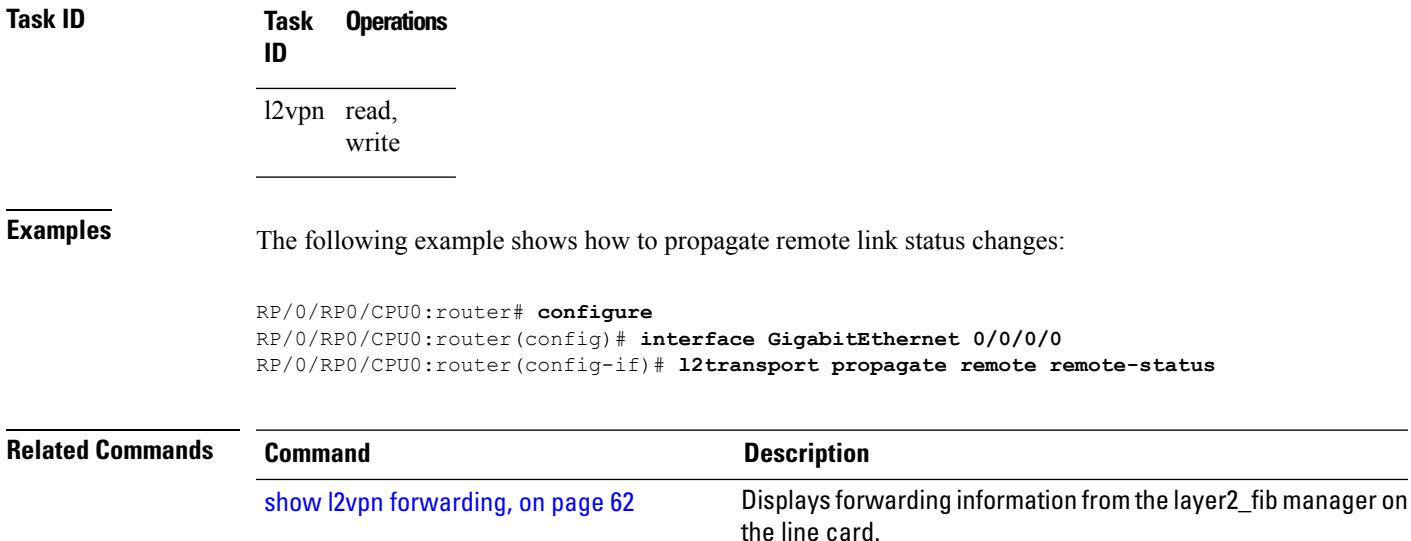

#### <span id="page-24-0"></span>**l2transport service-policy**

To configure a Layer 2 transport quality of service (QoS) policy, use the **l2transport service-policy** command in interface configuration mode. To return to the default behavior, use the **no** form of this command.

**l2transport service-policy** {**input** *policy-name* | **output** *policy-name*} **no l2transport service-policy** {**input** *policy-name* | **output** *policy-name*}

**Syntax Description input** *policy-name* Configures the direction of service policy application: input.

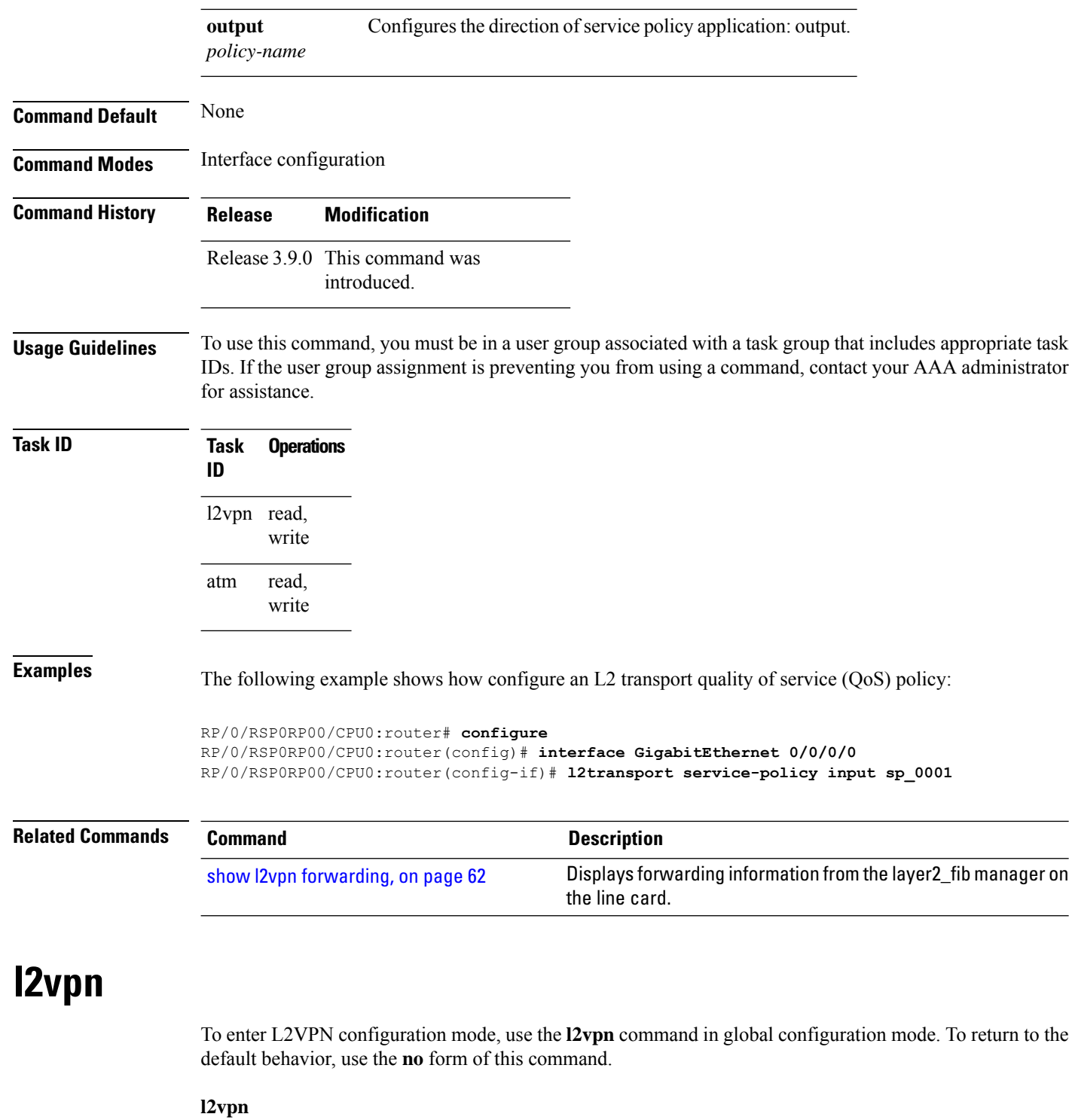

**no l2vpn**

<span id="page-25-0"></span>**Syntax Description** This command has no arguments or keywords.

**Command Default** None

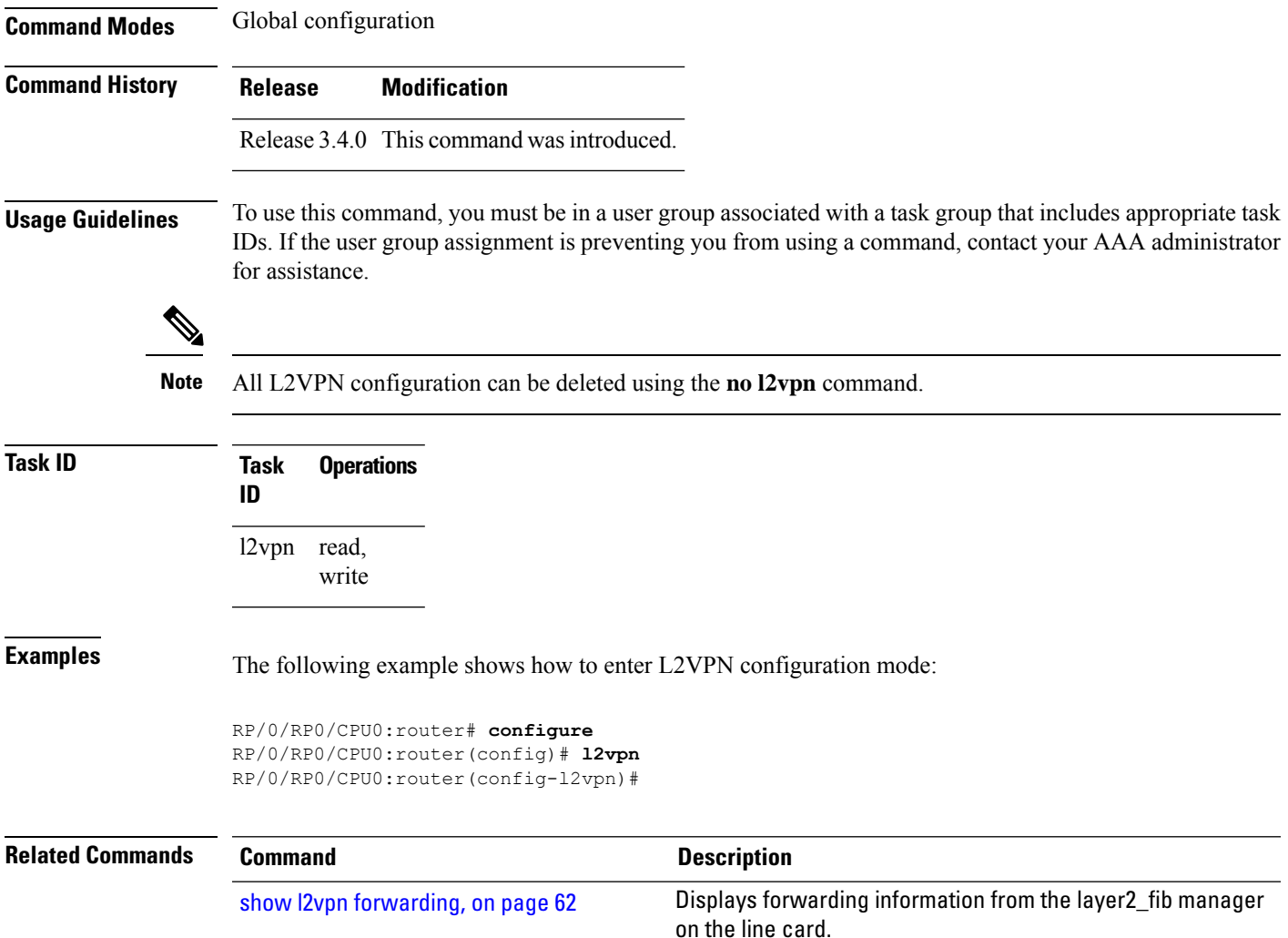

## <span id="page-26-0"></span>**load-balancing flow-label**

To balance the load based on flow-labels, use the **load-balancing flow label** command in the l2vpn pseudowire class mpls configuration submode or l2vpn bridge group bridge-domain vfi autodiscovery bgp or ldp signaling submodes. To undo flow-label based load-balancing, use the **no** form of this command.

**load-balancing flow-label** {**both** | **code** | **receive** | **transmit**}[{**static**}] **no load-balancing flow-label** {**both** | **code** | **receive** | **transmit**}[{**static**}]

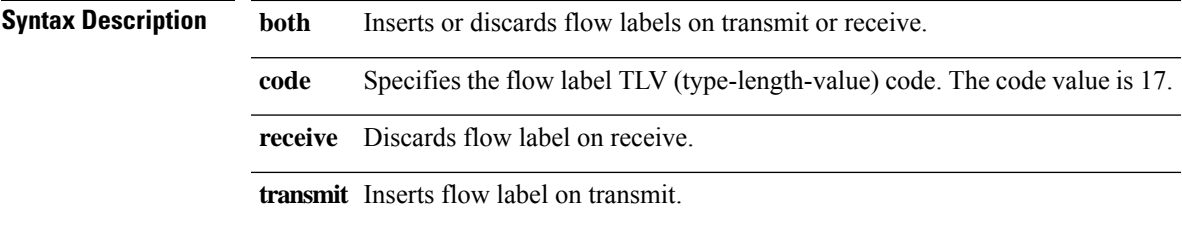

 $\overline{\phantom{0}}$ 

 $\mathbf I$ 

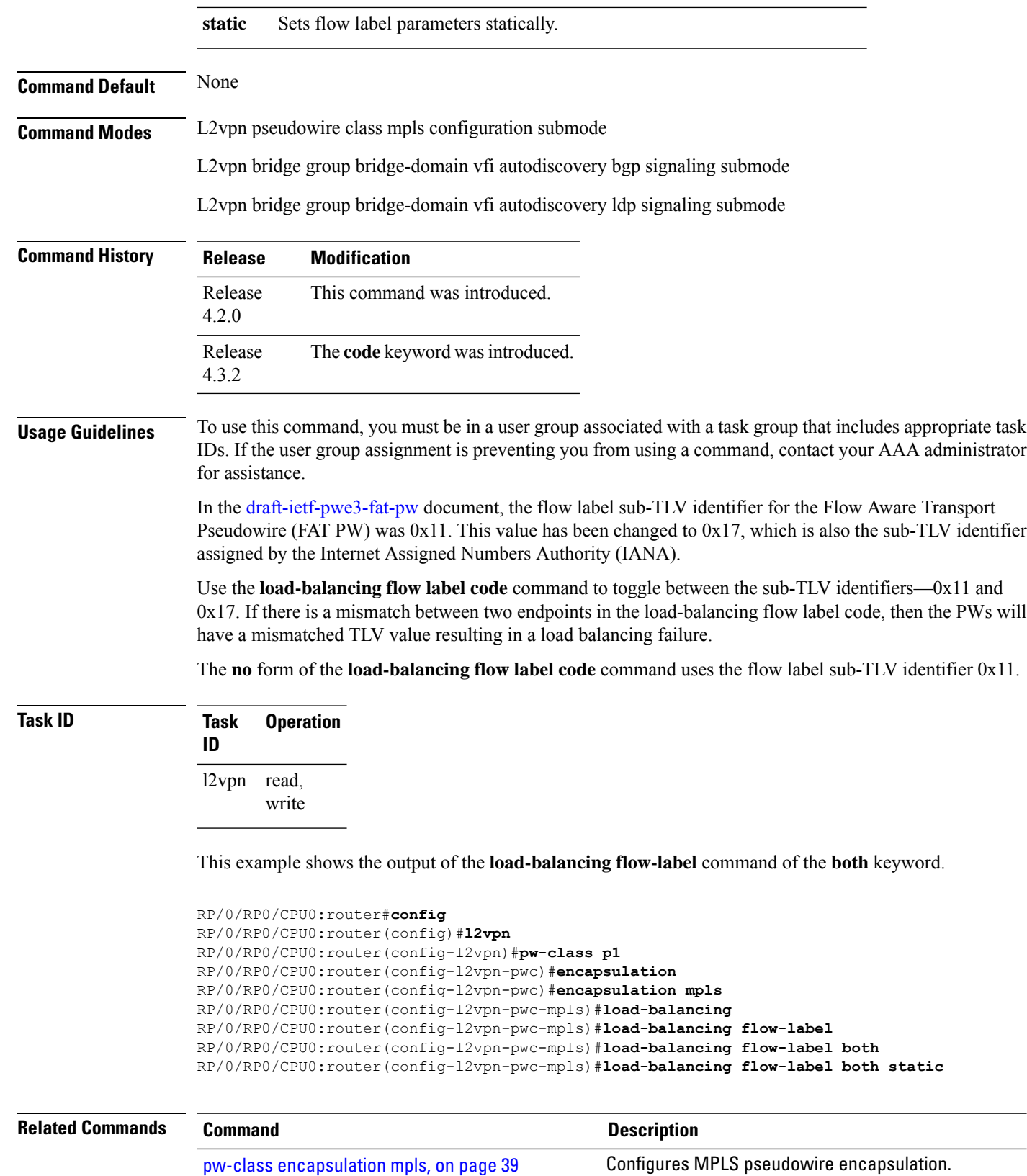

# <span id="page-28-0"></span>**logging (l2vpn)**

To enable cross-connect logging, use the **logging** command in L2VPN configuration submode. To return to the default behavior, use the **no** form of this command.

**logging pseudowire status no logging pseudowire status**

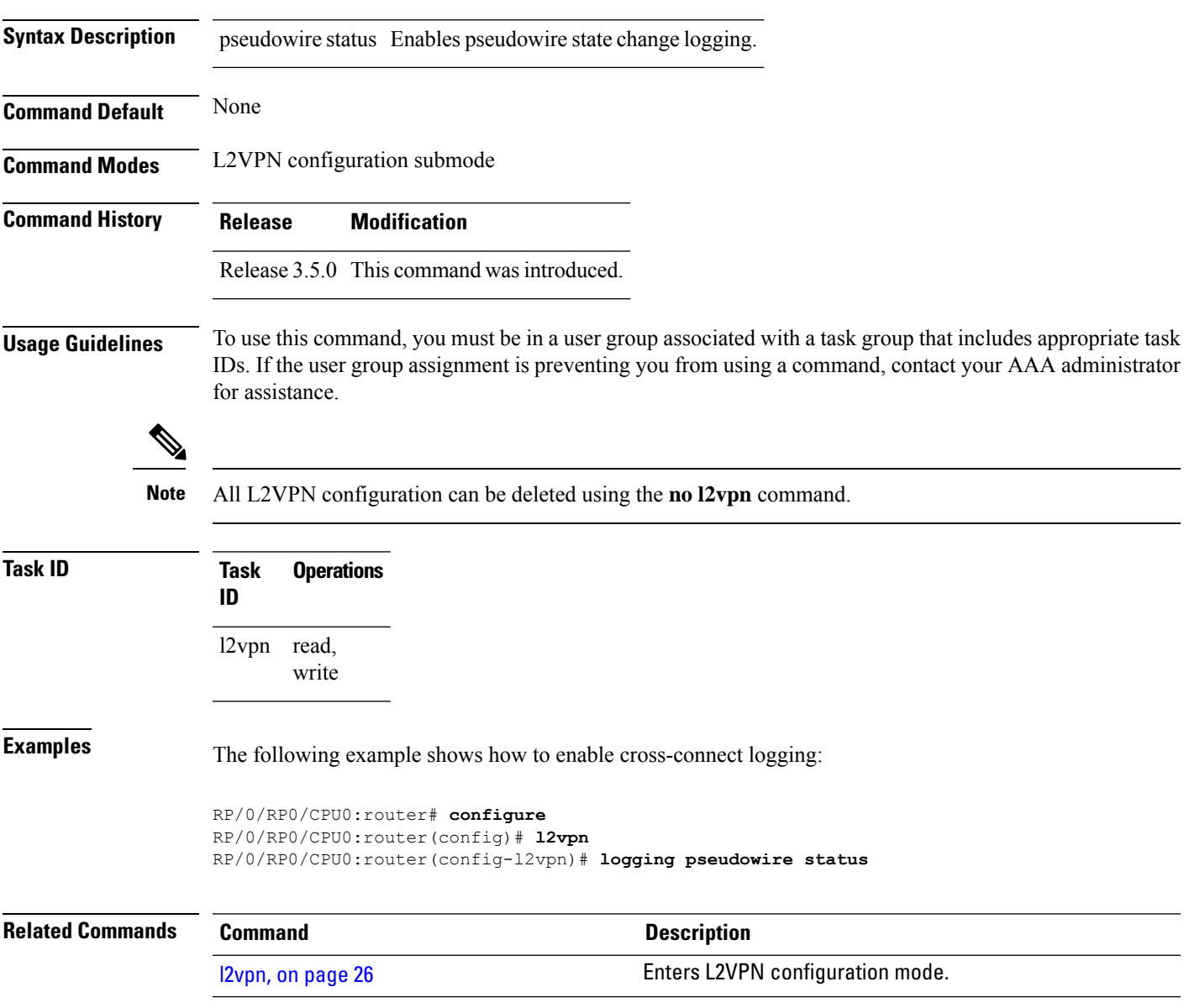

# <span id="page-29-0"></span>**logging nsr**

To enable non-stop routing logging, use the **logging nsr** command in L2VPN configuration submode. To return to the default behavior, use the **no** form of this command.

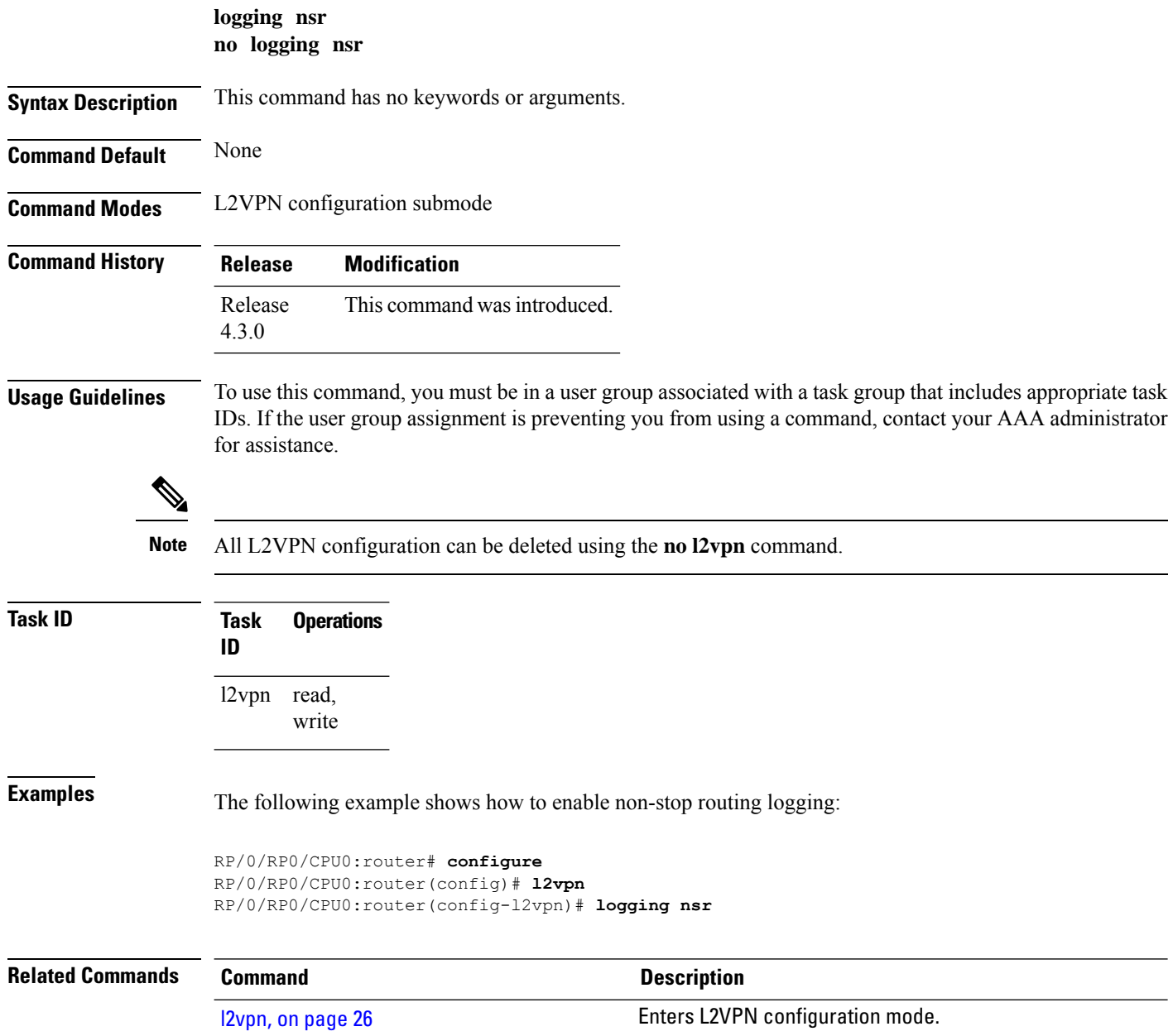

### <span id="page-30-0"></span>**monitor-session (l2vpn)**

To attach a traffic monitoring session as one of the segments for a cross connect, use the **monitor-session** command in point-to-point cross connect configuration mode. To remove the association between a traffic mirroring session and a cross connect, use the **no** form of this command.

**monitor-session** *session-name* **no monitor-session** *session-name*

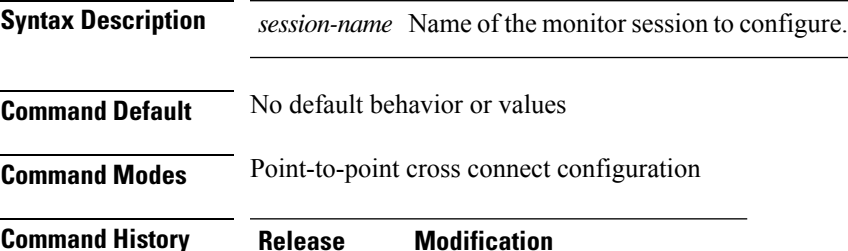

Release 4.0.0 This command was introduced.

**Usage Guidelines** Before you can attach a traffic mirroring session to a cross connect, you must define it using the **monitor-session** global configuration command. Once the traffic mirroring session is defined, use the **monitor-session** point-to-point cross connect configuration command to attach this session as one of the segments for the cross connect. Once attached, all traffic replicated from the monitored interfaces (in other words, interfaces that are associated with the monitor-session) is replicated to the pseudowire that is attached to the other segment of the cross-connect.

The *session-name* argument should be different than any interface names currently used in the system.

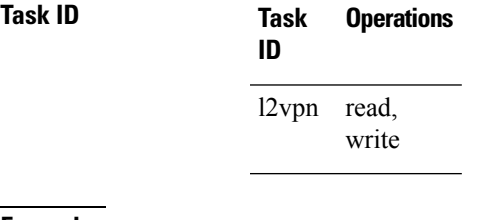

**Examples** This example shows how to attach a traffic mirroring session as segment for the xconnect:

```
RP/0/RSP0/CPU0:router(config)# l2vpn
RP/0/RSP0/CPU0:router(config-l2vpn)# xconnect group g1
RP/0/RSP0/CPU0:router(config-l2vpn-xc)# p2p xcon1
RP/0/RSP0/CPU0:router(config-l2vpn-xc-p2p)# monitor-session mon1
```
#### **Related Commands Command Description**

See the **monitor session** command in the Interface and Hardware Component Command Reference for Cisco CRS Routers.

# <span id="page-31-0"></span>**mpls static label (L2VPN)**

To configure static labels for MPLS L2VPN, use the **mpls static label** command in L2VPN cross-connect P2P pseudowire configuration mode. To have MPLS assign a label dynamically, use the **no** form of this command.

**mpls static label local** *label* **remote** *value* **no mpls static label local** *label* **remote** *value*

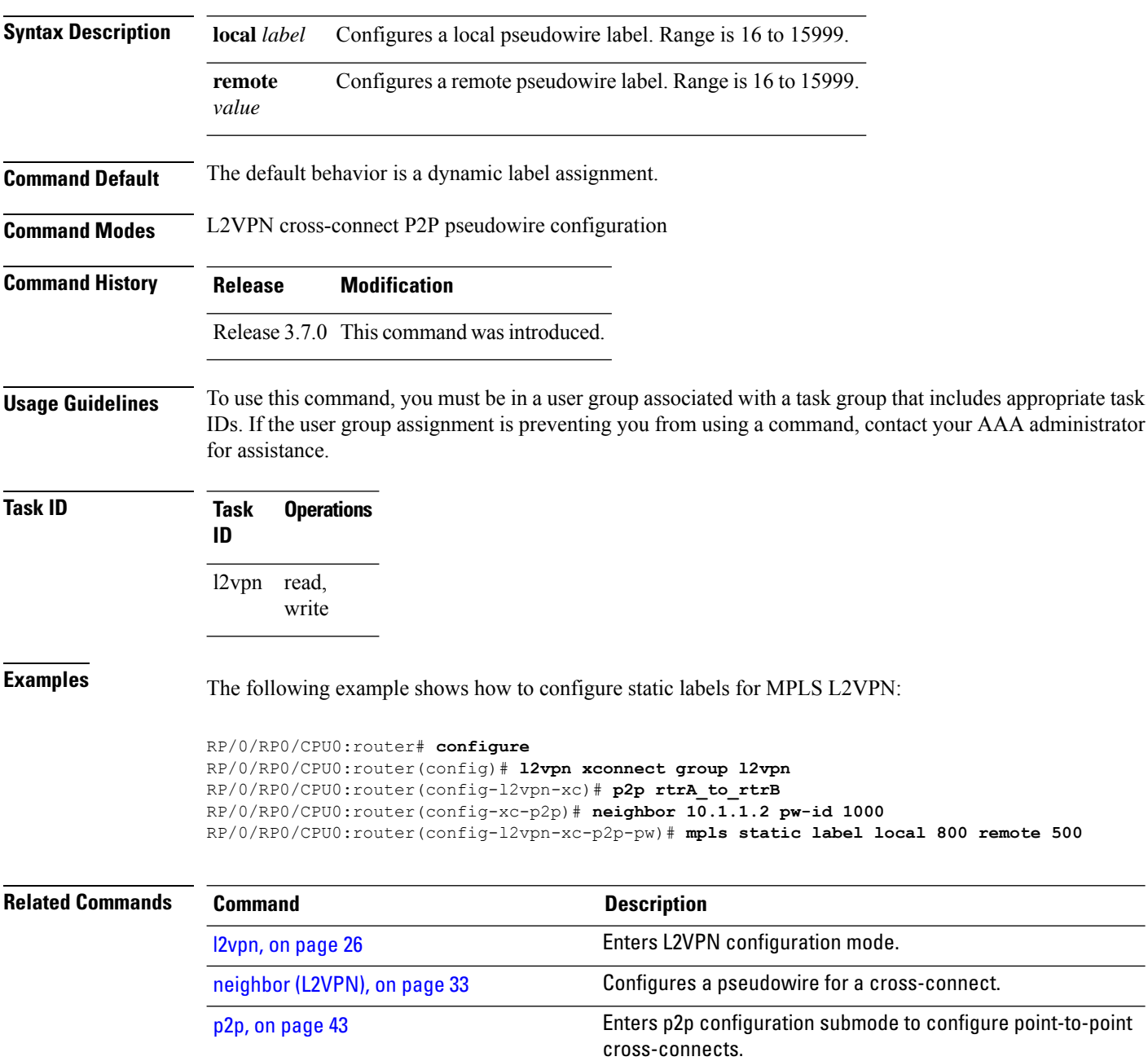

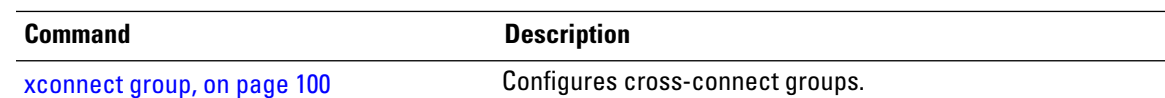

# <span id="page-32-0"></span>**neighbor (L2VPN)**

To configure a pseudowire for a cross-connect, use the **neighbor** command in p2p configuration submode. To return to the default behavior, use the **no** form of this command.

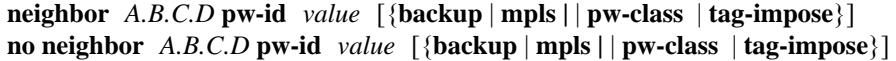

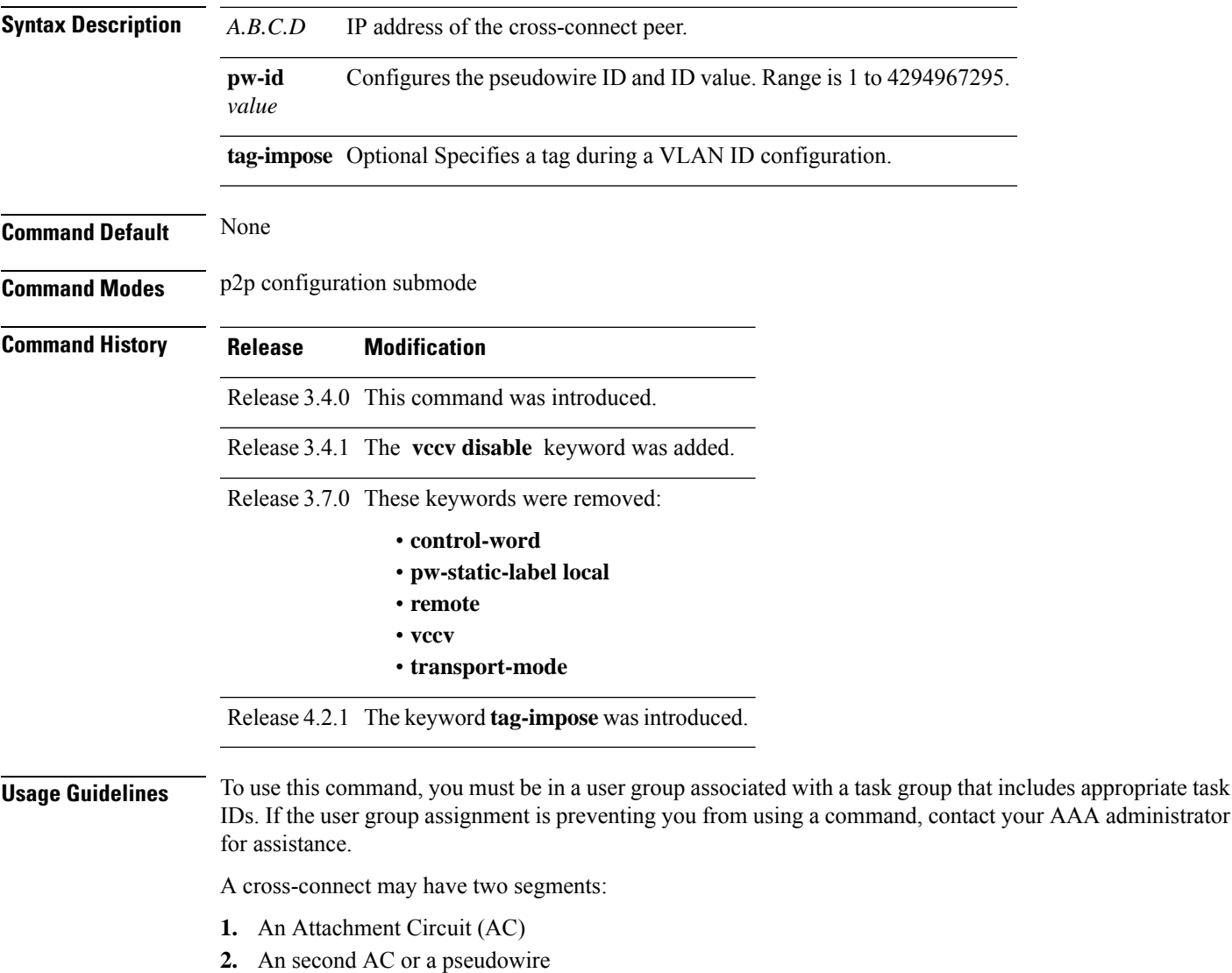

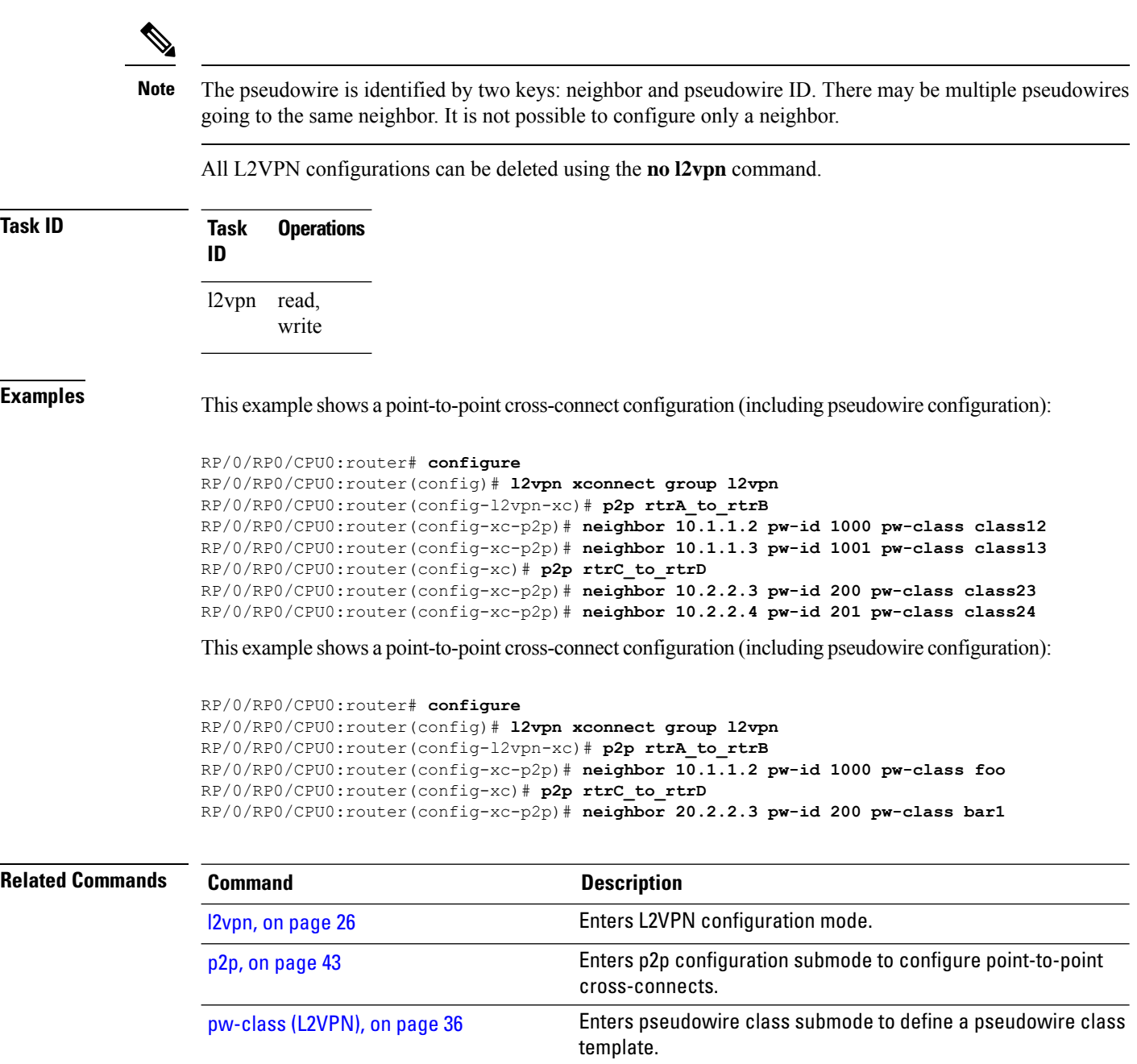

## <span id="page-33-0"></span>**nsr (L2VPN)**

To configure non-stop routing, use the **nsr** command in L2VPN configuration submode. To return to the default behavior, use the **no** form of this command.

[xconnect](#page-99-0) group, on page 100 Configures cross-connect groups.

**nsr no nsr**

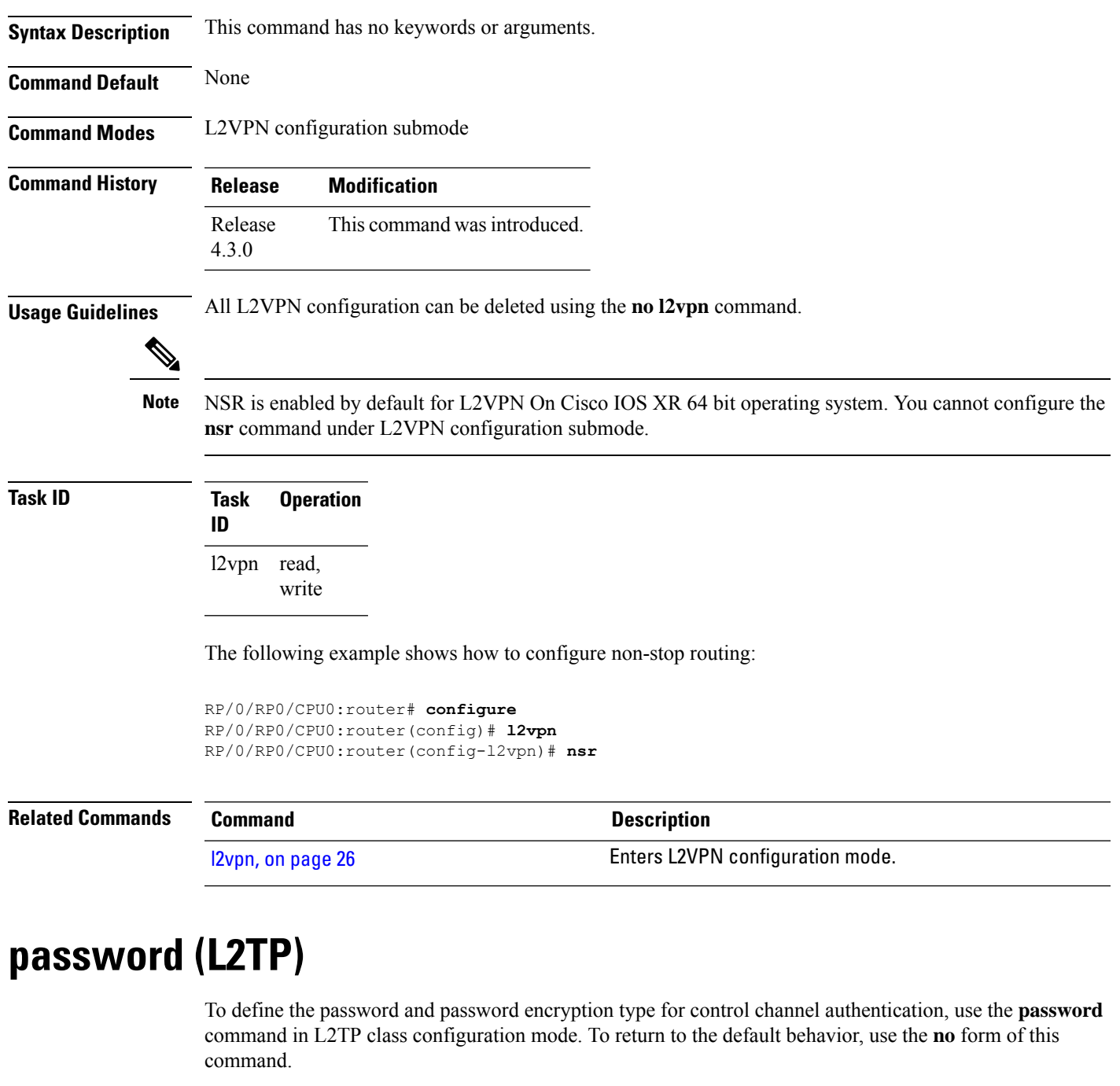

<span id="page-34-0"></span>**password** [{**0** | **7**}] *password* **no password**

 $\mathbf{l}$ 

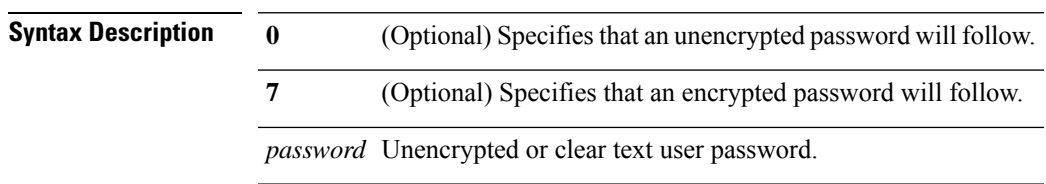

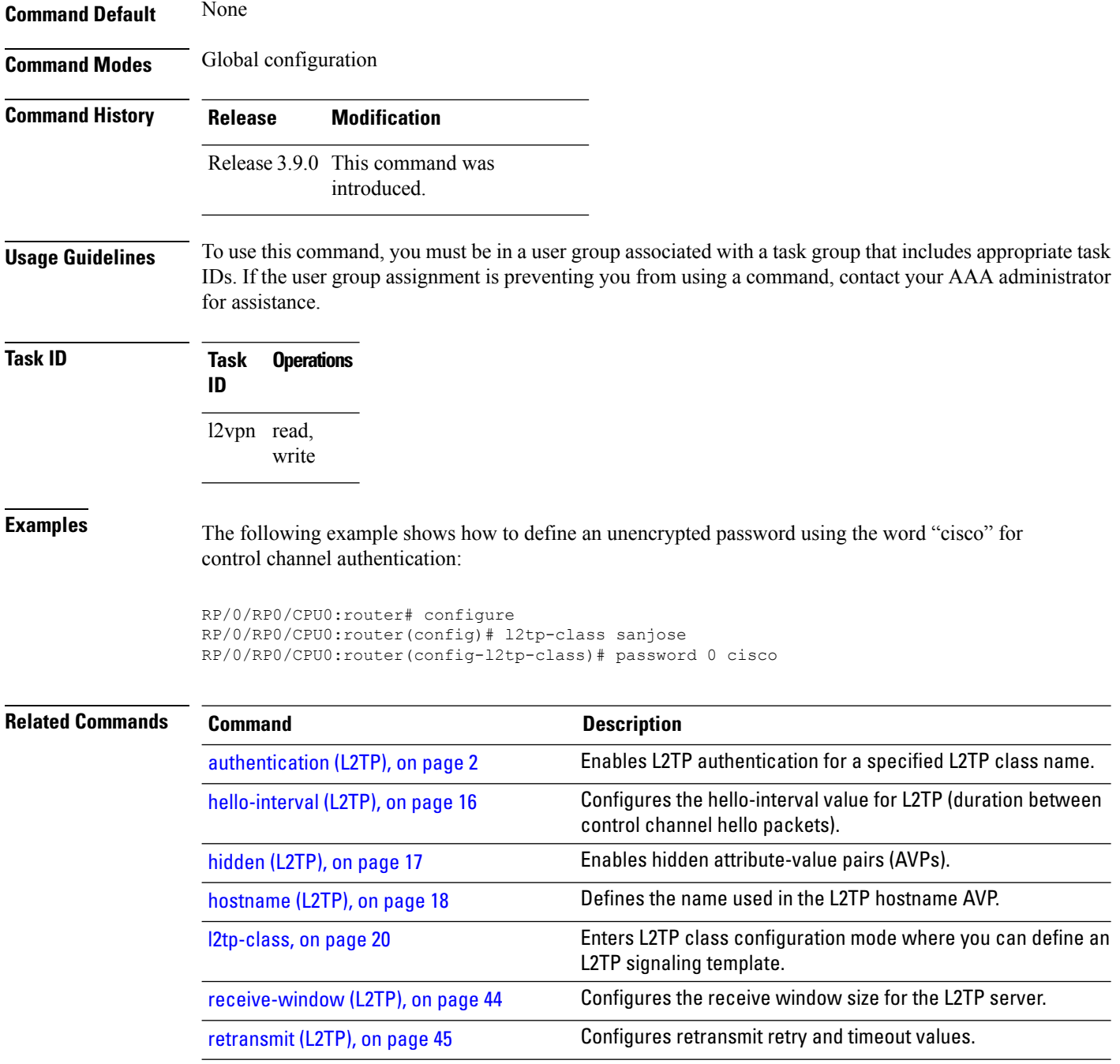

## <span id="page-35-0"></span>**pw-class (L2VPN)**

To enter pseudowire class submode to define a pseudowire class template, use the **pw-class** command in L2VPN configuration submode. To delete the pseudowire class, use the **no** form of this command.

**pw-class** *class-name* **no pw-class** *class-name*
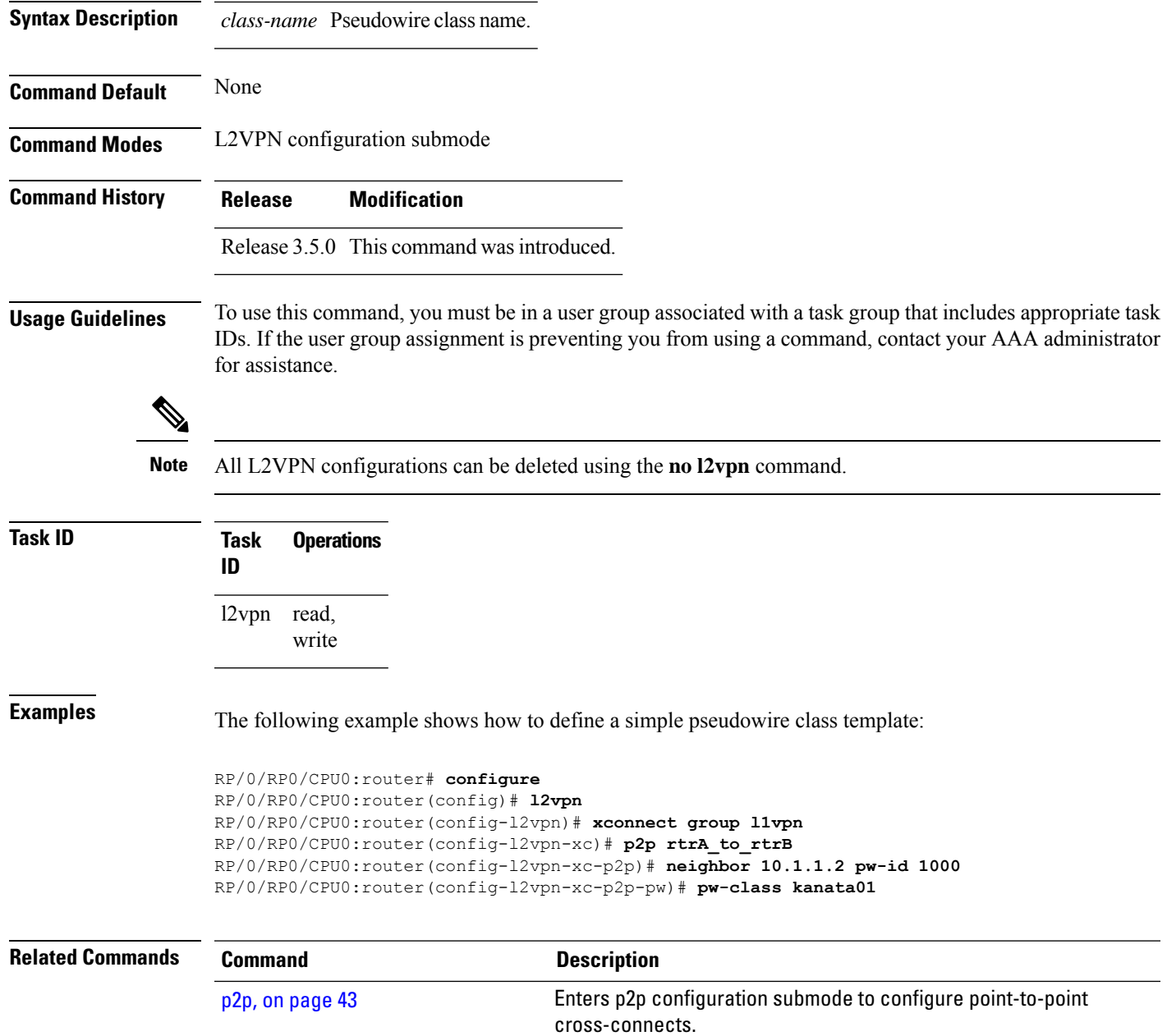

## <span id="page-36-0"></span>**pw-class encapsulation l2tpv3**

To configure L2TPv3 pseudowire encapsulation, use the**pw-class encapsulationl2tpv3** command in L2VPN pseudowire class configuration mode. To return to the default behavior, use the **no** form of this command.

**pw-class class name encapsulation l2tpv3** [{**cookie size** {**0** | **4** | **8**} | **ipv4 source** *address* | **pmtu max** *68-65535* | **protocol l2tpv3 class** *name* | **tos** {**reflect value** *0-255* | **value** *0-255*} | **ttl** *value*}] **no pw-class class name encapsulation l2tpv3** [{**cookie size** {**0** | **4** | **8**} | **ipv4 source** *address* | **pmtu max** *68-65535* | **protocol l2tpv3 class** *name* | **tos** {**reflect value** *0-255* | **value** *0-255*} | **ttl** *value*}]

 $\mathbf I$ 

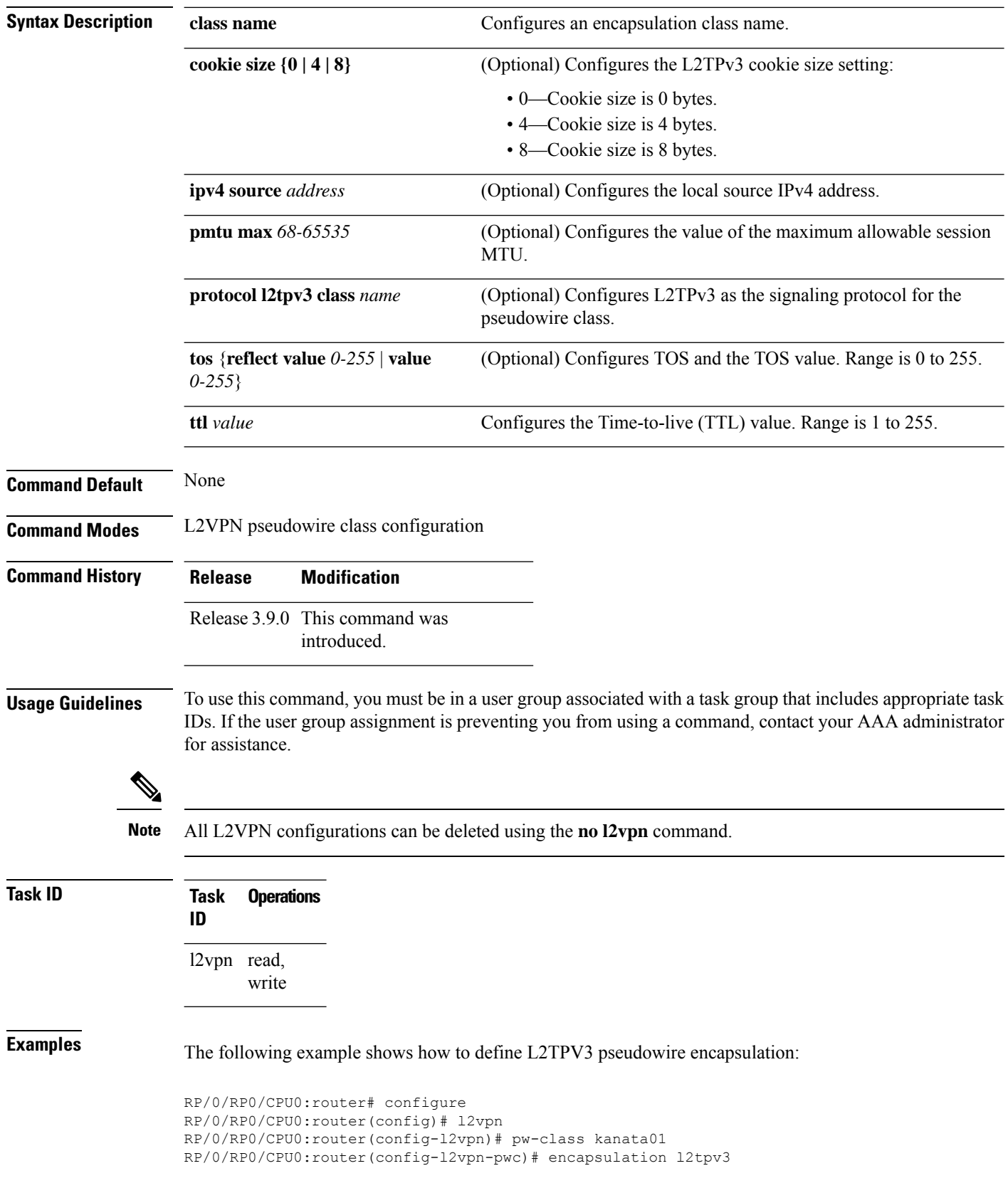

Ш

The following example shows how to set the encapsulation and protocol to L2TPV3:

```
RP/0/RP0/CPU0:router# configure
RP/0/RP0/CPU0:router(config)# l2vpn
RP/0/RP0/CPU0:router(config-l2vpn)# pw-class kanata01
RP/0/RP0/CPU0:router(config-l2vpn-pwc)# encapsulation l2tpv3
RP/0/RP0/CPU0:router(config-l2vpn-pwc-l2tpv3)# protocol l2tpv3
```
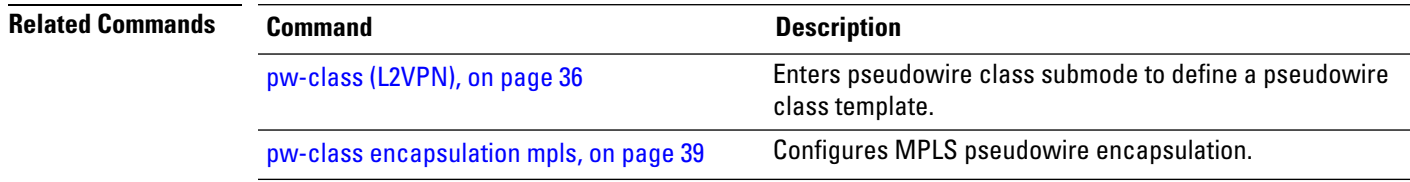

### <span id="page-38-0"></span>**pw-class encapsulation mpls**

To configure MPLS pseudowire encapsulation, use the **pw-class encapsulation mpls** command in L2VPN pseudowire class configuration mode. To undo the configuration, use the **no** form of this command.

**pw-class** *class-name* **encapsulation mpls** {**control word** | **ipv4** | **load-balancing flow-label** | **preferred-path**|**protocol ldp**|**sequencing** | **tag-rewrite** | **transport-mode** | **vccv verification-type none**} **no pw-class** *class-name* **encapsulation mpls** {**control word** | **ipv4** | **load-balancing flow-label** | **preferred-path**|**protocol ldp**|**sequencing** | **tag-rewrite** | **transport-mode** | **vccv verification-type none**}

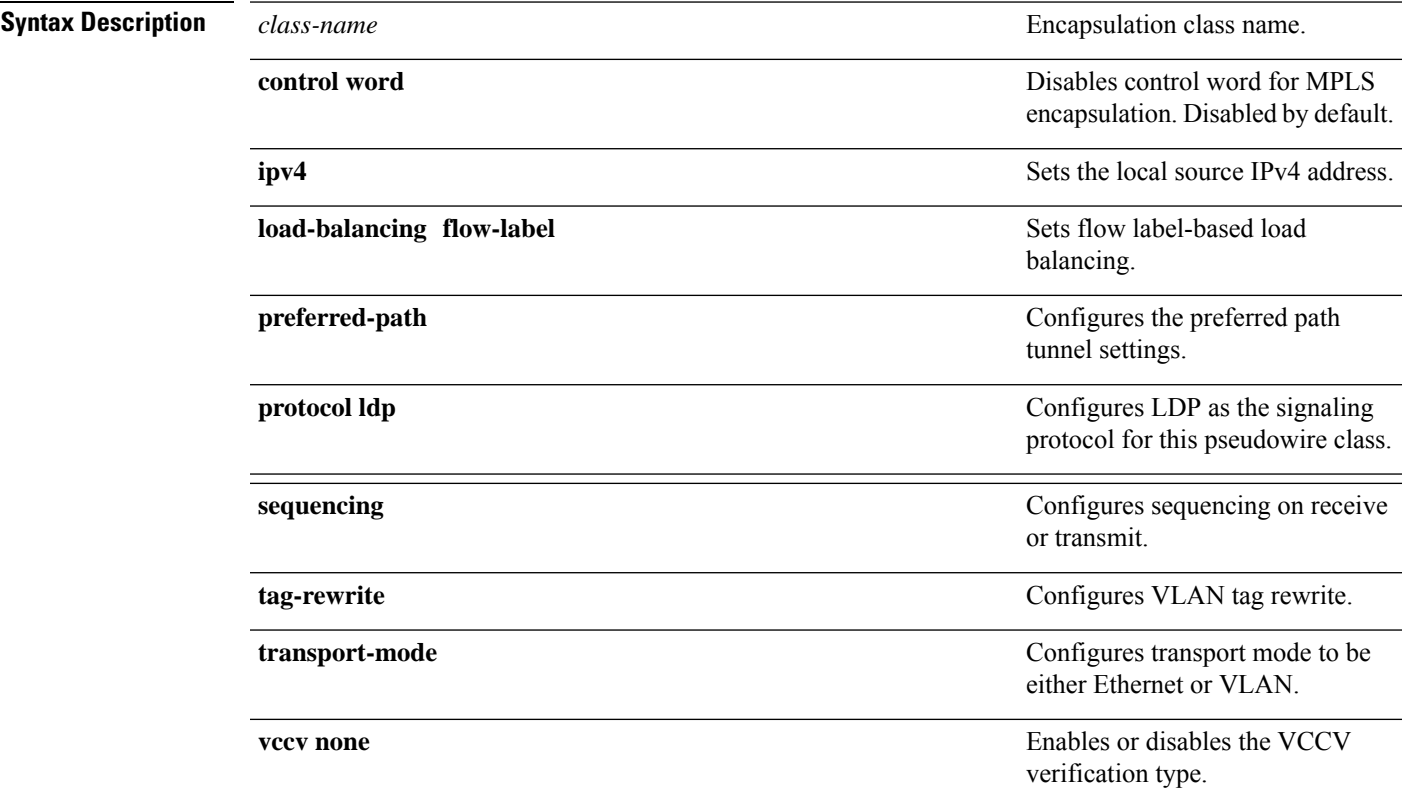

 $\mathbf I$ 

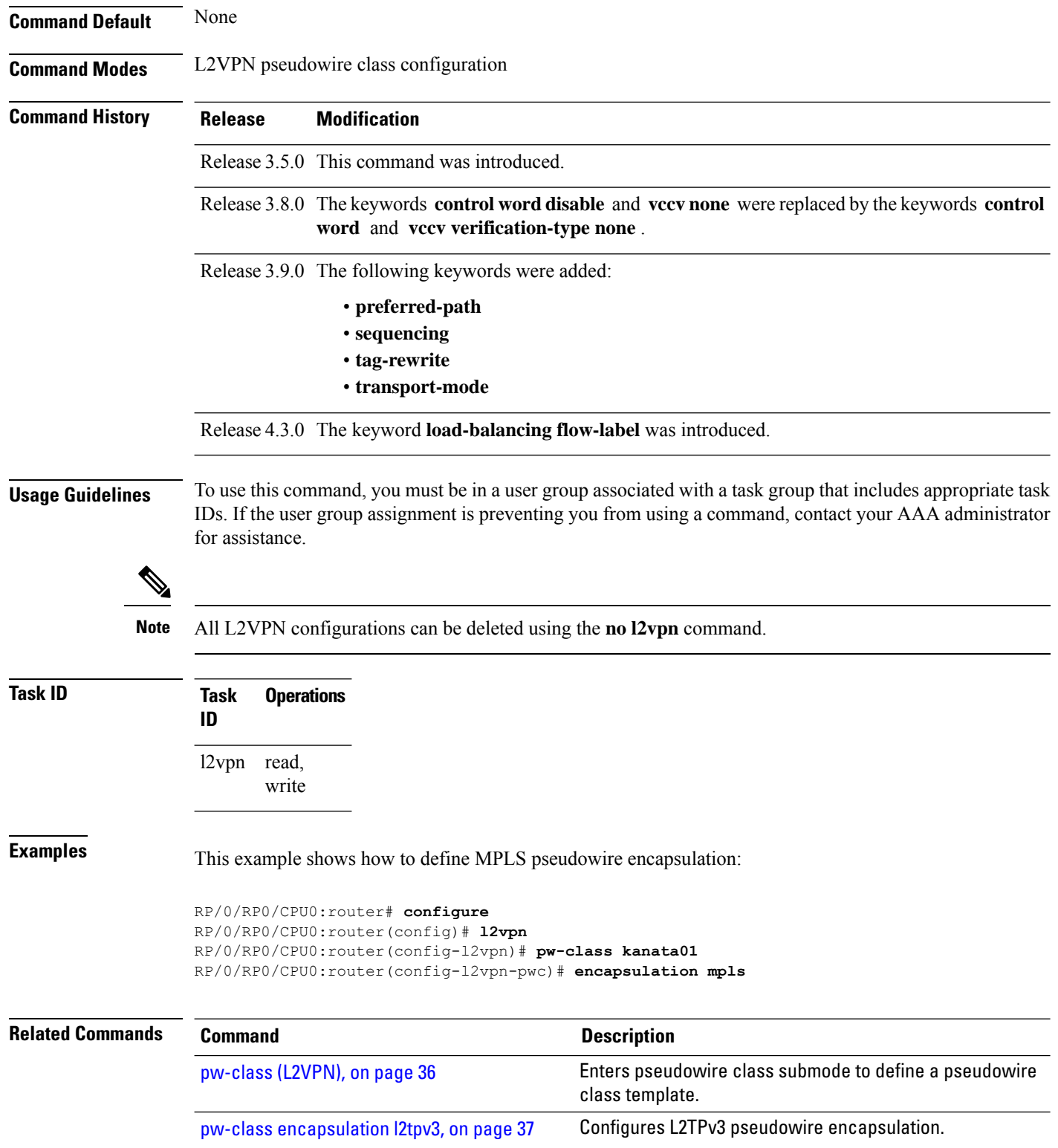

i.

### **pw-ether**

To configure a PWHE Ethernet interface, use the **pw-ether** command in global configuration mode or in p2p configuration submode. To return to the default behavior, use the **no** form of this command. **pw-ether** *value* **no pw-ether** *value* **Syntax Description** *value* Value of the PWHE Ethernet interface. The range is from 1 to 32768. **Command Default** None **Command Modes** Global configuration p2p configuration **Command History Release Modification** Release 4.2.1 This command was introduced. **Usage Guidelines** To use this command, you must be in a user group associated with a task group that includes appropriate task IDs. If the user group assignment is preventing you from using a command, contact your AAA administrator for assistance. **Task ID Task ID Operation** interface (global configuration) read, write l2vpn (p2p configuration) read, write This example shows the sample output of a PWHE Ethernet interface configuration in global configuration mode: RP/0/RP0/CPU0:router# **configure** RP/0/RP0/CPU0:router(config)# **interface pw-ether 78** RP/0/RP0/CPU0:router(config-if)# **attach generic-interface-list interfacelist1** This example shows the sample output of a PWHE Ethernet interface configuration in p2p configuration submode: RP/0/RP0/CPU0:router# **configure** RP/0/RP0/CPU0:router(config)# **l2vpn** RP/0/RP0/CPU0:router(config-l2vpn)# **xconnect group xc1** RP/0/RP0/CPU0:router(config-l2vpn-xc)#**p2p grp1** RP/0/RP0/CPU0:router(config-l2vpn-xc-p2p)#**interface pw-ether 78** This example shows the sample output of L2 overhead configuration for the PW-HE interface:

```
RP/0/RP0/CPU0:router# configure
```

```
RP/0/RP0/CPU0:router(config)# interface pw-ether 78
RP/0/RP0/CPU0:router(config-if)# l2overhead 32
```
This example shows the sample output of Load-interval configuration for the PW-HE interface:

```
RP/0/RP0/CPU0:router# configure
RP/0/RP0/CPU0:router(config)# interface pw-ether 78
RP/0/RP0/CPU0:router(config-if)# load-interval 60
```
This example shows the sample output of how to set logging of interface state change for thePW-HE interface:

```
RP/0/RP0/CPU0:router# configure
RP/0/RP0/CPU0:router(config)# interface pw-ether 78
RP/0/RP0/CPU0:router(config-if)# logging events link-status
```
This example shows the sample output of MAC address configuration for the PW-HE interface:

```
RP/0/RP0/CPU0:router# configure
RP/0/RP0/CPU0:router(config)# interface pw-ether 78
RP/0/RP0/CPU0:router(config-if)# mac-address 44-37-E6-89-C3-93
```
This example shows the sample output of MTU configuration for the PW-HE interface:

```
RP/0/RP0/CPU0:router# configure
RP/0/RP0/CPU0:router(config)# interface pw-ether 78
RP/0/RP0/CPU0:router(config-if)# mtu 128
```
This example shows the sample output of bandwidth configuration for the PW-HE interface:

```
RP/0/RP0/CPU0:router# configure
RP/0/RP0/CPU0:router(config)# interface pw-ether 78
RP/0/RP0/CPU0:router(config-if)# bandwidth 256
```
<span id="page-41-0"></span>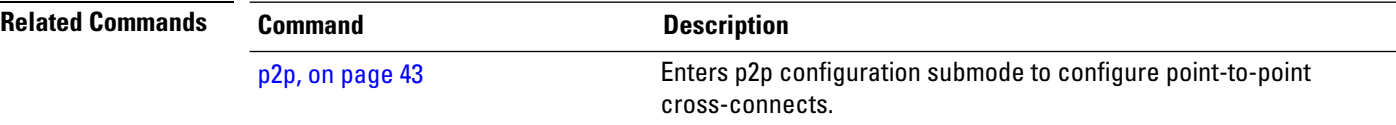

### **pw-grouping**

To enable Pseudowire Grouping, use the **pw-grouping** command in L2vpn configuration submode. To return to the default behavior, use the **no** form of this command.

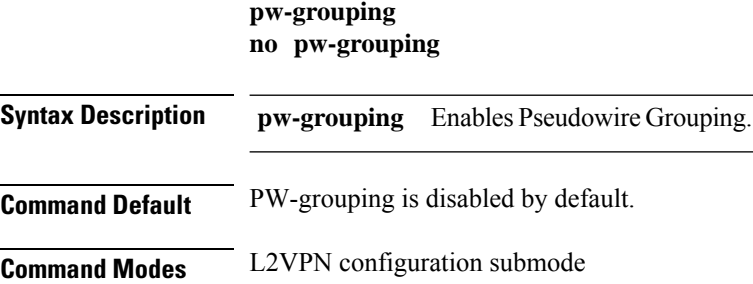

 $\mathbf l$ 

**Command History Release Modification**

<span id="page-42-0"></span>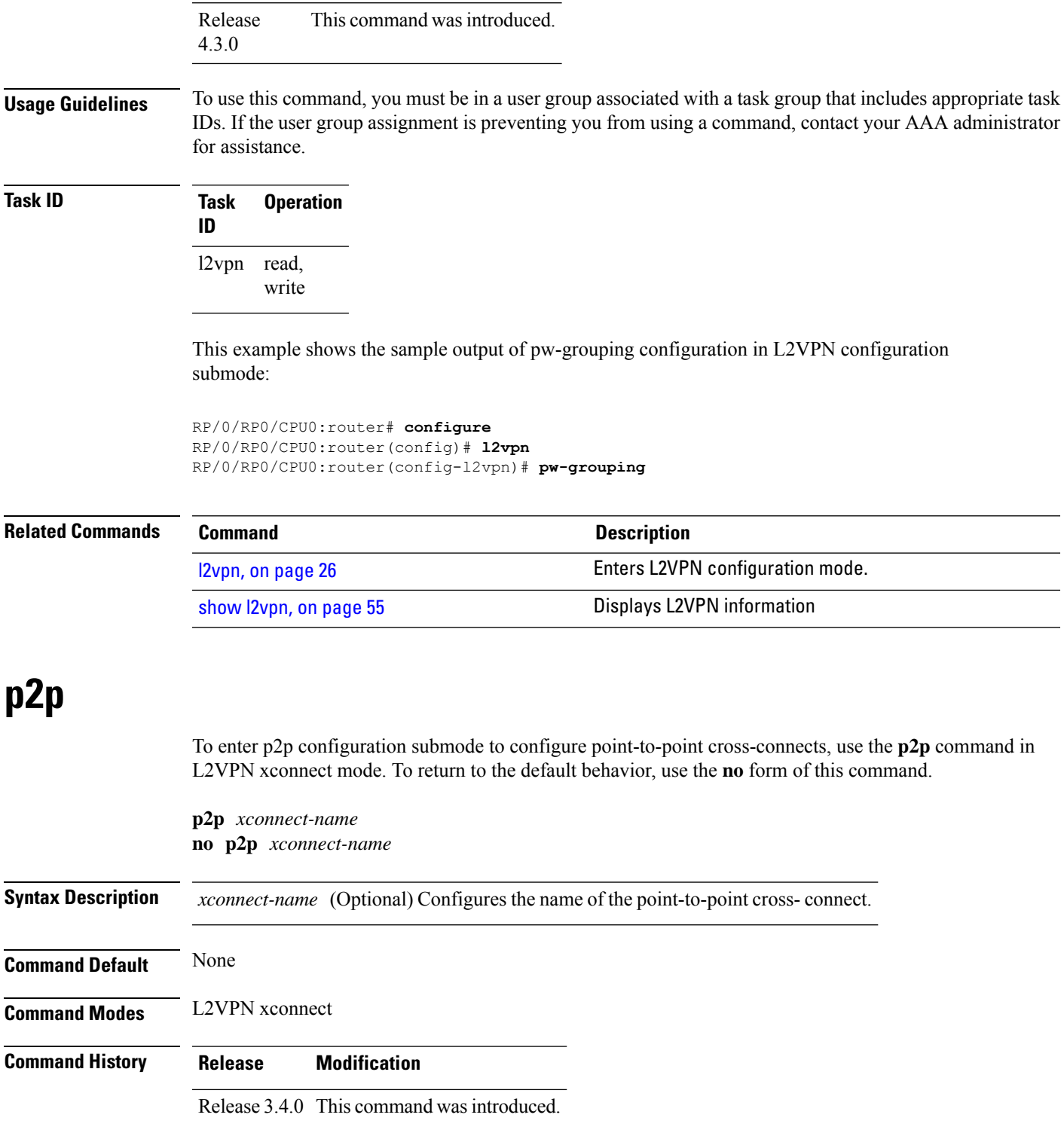

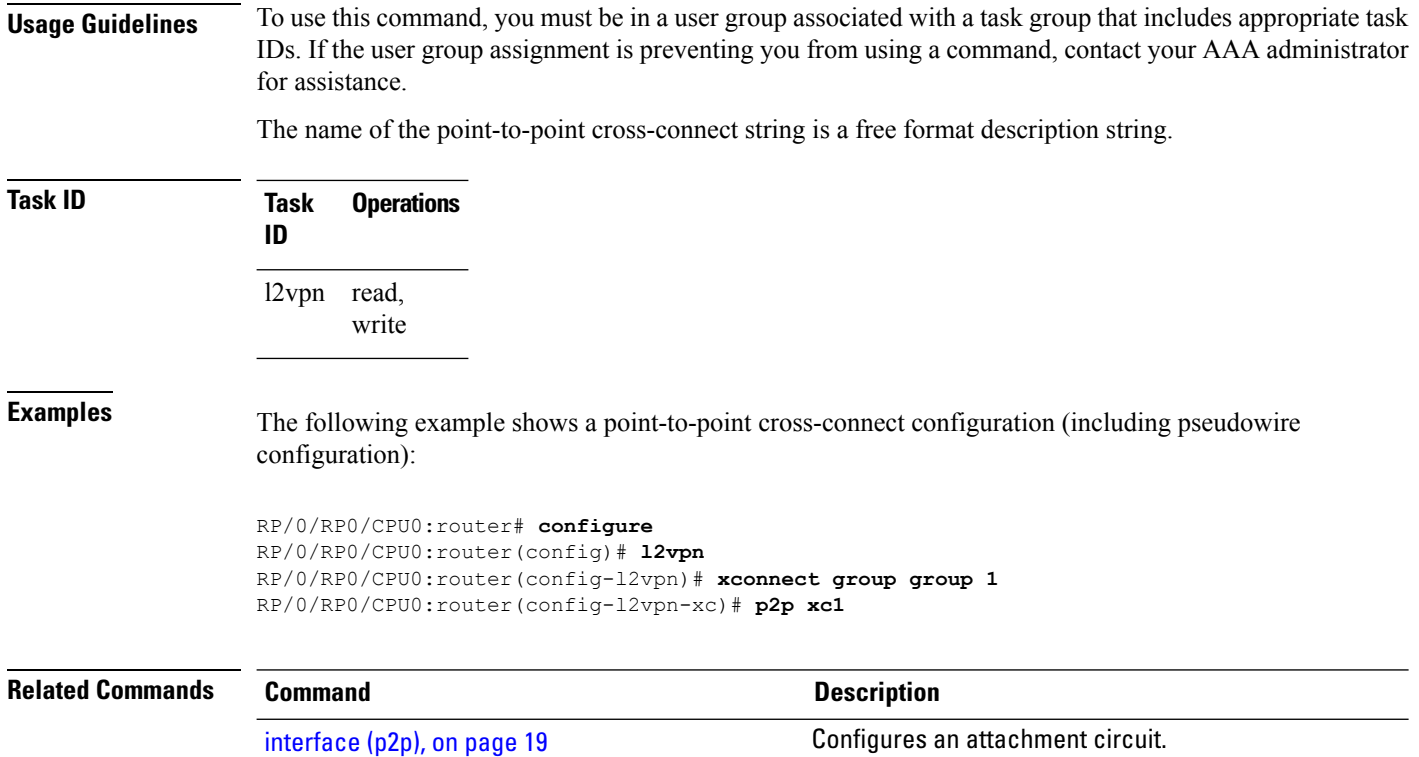

# <span id="page-43-0"></span>**receive-window (L2TP)**

To configure the receive window size for the L2TP server, use the **receive-window** command in L2TP class configuration mode. To return to the default behavior, use the **no** form of this command.

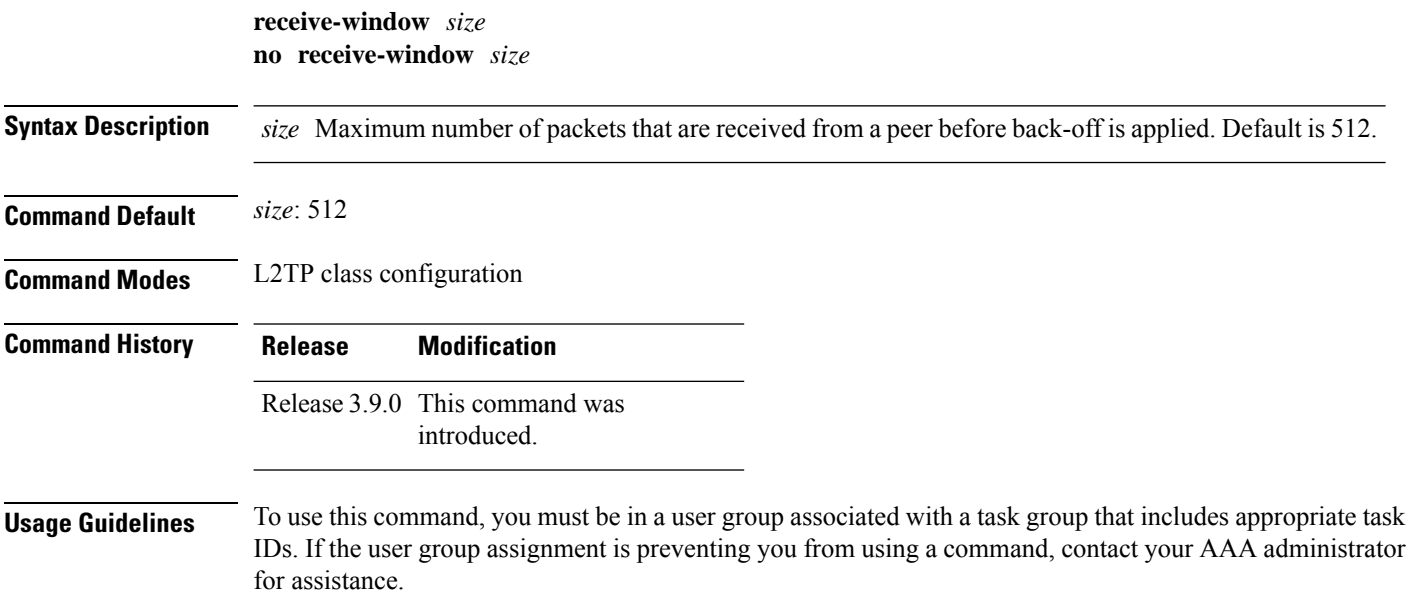

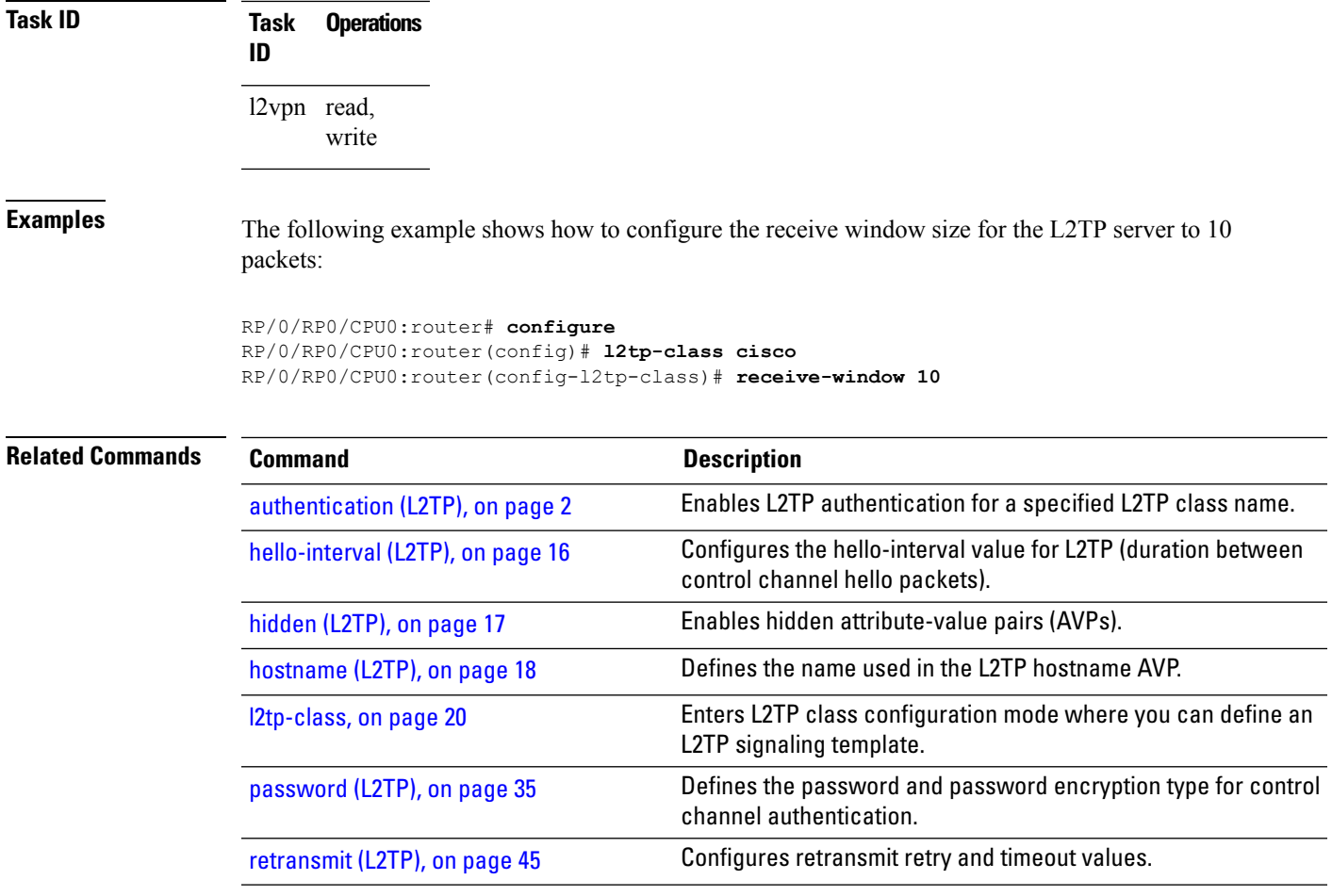

# <span id="page-44-0"></span>**retransmit (L2TP)**

To configure retransmit retry and timeout values, use the **retransmit** command in L2TP class configuration mode. To return to the default behavior, use the **no** form of this command.

**retransmit** {**initial** *initial-retries* | **retries** *retries* | **timeout** {**max** | **min**} *timeout*} **no retransmit** {**initial** *initial-retries* | **retries** *retries* | **timeout** {**max** | **min**} *timeout*}

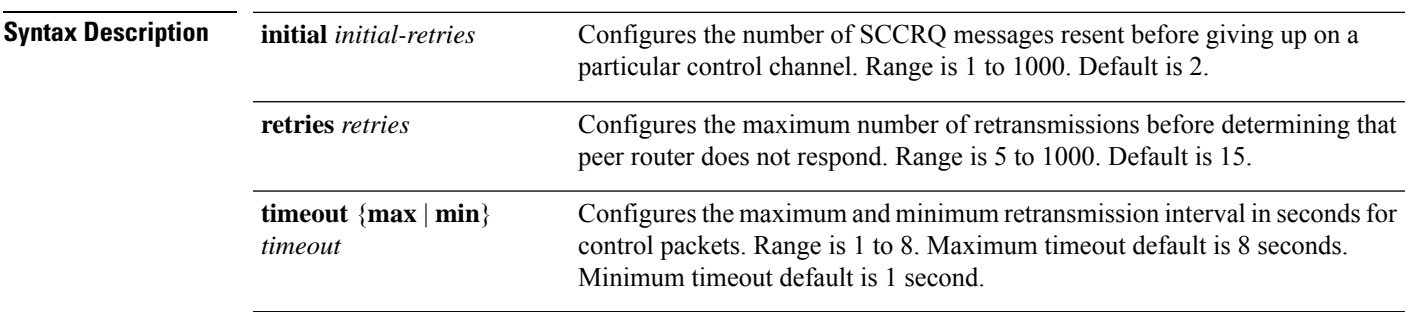

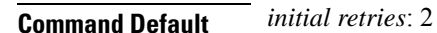

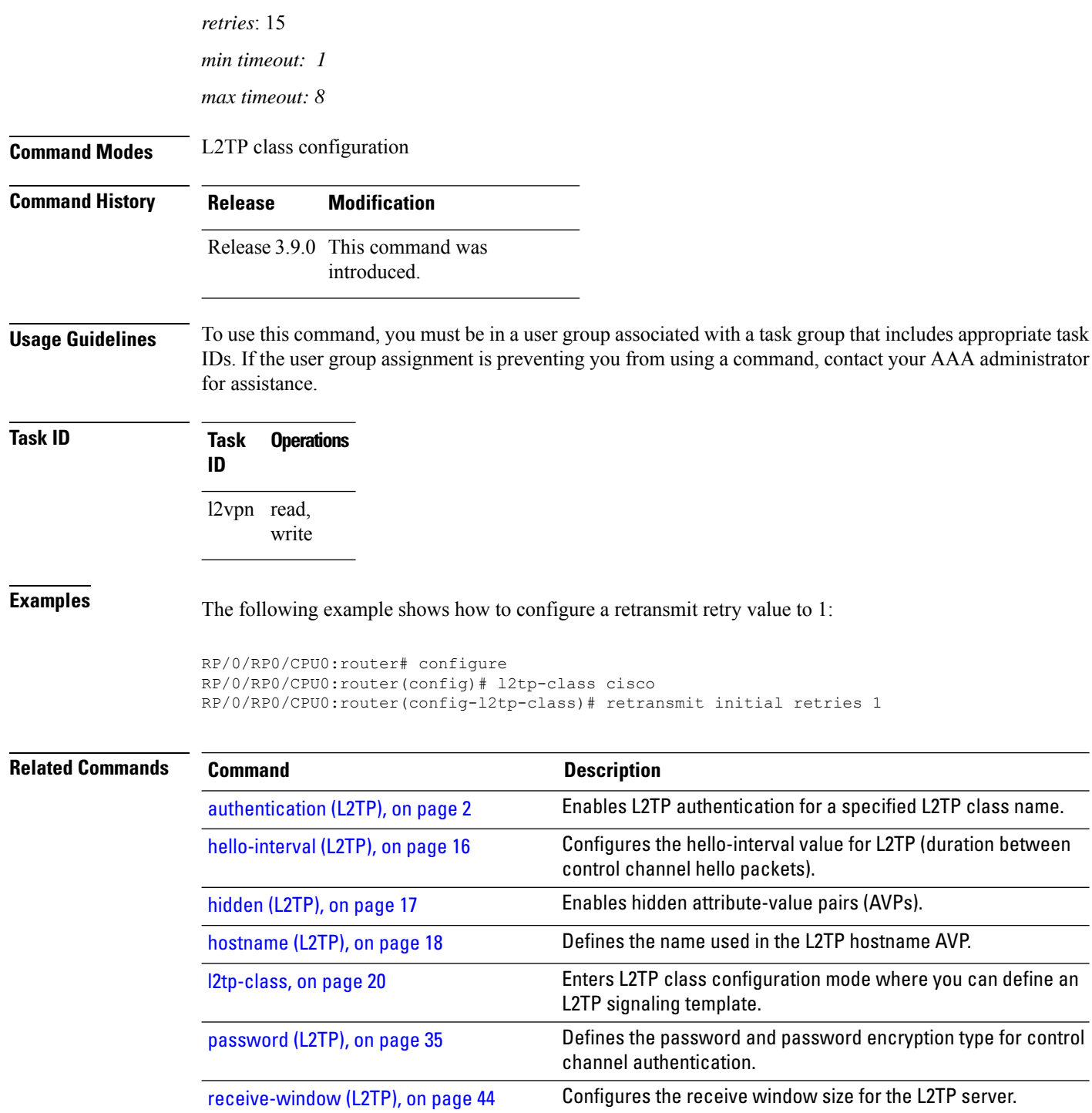

# **rollover (L3VPN)**

To configure rollover times for a tunnel-template, use the **rollover** command in tunnel encapsulation l2tp configuration mode. To return to the default behavior, use the **no** form of this command.

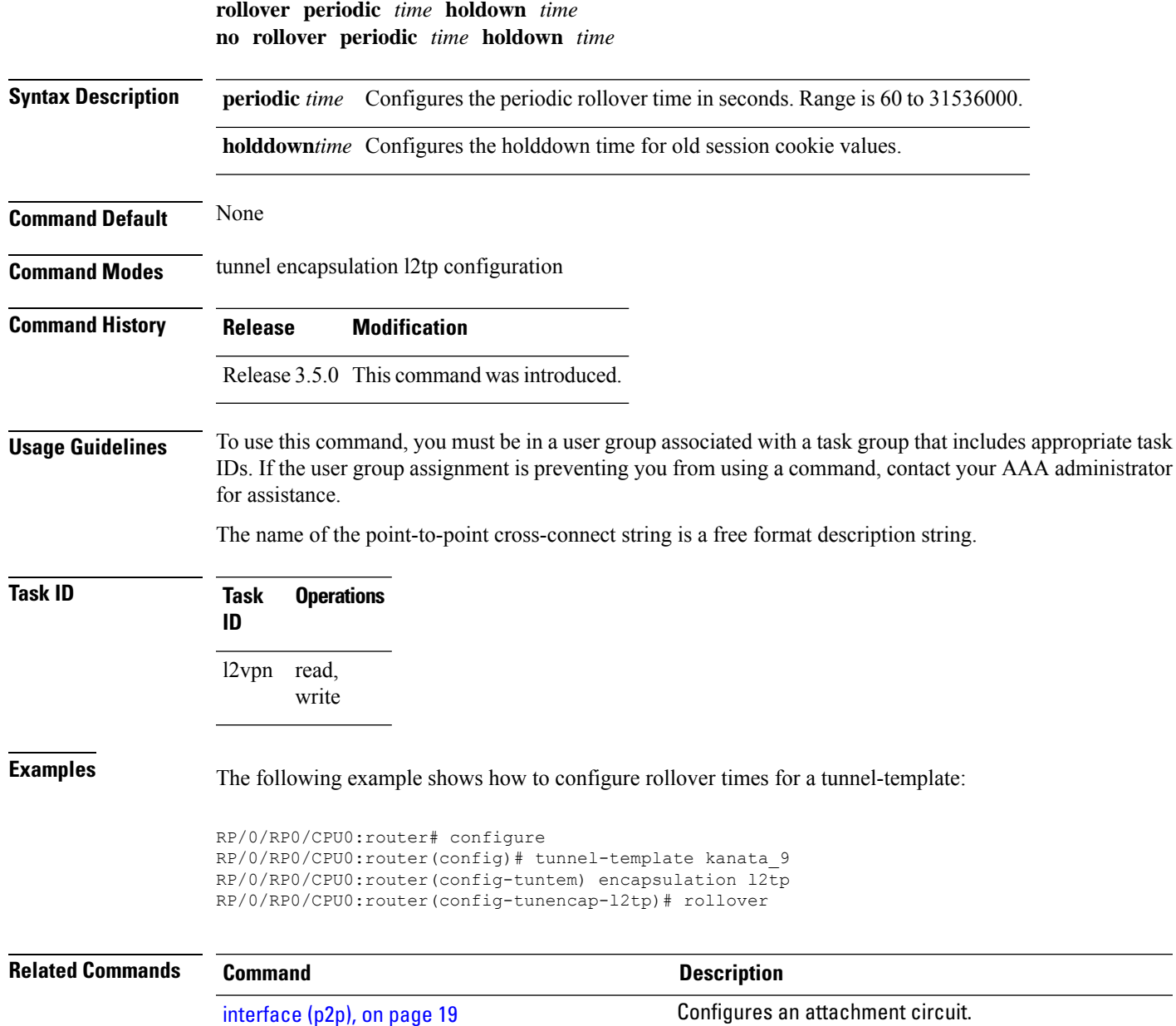

# **show generic-interface-list**

To display information about interface-lists, use the **show generic-interface-list** in EXEC mode.

**show generic-interface-list** [{ **location** | **name** | **retry** | **standby** }]

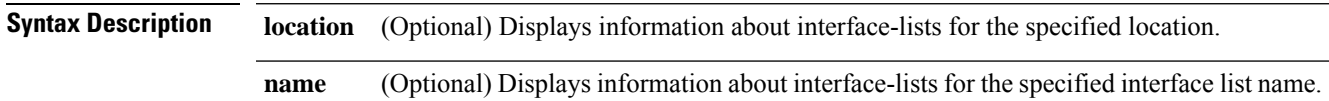

 $\mathbf I$ 

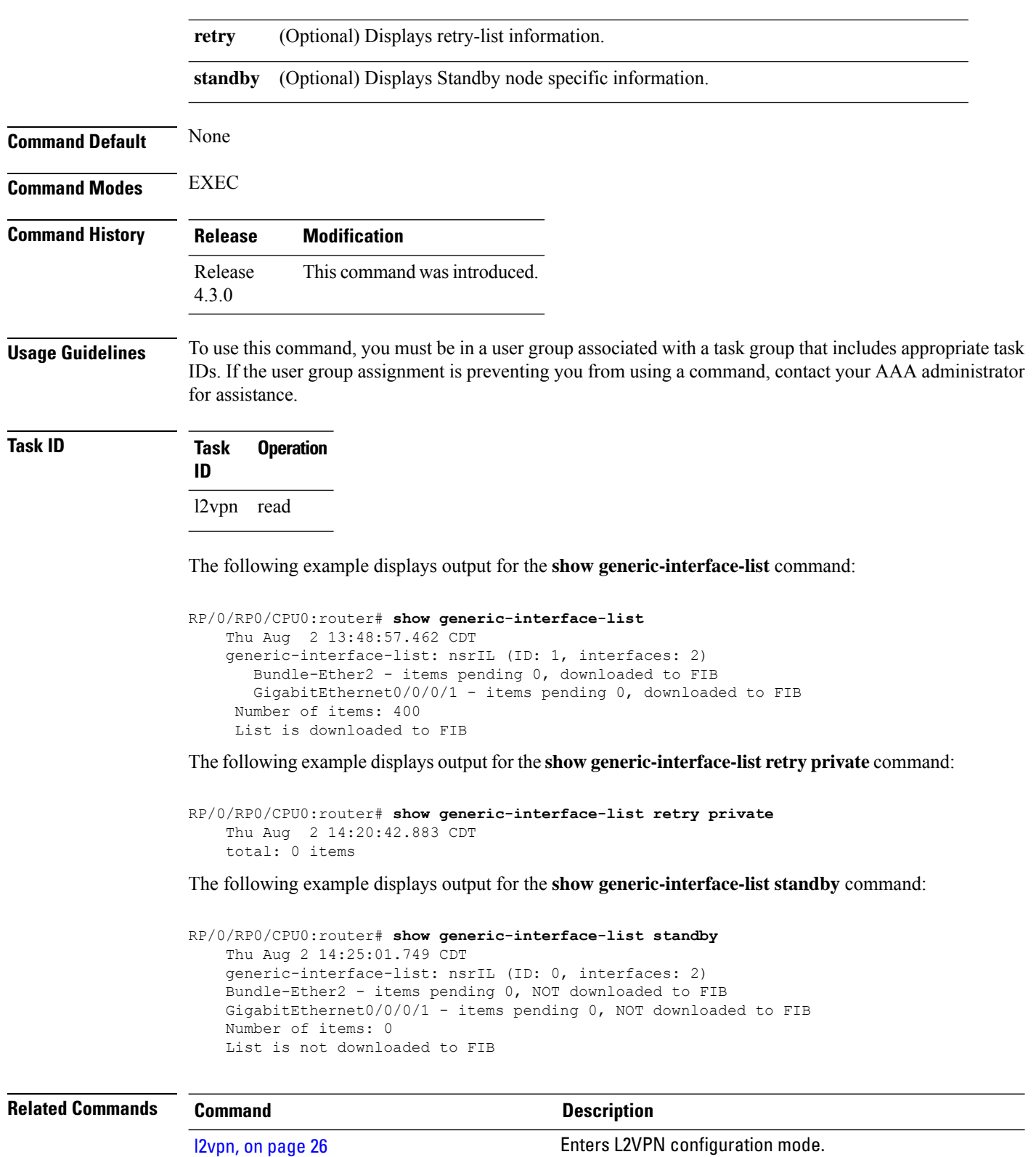

# **show l2tp class**

 $\overline{\phantom{a}}$ 

To display information about an L2TP class, use the **show l2tp class** command in EXEC mode.

**show l2tp class name** *name*

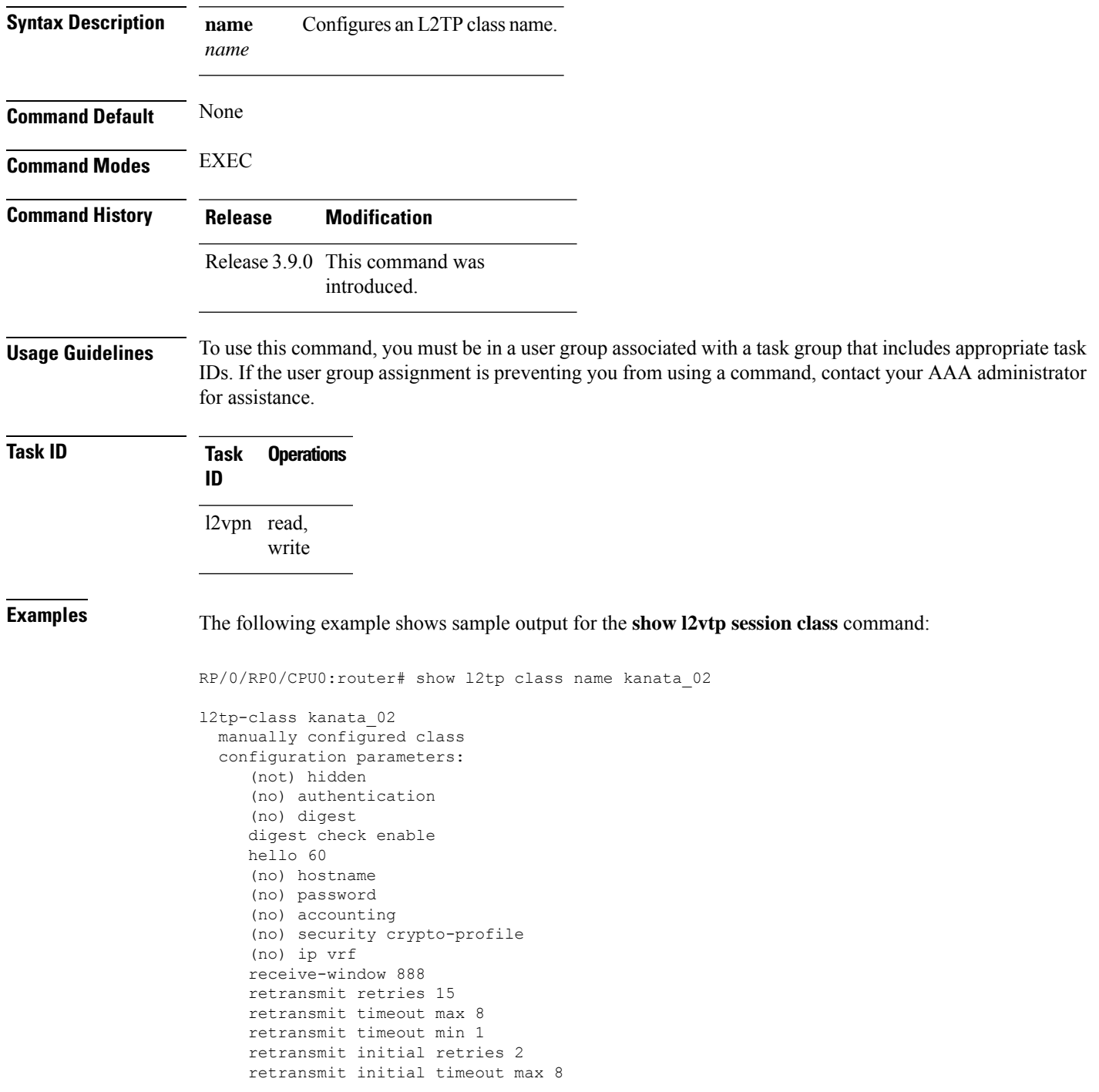

retransmit initial timeout min 1 timeout setup 300

This table describes the significant fields shown in the display.

**Table 1: show l2tp class brief Field Descriptions**

| <b>Field</b>                | <b>Description</b>                                                                                   |
|-----------------------------|----------------------------------------------------------------------------------------------------|
| $12$ tp-class               | Shows the L2TP class name and the manner of its creation. For example, manually<br>configured class. |
| configuration<br>parameters | Displays a complete list and state of all configuration parameters.                                  |

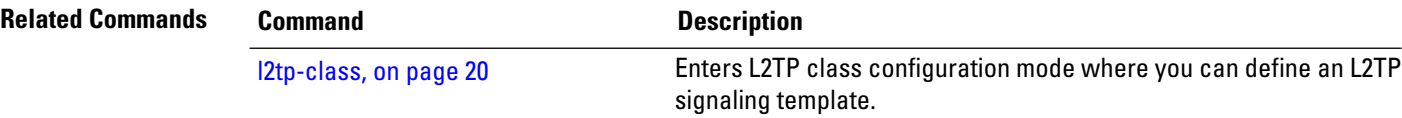

## **show l2tp counters forwarding session**

To display L2TPforward session counters, use the **show l2tpcounter forwarding session**command in EXEC mode.

**show l2tp counters forwarding session** [{**id** *identifier* | **name** *local-name remote-name*}]

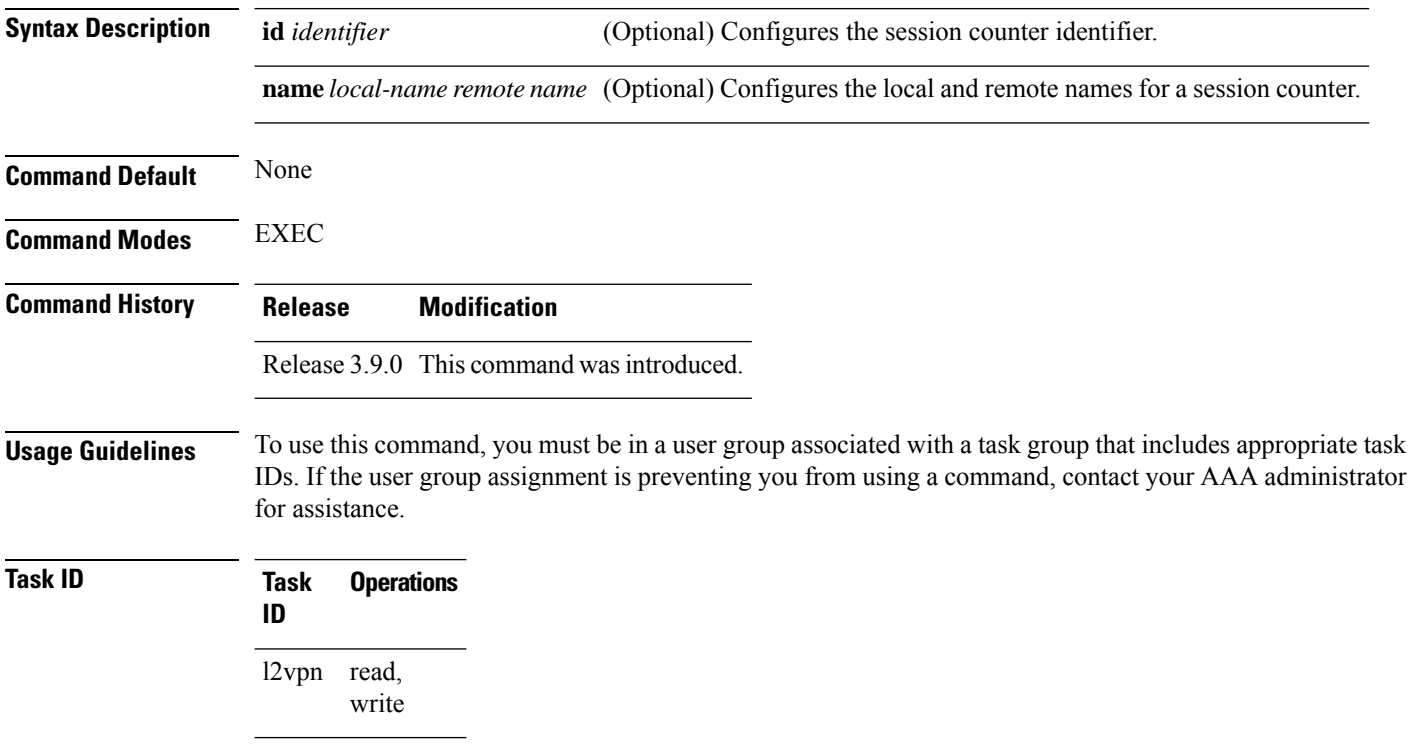

**Examples** The following example shows sample output for the **show l2tp counters forwarding session** command:

> RP/0/RP00/CPU0:router(config-l2vpn)# **pw-class kanata01show l2tp counters forwarding session**

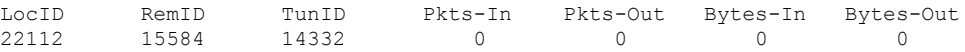

This table describes the significant fields shown in the display.

**Table 2: show l2tp counters forwarding session Field Descriptions**

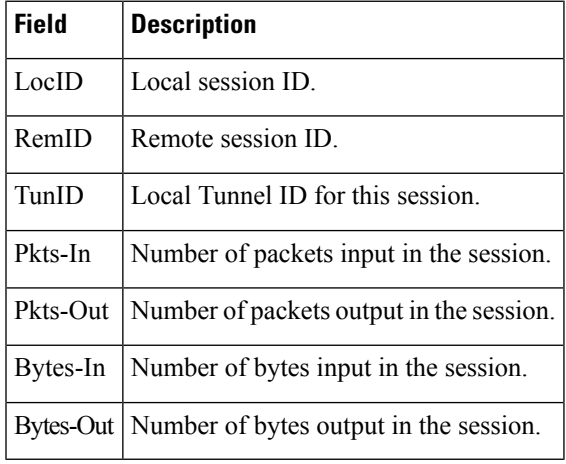

### <span id="page-50-0"></span>**Related Commands Command Description**

#unique\_59

### **show l2tp session**

To display information about L2TP sessions, use the **show l2tp session** command in EXEC mode.

**show l2tp session** [{**detail** | **brief** | **interworking** | **circuit** | **sequence** | **state**}] {**id** *id* | **name** *name*}

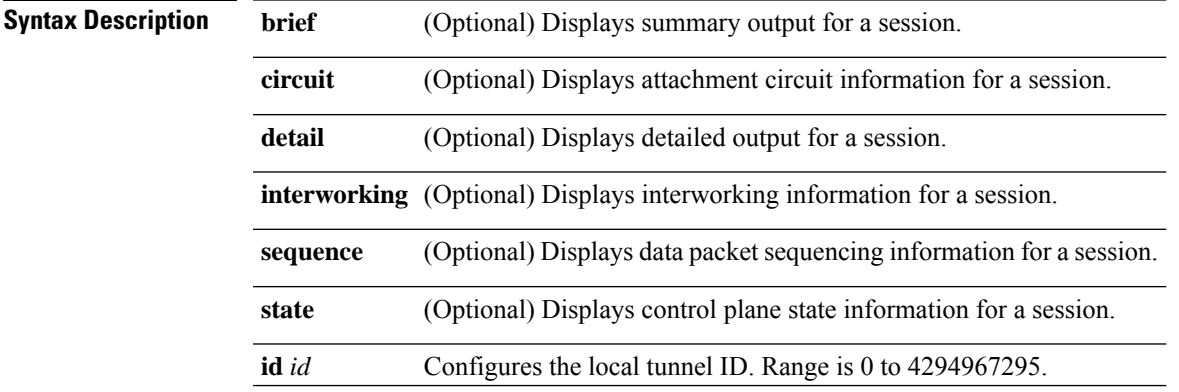

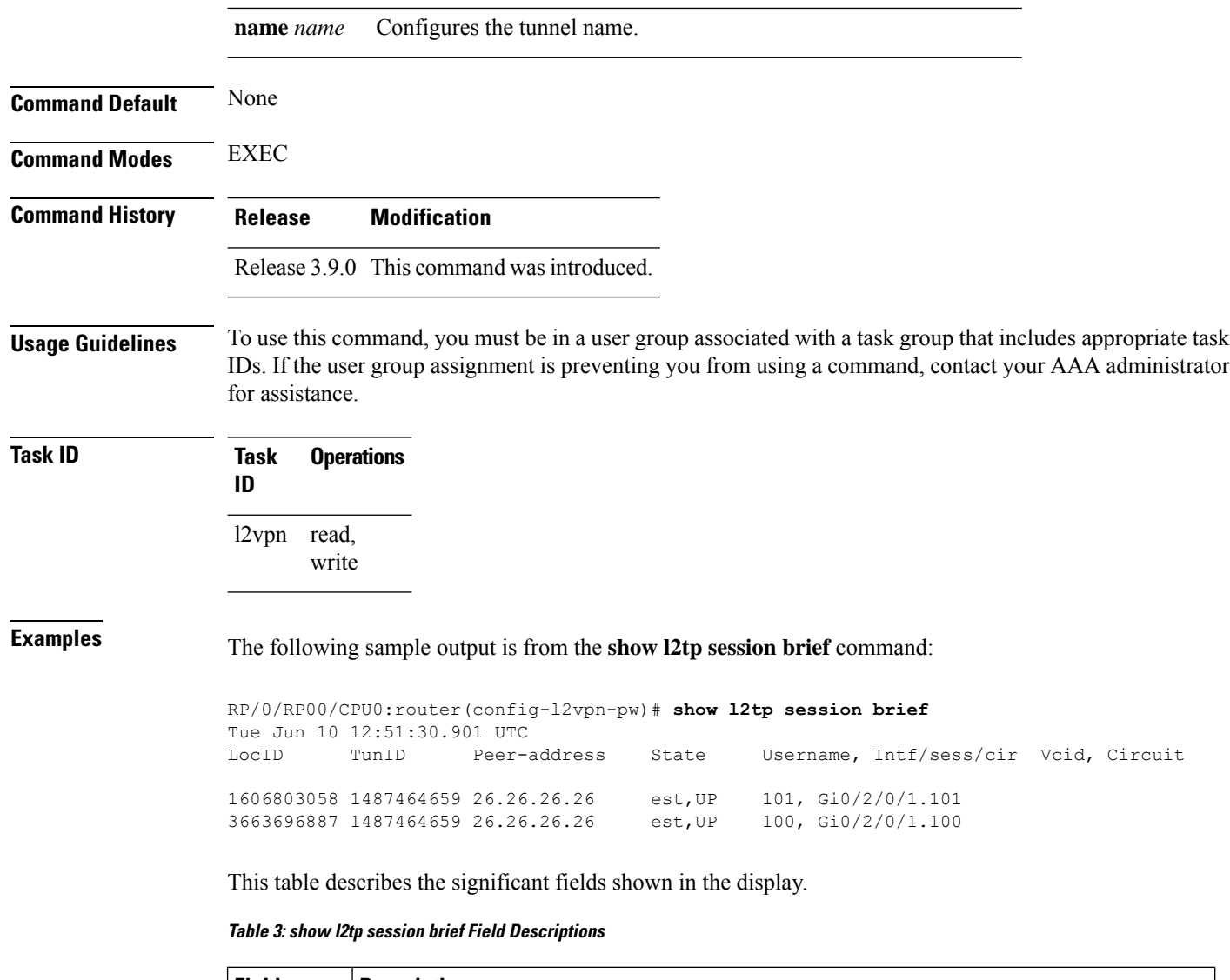

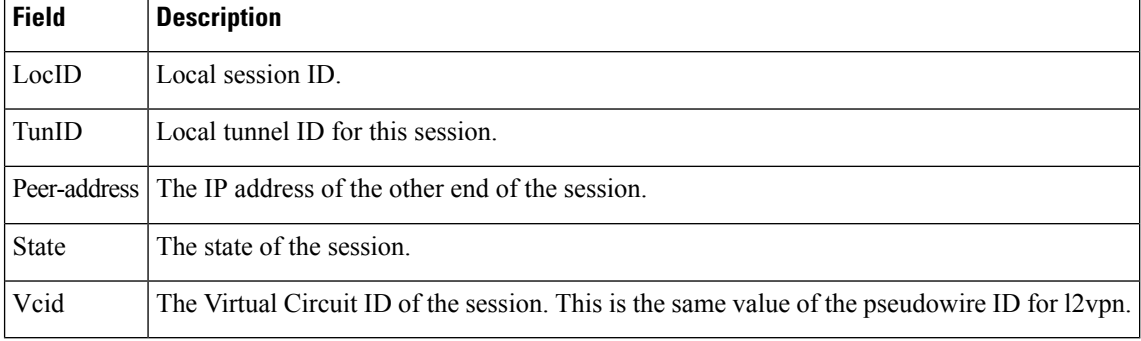

The following sample output is from the **show l2tp session detail** command:

```
RP/0/RP00/CPU0:router(config-l2vpn-pw)# show l2tp session detail
Tue Jun 10 12:53:19.842 UTC
Session id 1606803058 is up, tunnel id 1487464659, logical session id 131097
  Remote session id is 2602674409, remote tunnel id 2064960537
```

```
Remotely initiated session
Call serial number is 4117500017
Remote tunnel name is ASR9K-PE2
 Internet address is 26.26.26.26:1248
Local tunnel name is PRABHRAM-PE1
 Internet address is 25.25.25.25:4272
IP protocol 115
 Session is L2TP signaled
  Session state is established, time since change 00:07:28
 UDP checksums are disabled
  Session cookie information:
   local cookie, size 4 bytes, value 6d 3e 03 67
   remote cookie, size 4 bytes, value 0d ac 7a 3b
  Tie breaker is 0xfee65781a2fa2cfd, enabled TRUE.
  Sequencing is off
  Conditional debugging is disabled
  Unique ID is 101
Session Layer 2 circuit
  Payload type is Ethernet, Name is GigabitEthernet0_2_0_1.101
  Session vcid is 101
  Circuit state is UP
   Local circuit state is UP
   Remote circuit state is UP
```
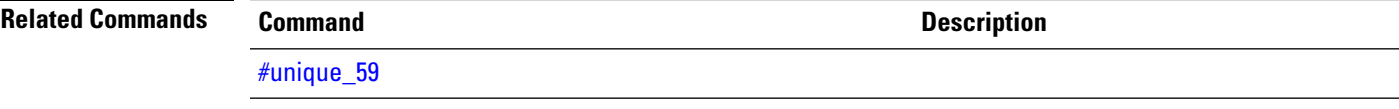

### **show l2tp tunnel**

To display information about L2TP tunnels, use the **show l2tp tunnel** command in EXEC mode.

**show l2tp tunnel** {**detail** | **brief** | **state** | **transport**} {**id** *identifier* | **name** *local-name remote-name*}

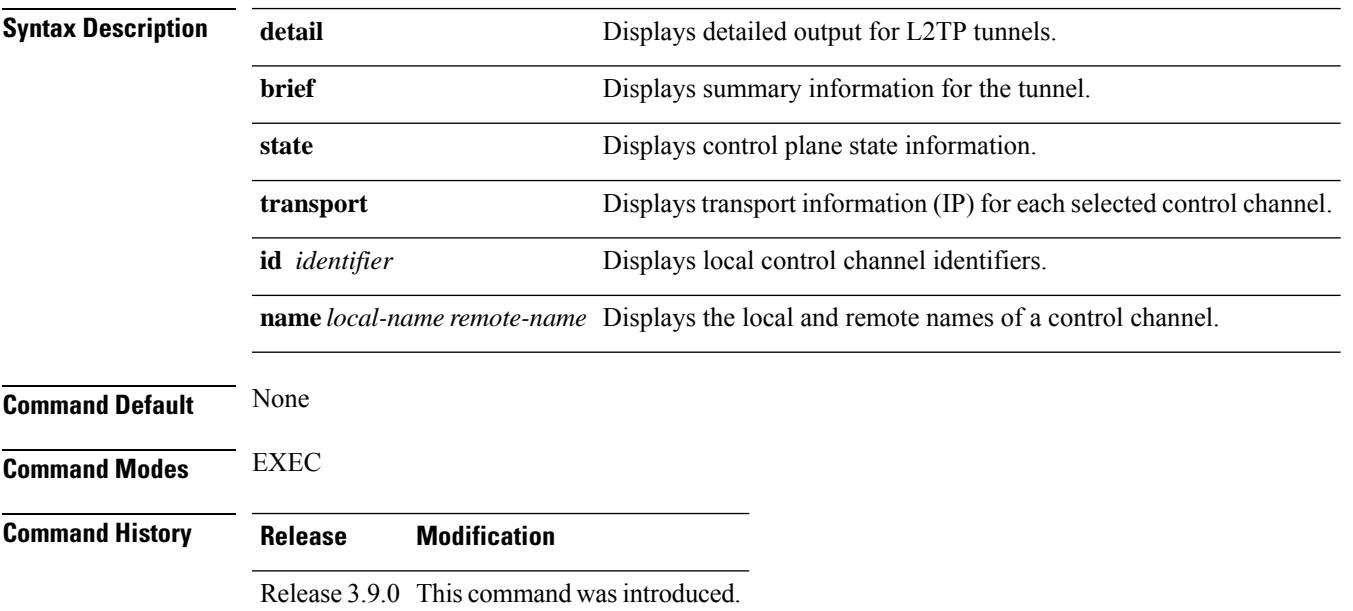

#### **Usage Guidelines** To use this command, you must be in a user group associated with a task group that includes appropriate task IDs. If the user group assignment is preventing you from using a command, contact your AAA administrator for assistance.

**Task ID Task Operations ID** l2vpn read, write

**Examples** The following sample output is from the **show 12tp tunnel brief** command:

RP/0/RP0/CPU0:router(config-l2vpn-encap-mpls)# **show l2tp tunnel brief** Tue Jun 10 12:46:04.421 UTC LocTunID RemTunID Remote Name State Vrf Name Remote Address Sessn L2TP Class/Count VPDN Group 1487464659 2064960537 ASR9K-PE2 est 26.26.26.26 2 L2TPV3\_CLASS

This table describes the significant fields shown in the display.

#### **Table 4: show l2tp tunnel Field Descriptions**

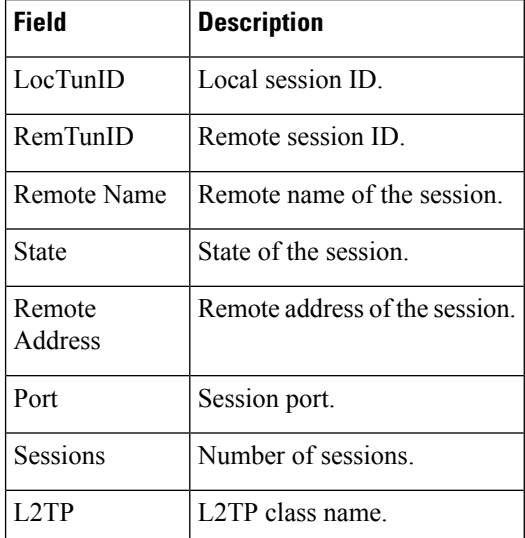

#### The following sample output is from the **show l2tp tunnel detail** command:

```
RP/0/RP0/CPU0:router(config-l2vpn-encap-mpls)# show l2tp tunnel detail
Tue Jun 10 12:47:36.638 UTC
Tunnel id 1487464659 is up, remote id is 2064960537, 2 active sessions
 Remotely initiated tunnel
 Tunnel state is established, time since change 4d19h
 Tunnel transport is IP (115)
 Remote tunnel name is ASR9K-PE2
   Internet Address 26.26.26.26, port 0
  Local tunnel name is PRABHRAM-PE1
   Internet Address 25.25.25.25, port 0
  VRF table id is 0xe0000000
  Tunnel group id
  L2TP class for tunnel is L2TPV3_CLASS
```

```
Control Ns 4178, Nr 4181
Local RWS 512 (default), Remote RWS 512
Control channel Congestion Control is disabled
Tunnel PMTU checking disabled
Retransmission time 1, max 1 seconds
Unsent queuesize 0, max 0
Resend queuesize 0, max 1
Total resends 0, ZLB ACKs sent 4177
Total out-of-order dropped pkts 0
Total out-of-order reorder pkts 0
Total peer authentication failures 0
Current no session pak queue check 0 of 5
Retransmit time distribution: 0 0 0 0 0 0 0 0 0
Control message authentication is disabled
```
<span id="page-54-0"></span>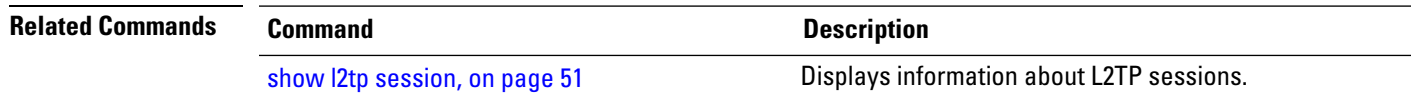

### **show l2vpn**

To display L2VPN information, use the **show l2vpn** command in EXEC mode.

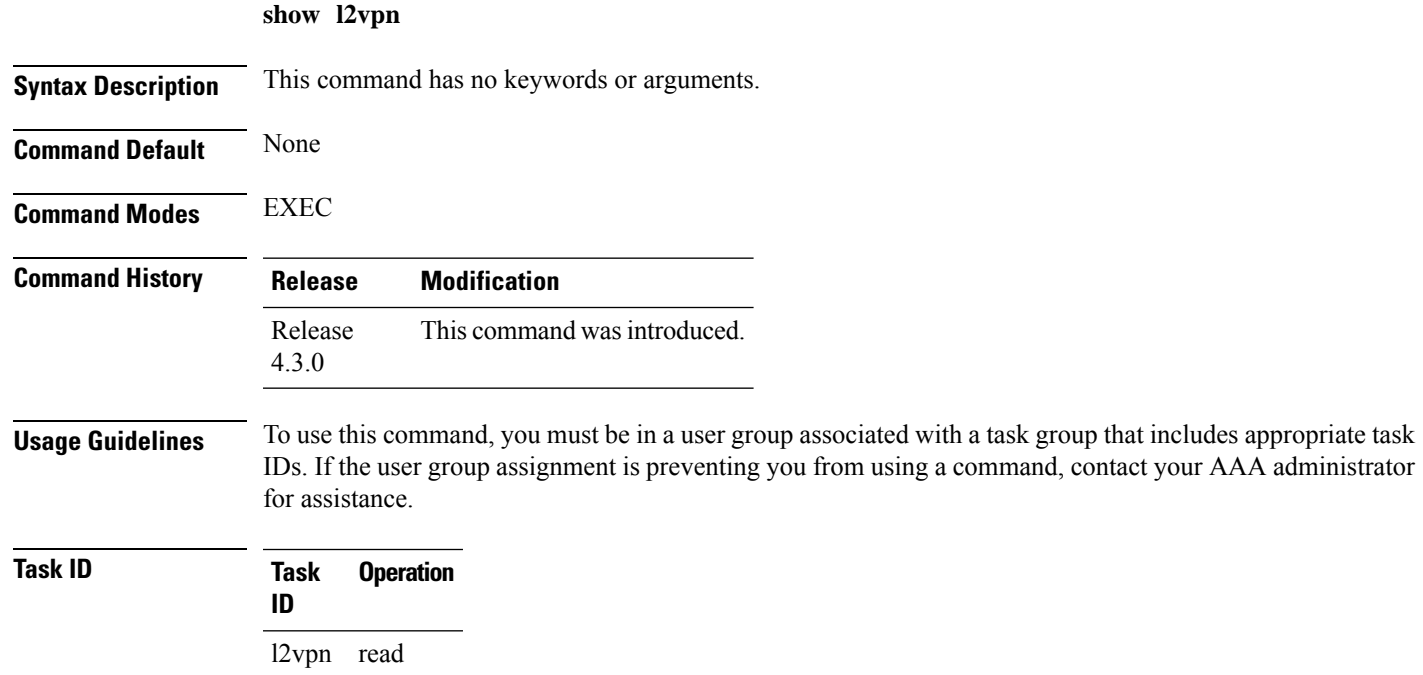

#### **Example**

The following example displays output for the **show l2vpn** command. The output provides an overview of the state of the globally configured features.

RP/0/RP0/CPU0:router# **show l2vpn** Mon May 7 15:01:17.963 BST PW-Status: disabled PW-Grouping: disabled Logging PW: disabled Logging BD state changes: disabled Logging VFI state changes: disabled Logging NSR state changes: disabled TCN propagation: disabled PWOAMRefreshTX: 30s

### $\overline{\mathbf{Related}$  **Commands**

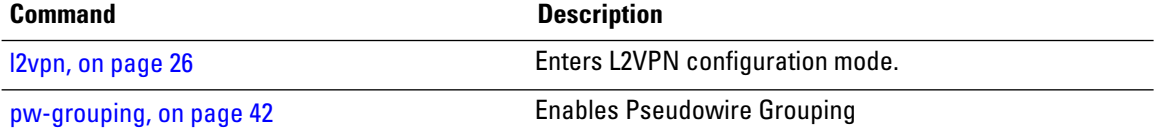

### **show l2vpn atom-db**

To display AToM database information, use the **show l2vpn atom-db** command in EXEC mode.

**show l2vpn atom-db** [{**detail** | **l2-rid** | **ldp-rid** | **local-gid** | **neighbor** | **preferred-path** | **remote-gid** | **source**}]

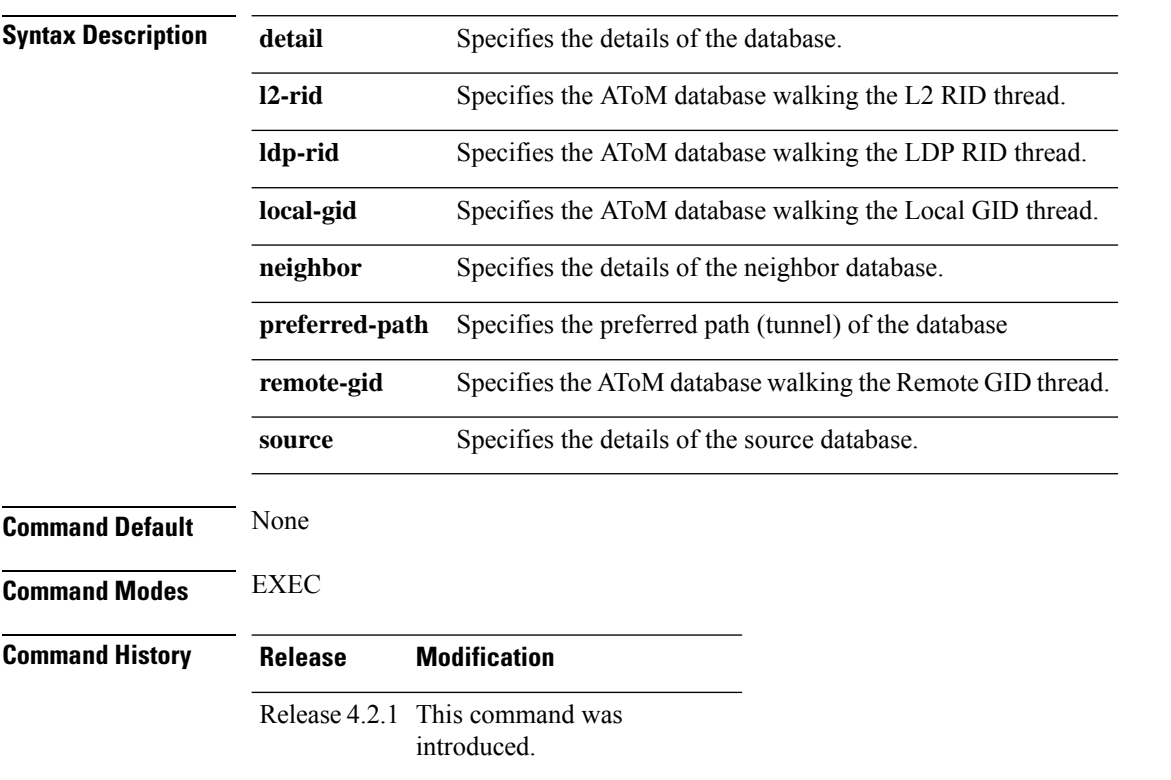

IDs. If the user group assignment is preventing you from using a command, contact your AAA administrator for assistance. **Task ID Task Operations ID** l2vpn read **Examples** This example shows the sample output of the **show l2vpn atom-db source 1.1.1.1** command: RP/0/RP0/CPU0:router# **show l2vpn atom-db source 1.1.1.1** Peer ID Source VC ID Encap Signaling FEC Discovery<br>2222 11111 1 MPLS LDP 128 none 2.2.2.2 1.1.1.1 1 MPLS LDP 128 none This example shows the sample output of the **show l2vpnatom-dbsource 1.1.1.1detail** command: RP/0/RP0/CPU0:router# **show l2vpn atom-db source 1.1.1.1 detail** PW: neighbor 2.2.2.2, PW ID 1, state is down ( provisioned ) PW class class1, XC ID 0x1 Encapsulation MPLS, protocol LDP Source address 1.1.1.1 PW type Ethernet, control word disabled, interworking none PW backup disable delay 0 sec Sequencing not set MPLS Local Local Remote ------------ ------------------------------ ----------------------------- Label 16000 unknown Group ID 0x20000060 0x0 Interface GigabitEthernet0/0/0/1.1 unknown MTU 1504 unknown Control word disabled unknown PW type Ethernet unknown VCCV CV type 0x2 0x0 (none) (LSP ping verification) VCCV CC type 0x6 0x0 (none) (router alert label) (TTL expiry) ------------ ------------------------------ ----------------------------- MIB cpwVcIndex: 4278194081 Create time: 13/12/2010 15:28:26 (20:32:27 ago) Last time status changed: 13/12/2010 15:28:26 (20:32:27 ago) Configuration info: PW class: class1 Peer ID =  $2.2.2.2$ , pseudowire ID = 1 Control word is not set Transport mode: not set

Configured (Static) Encapsulation: not set

Provisioned Encapsulation: MPLS

Static tag rewrite: not set

Tunnel interface: None

Pref path configured: No

BP learning disabled: No

 $MTI: 1504$ 

IW type: 0 PW type: Dynamic

Bridge port: No

**Usage Guidelines** To use this command, you must be in a user group associated with a task group that includes appropriate task

BP ucast flooding disabled: No BP bcast flooding disabled: No CW is mandatory: No Label: local unassigned, remote unassigned L2 Router-ID: 0.0.0.0 LDP Router-ID: 0.0.0.0 GR stale: No LDP Status: local established, remote unknown LDP tag rewrite: not set Force switchover: inactive MAC trigger: inactive VC sane: Yes Use PW Status: No Local PW Status: Up(0x0); Remote PW Status: Up(0x0) Peer FEC Failed: No LSP: Down Operational state: LDP session state: down TE tunnel transport: No VC in gr mode: No Peer state: up Transport LSP down: Yes Advertised label to LDP: No Received a label from LSD: Yes Need to send standby bit: No VC created from rbinding: No PW redundancy dampening on : No Notified up : No Detailed segment state: down PW event trace history [Total events: 8] ----------------------------------------- Time Event Value ==== ===== =========== 12/13/2010 15:28:26 LSP Down 0 12/13/2010 15:28:26 Provision 0 12/13/2010 15:28:26 LSP Down 0 12/13/2010 15:28:26 Connect Req 0 12/13/2010 15:28:26 Rewrite create 12/13/2010 15:28:26 Got label 0x3e80 12/13/2010 15:28:26 Local Mtu 0x5e0 12/13/2010 15:28:26 Peer Up 0

### **show l2vpn collaborators**

To display information about the state of the interprocess communications connections between l2vpn\_mgr and other processes, use the **show l2vpn collaborators** command in EXEC mode.

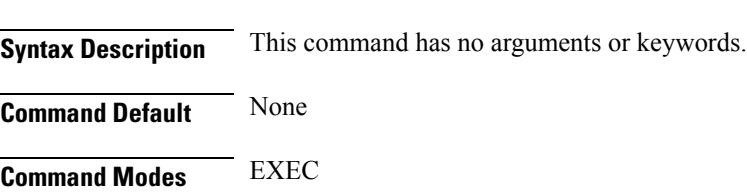

**show l2vpn collaborators**

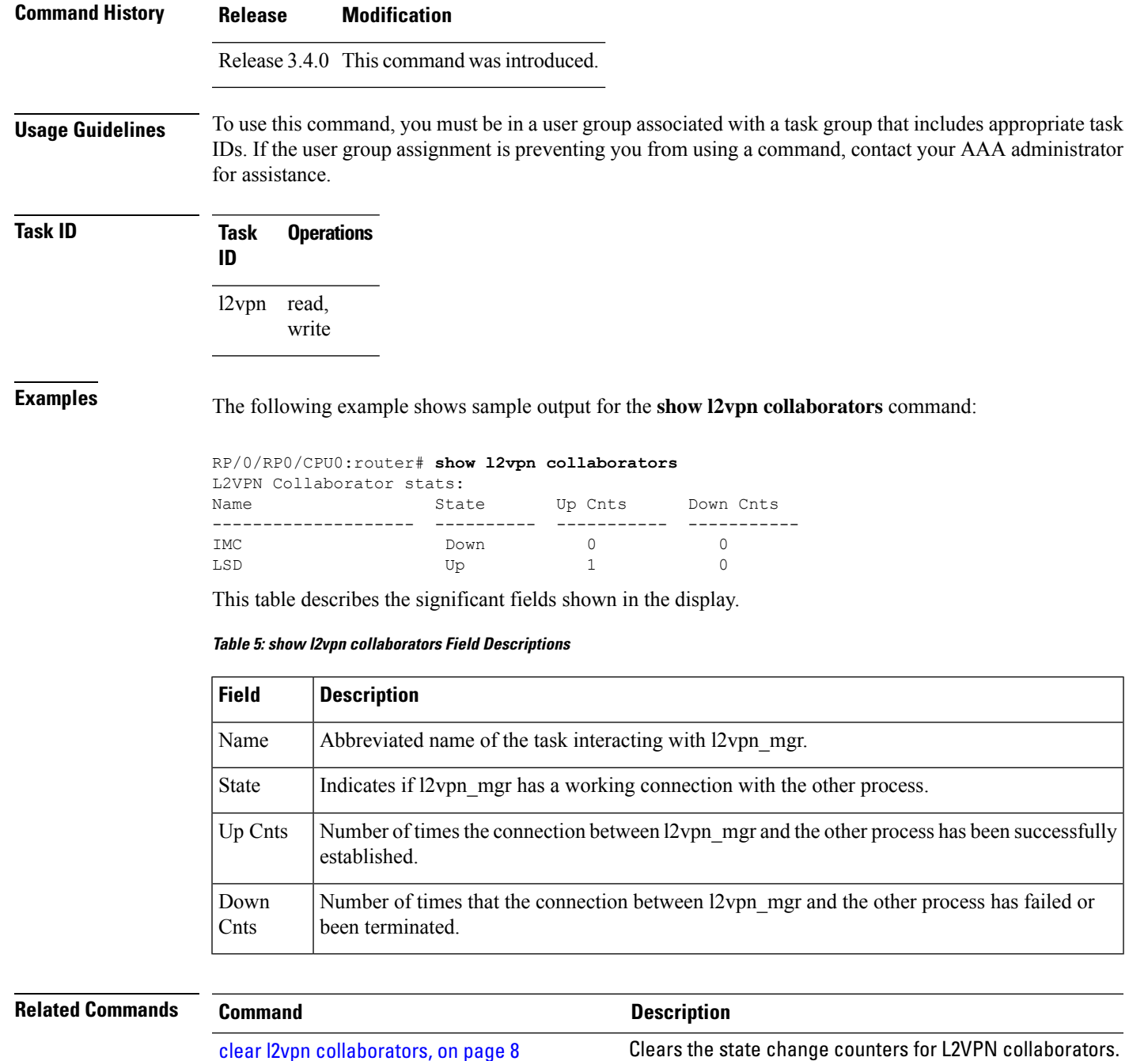

# **show l2vpn database**

To display L2VPN database, use the **show l2vpn database** command in EXEC mode.

**show l2vpn database** {**ac** | **node**}

 $\mathbf I$ 

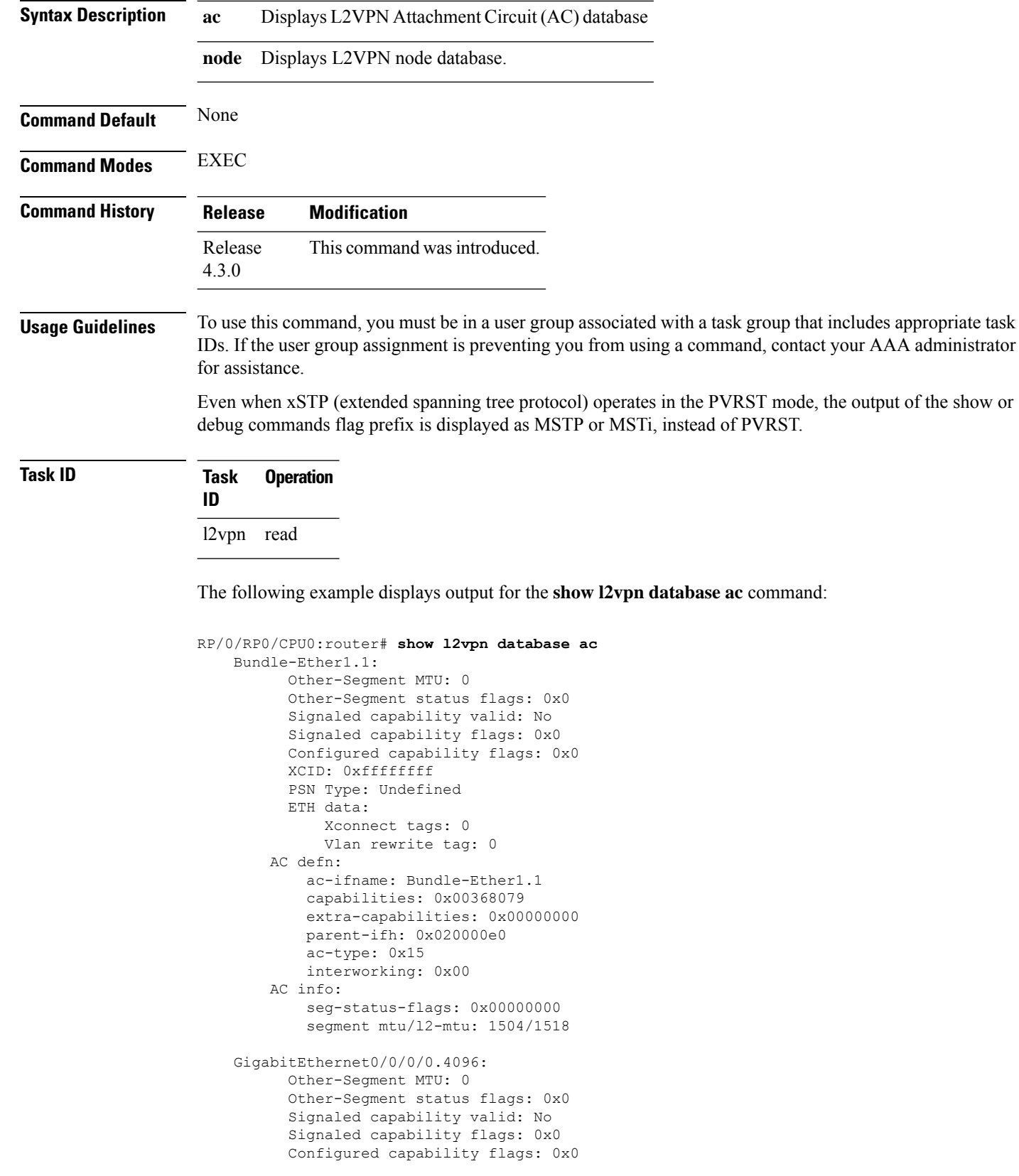

```
XCID: 0x0
 PSN Type: Undefined
 ETH data:
     Xconnect tags: 0
     Vlan rewrite tag: 0
AC defn:
   ac-ifname: GigabitEthernet0_0_0_0.4096
   capabilities: 0x00368079
   extra-capabilities: 0x00000000
   parent-ifh: 0x040000c0
   ac-type: 0x15
   interworking: 0x00
AC info:
   seg-status-flags: 0x00000003
    segment mtu/l2-mtu: 1504/1518
```
#### The following example displays output for the **show l2vpn database node** command:

RP/0/RP0/CPU0:router# show l2vpn database node 0/RSP0/CPU0 MA: vlan\_ma

AC event trace history [Total events: 4]

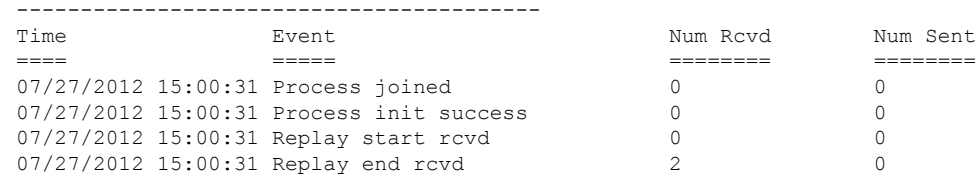

MA: ether ma

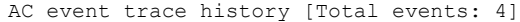

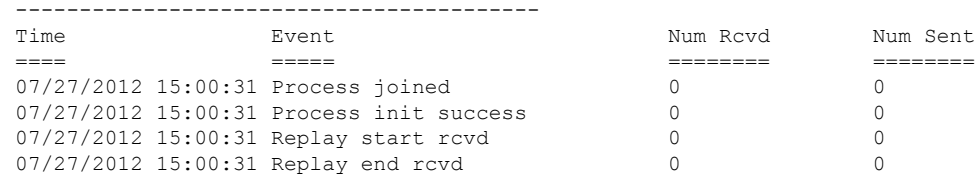

#### 0/0/CPU0

MA: vlan ma

AC event trace history [Total events: 4] -----------------------------------------

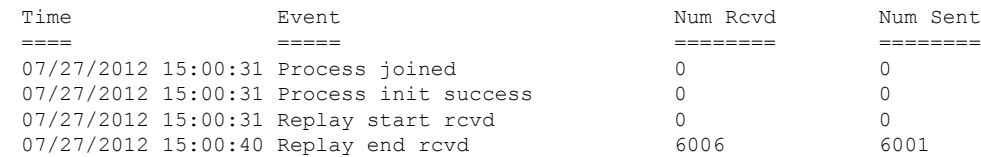

#### MA: ether ma

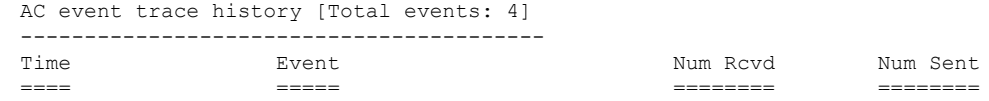

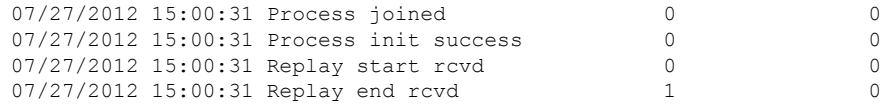

### **show l2vpn forwarding**

To display forwarding information from the layer2\_fib manager on the line card, use the **show l2vpn forwarding** command in EXEC mode.

**show l2vpn forwarding** {**xconnect** |**bridge-domain**| **counter** |**detail**|**hardware** |**inconsistent** |**interface** | **l2tp** | **location** [*node-id*] | **message** | **mstp** | **resource** | **retry-list** | **summary** | **unresolved**}

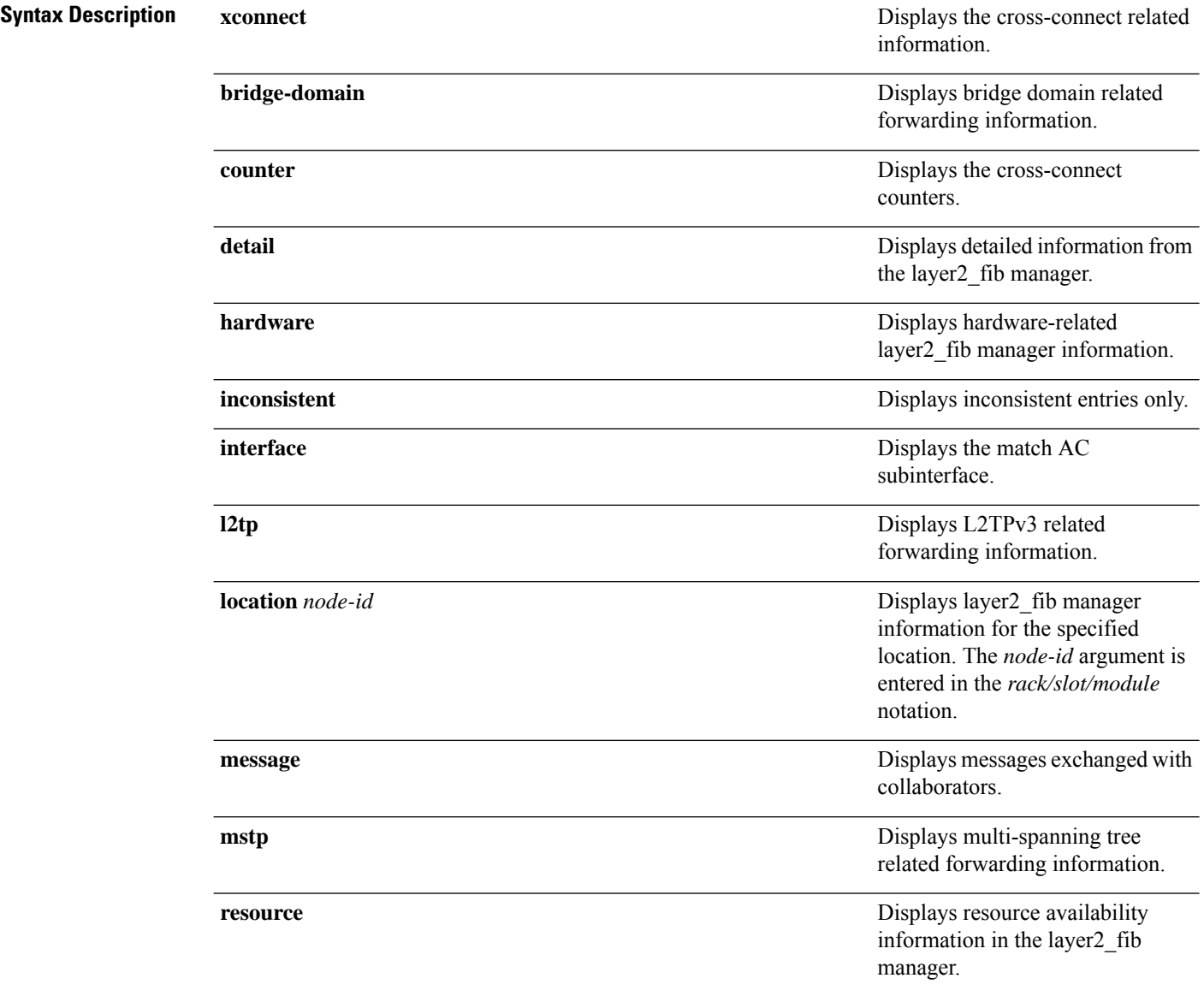

 $\mathbf l$ 

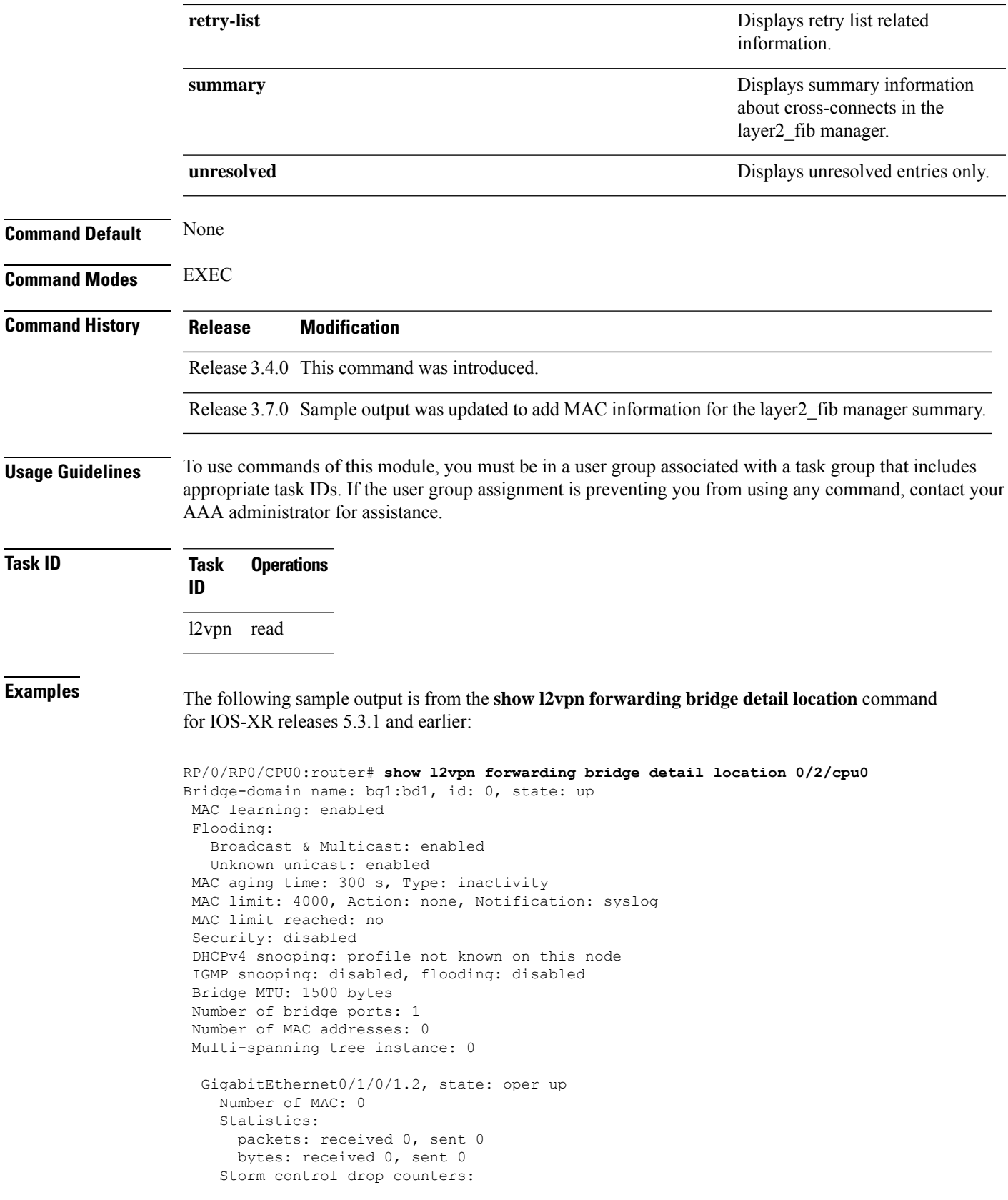

```
packets: broadcast 0, multicast 0, unknown unicast 0
      bytes: broadcast 0, multicast 0, unknown unicast 0
Bridge-domain name: bg1:bd2, id: 1, state: up
 Type: pbb-edge, I-SID: 1234
  Core-bridge: pbb-bd2
MAC learning: enabled
Flooding:
   Broadcast & Multicast: enabled
   Unknown unicast: enabled
MAC aging time: 300 s, Type: inactivity
MAC limit: 4000, Action: none, Notification: syslog
MAC limit reached: no
Security: disabled
DHCPv4 snooping: profile not known on this node
 IGMP snooping: disabled, flooding: disabled
Bridge MTU: 1500 bytes
Number of bridge ports: 0
Number of MAC addresses: 0
Multi-spanning tree instance: 0
PBB Edge, state: up
   Number of MAC: 0
GigabitEthernet0/1/0/1.3, state: oper up
   Number of MAC: 0
   Storm control drop counters:
      packets: broadcast 0, multicast 0, unknown unicast 0
      bytes: broadcast 0, multicast 0, unknown unicast 0
Bridge-domain name: bg1:bd3, id: 2, state: up
  Type: pbb-core
 Number of associated pbb-edge BDs: 1
MAC learning: enabled
Flooding:
   Broadcast & Multicast: enabled
   Unknown unicast: enabled
MAC aging time: 300 s, Type: inactivity
MAC limit: 4000, Action: none, Notification: syslog
MAC limit reached: no
Security: disabled
DHCPv4 snooping: profile not known on this node
IGMP snooping: disabled, flooding: disabled
Bridge MTU: 1500 bytes
Number of bridge ports: 0
Number of MAC addresses: 0
Multi-spanning tree instance: 0
 PBB Core, state: up
 Vlan-id: 1
  GigabitEthernet0/1/0/1.4, state: oper up
   Number of MAC: 0
    Storm control drop counters:
      packets: broadcast 0, multicast 0, unknown unicast 0
      bytes: broadcast 0, multicast 0, unknown unicast 0
```
The following sample output is from the **show l2vpn forwarding bridge detail location** command for IOS-XR 5.3.2 release:

RP/0/RP0/CPU0:router# **show l2vpn forwarding bridge detail location 0/0/CPU0**

Bridge-domain name: pbb:pbb\_core1, id: 10, state: up Type: pbb-core Number of associated pbb-edge BDs: 1 MAC learning: enabled MAC port down flush: enabled Flooding: Broadcast & Multicast: enabled Unknown unicast: enabled MAC aging time: 300 s, Type: inactivity MAC limit: 4000, Action: none, Notification: syslog MAC limit reached: no MAC Secure: disabled, Logging: disabled DHCPv4 snooping: profile not known on this node Dynamic ARP Inspection: disabled, Logging: disabled IP Source Guard: disabled, Logging: disabled IGMP snooping: disabled, flooding: enabled MLD snooping: disabled, flooding: disabled MMRP Flood Optimization: disabled Storm control: disabled P2MP PW: disabled Bridge MTU: 1500 bytes Number of bridge ports: 1 Number of MAC addresses: 5 Multi-spanning tree instance: 0 PBB-EVPN: enabled Statistics: packets: received 0, sent 963770 bytes: received 0, sent 263433178 PBB Core, state: Up Vlan-id: 1 XC ID: 0x80000010 Number of MAC: 0 Statistics: packets: received 0 (unicast 0), sent 0 bytes: received 0 (unicast 0), sent 0 MAC move: 0 Storm control drop counters: packets: broadcast 0, multicast 0, unknown unicast 0 bytes: broadcast 0, multicast 0, unknown unicast 0

#### The following sample outputs shows the backup pseudowire information:

```
RP/0/RP0/CPU0:router#show l2vpn forwarding detail location 0/2/CPU0
Local interface: GigabitEthernet0/2/0/0.1, Xconnect id: 0x3000001, Status: up
  Segment 1
    AC, GigabitEthernet0/2/0/0.1, Ethernet VLAN mode, status: Bound
    RG-ID 1, active
    Statistics:
      packets: received 0, sent 0
      bytes: received 0, sent 0
  Segment<sub>2</sub>
    MPLS, Destination address: 101.101.101.101, pw-id: 1000, status: Bound
    Pseudowire label: 16000
    Statistics:
      packets: received 0, sent 0
      bytes: received 0, sent 0
  Backup PW
    MPLS, Destination address: 102.102.102.102, pw-id: 1000, status: Bound
    Pseudowire label: 16001
    Statistics:
```

```
packets: received 0, sent 0
      bytes: received 0, sent 0
RP/0/RP0/CPU0:router#show l2vpn forwarding bridge-domain detail location 0/2/CPU0
Bridge-domain name: bg1:bd1, id: 0, state: up
….
 GigabitEthernet0/2/0/0.4, state: oper up
   RG-ID 1, active
   Number of MAC: 0
   ….
 Nbor 101.101.101.101 pw-id 5000
   Backup Nbor 101.101.101.101 pw-id 5000
   Number of MAC: 0
….
RP/0/RP0/CPU0:router#show l2vpn forwarding bridge-domain detail location 0/2/CPU0
Bridge-domain name: bg1:bd1, id: 0, state: up
….
GigabitEthernet0/2/0/0.4, state: oper up
XC ID: 0x1880002
Number of MAC: 0
Statistics:
packets: received 0 (multicast 0, broadcast 0, unknown unicast 0, unicast 0), sent 963770
bytes: received 0 (multicast 0, broadcast 0, unknown unicast 0, unicast 0), sent 263433178
MAC move: 0
Storm control drop counters:
packets: broadcast 0, multicast 0, unknown unicast 0
bytes: broadcast 0, multicast 0, unknown unicast 0
Dynamic arp inspection drop counters:
packets: 0, bytes: 0
IP source guard drop counters:
packets: 0, bytes: 0
```
#### ….

The following sample outputs displays the SPAN segment information of the xconnect:

```
RP/0/RP0/CPU0:router# show l2vpn forwarding counter location 0/7/CPU0
Legend: ST = State, DN = Down
Segment 1 Segment 2 ST Byte
                                                                    Switched
  ----------------------------- ----------------------- -- ---------
pw-span-test (Monitor-Session) mpls 2.2.2.2 UP 0
RP/0/RP0/CPU0:router #Show l2vpn forwarding monitor-session location 0/7/CPU0
Segment 1 Segment 2 State State 3 State 3 State 3 State 3 State 3 State 3 State 3 State 3 State 3 State 3 State
------------------------------------ ------------------------------------ ------
pw-span-test(monitor-session) mpls 2.2.2.2 UP
pw-span-sess(monitor-session) mpls 3.3.3.3 UP
RP/0/RP0/CPU0:router #Show l2vpn forwarding monitor-session pw-span-test location 0/7/CPU0
Segment 1 Segment 2 State
------------------------------------ ------------------------------------ ------
pw-span-test(Monitor-Session) mpls 2.2.2.2 UP
```
Example 4:

```
RP/0/RP0/CPU0:router #show l2vpn forwarding detail location 0/7/CPU0
  Xconnect id: 0xc000001, Status: up
 Segment 1
   Monitor-Session, pw-span-test, status: Bound
 Segment 2
   MPLS, Destination address: 2.2.2.2, pw-id: 1, status: Bound
    Pseudowire label: 16001
   Statistics:
     packets: received 0, sent 11799730
     bytes: received 0, sent 707983800
Example 5:
show l2vpn forwarding private location 0/11/CPU0
 Xconnect ID 0xc000001
 Xconnect info:
  Base info: version=0xaabbcc13, flags=0x0, type=2, reserved=0
   xcon bound=TRUE, switching type=0, data type=3
 AC info:
  Base info: version=0xaabbcc11, flags=0x0, type=3, reserved=0
   xcon id=0xc000001, ifh= none, subifh= none, ac id=0, ac type=SPAN,
   ac_mtu=1500, iw_mode=none, adj_valid=FALSE, adj_addr none
 PW info:
  Base info: version=0xaabbcc12, flags=0x0, type=4, reserved=0
   pw_id=1, nh_valid=TRUE, sig_cap_flags=0x20, context=0x0,
    MPLS, pw_label=16001
   Statistics:
     packets: received 0, sent 11799730
     bytes: received 0, sent 707983800
  Object: NHOP
  Event Trace History [Total events: 5]
--------------------------------------------------------------------
    Time Event Event Flags
     ==== ===== =====
--------------------------------------------------------------------
 Nexthop info:
  Base info: version=0xaabbcc14, flags=0x10000, type=5, reserved=0
   nh addr=2.2.2.2, plat data valid=TRUE, plat data len=128, child count=1
  Object: XCON
  Event Trace History [Total events: 16]
--------------------------------------------------------------------
    Time Event Flags
     ==== ===== =====
 -------------------------------------------------------------------
RP/0/RP0/CPU0:router #show l2vpn forwarding summary location 0/7/CPU0
Major version num:1, minor version num:0
Shared memory timestamp:0x31333944cf
Number of forwarding xconnect entries:2
 Up:2 Down:0
 AC-PW:1 (1 mpls) AC-AC:0 AC-BP:0 AC-Unknown:0
 PW-BP:0 PW-Unknown:0 Monitor-Session-PW:1
Number of xconnects down due to:
 AIB:0 L2VPN:0 L3FIB:0
Number of p2p xconnects: 2
Number of bridge-port xconnects: 0
```

```
Number of nexthops:1
 MPLS: Bound:1 Unbound:0 Pending Registration:0
Number of bridge-domains: 0
Number of static macs: 0
Number of locally learned macs: 0
Number of remotely learned macs: 0
Number of total macs: 0
```
The following sample output is from the **show l2vpn forwarding** command:

RP/0/RP0/CPU0:router# show l2vpn forwarding location 0/2/cpu0

ID Segment 1 Segment 2 ----------------------------------- 1 Gi0/2/0/0 1 1.1.1.1 9)

The following sample output shows the MAC information in the layer2\_fib manager summary:

```
RP/0/RP0/CPU0:router# show l2vpn forwarding summary location 0/3/CPU0
Major version num:1, minor version num:0
Shared memory timestamp:0x66ff58e894
Number of forwarding xconnect entries:2
 Up:1 Down:0
 AC-PW:0 AC-AC:0 AC-BP:1 PW-BP:1
Number of xconnects down due to:
 AIB:0 L2VPN:0 L3FIB:0
Number of nexthops:1
Number of static macs: 5
Number of locally learned macs: 5
Number of remotely learned macs: 0
Number of total macs: 10
```
This example shows the sample output of a configured flow label:

```
RP/0/RP0/CPU0:router# show l2vpn for 0/0/cPU0
Local interface: GigabitEthernet0/0/1/1, Xconnect id: 0x1000002, Status: up
  Segment<sub>1</sub>
   AC, GigabitEthernet0/0/1/1, Ethernet port mode, status: Bound
  Segment 2
   MPLS, Destination address: 3.3.3.3, pw-id: 2, status: Bound, Active
   Pseudowire label: 16004 Control word disabled
   Backup PW
     MPLS, Destination address: 2.2.2.2, pw-id: 6, status: Bound
      Pseudowire label: 16000
   Flow label enabled
    Xconnect id: 0xff000014, Status: down
  Segment 1
   MPLS, Destination address: 2.2.2.2, pw-id: 1, status: Not bound
  Pseudowire label: UNKNOWN Control word disabled
   Flow label enabled
  Segment 2
   Bridge id: 0, Split horizon group id: 0
   Storm control: disabled
   MAC learning: enabled
   MAC port down flush: enabled
   Flooding:
     Broadcast & Multicast: enabled
     Unknown unicast: enabled
   MAC aging time: 300 s, Type: inactivity
   MAC limit: 4000, Action: none, Notification: syslog
```
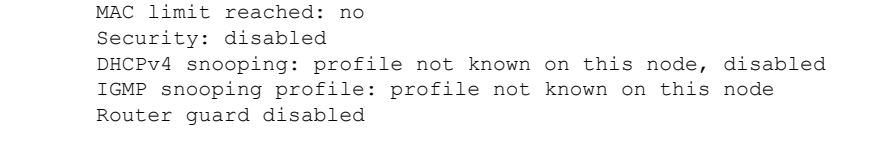

### **Related Commands Command Description**

# clear l2vpn [forwarding](#page-10-0) counters, on page 11 Clears L2VPN forwarding counters.

## **show l2vpn forwarding l2tp**

To display L2VPN forwarding information, use the **show l2vpn forwarding l2tp** command in EXEC mode.

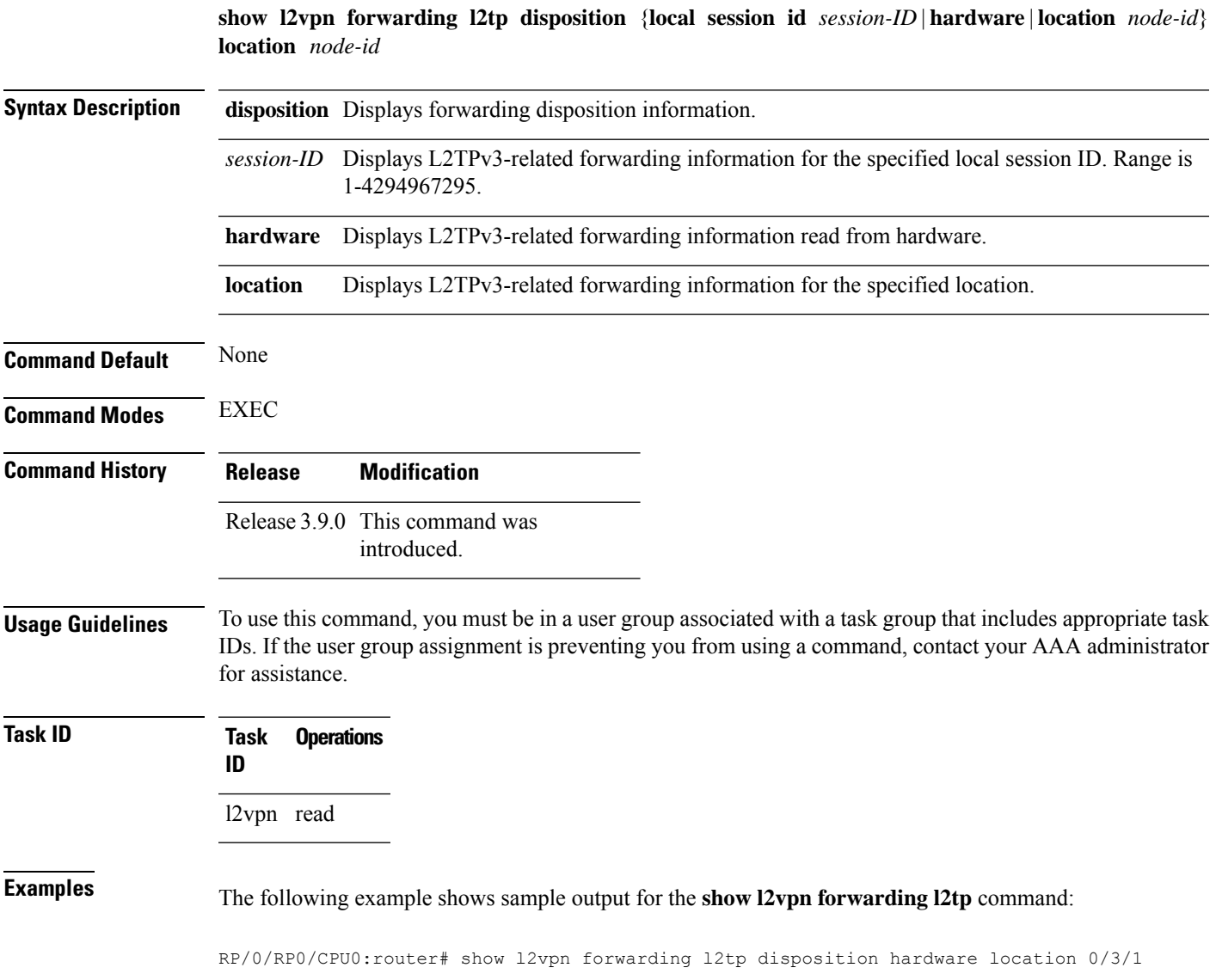

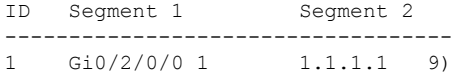

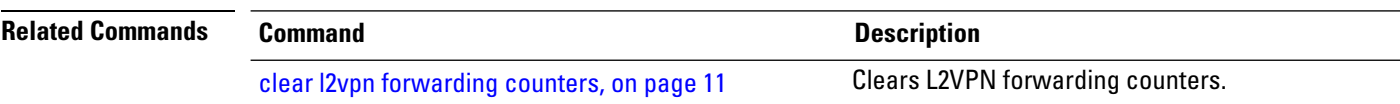

# **show l2vpn generic-interface-list**

To display all the L2VPN virtual interfaces, use the **show l2vpn generic-interface-list** command in EXEC mode.

**show l2vpn generic-interface-list** {**detail** | **name** | **private** | **summary**}

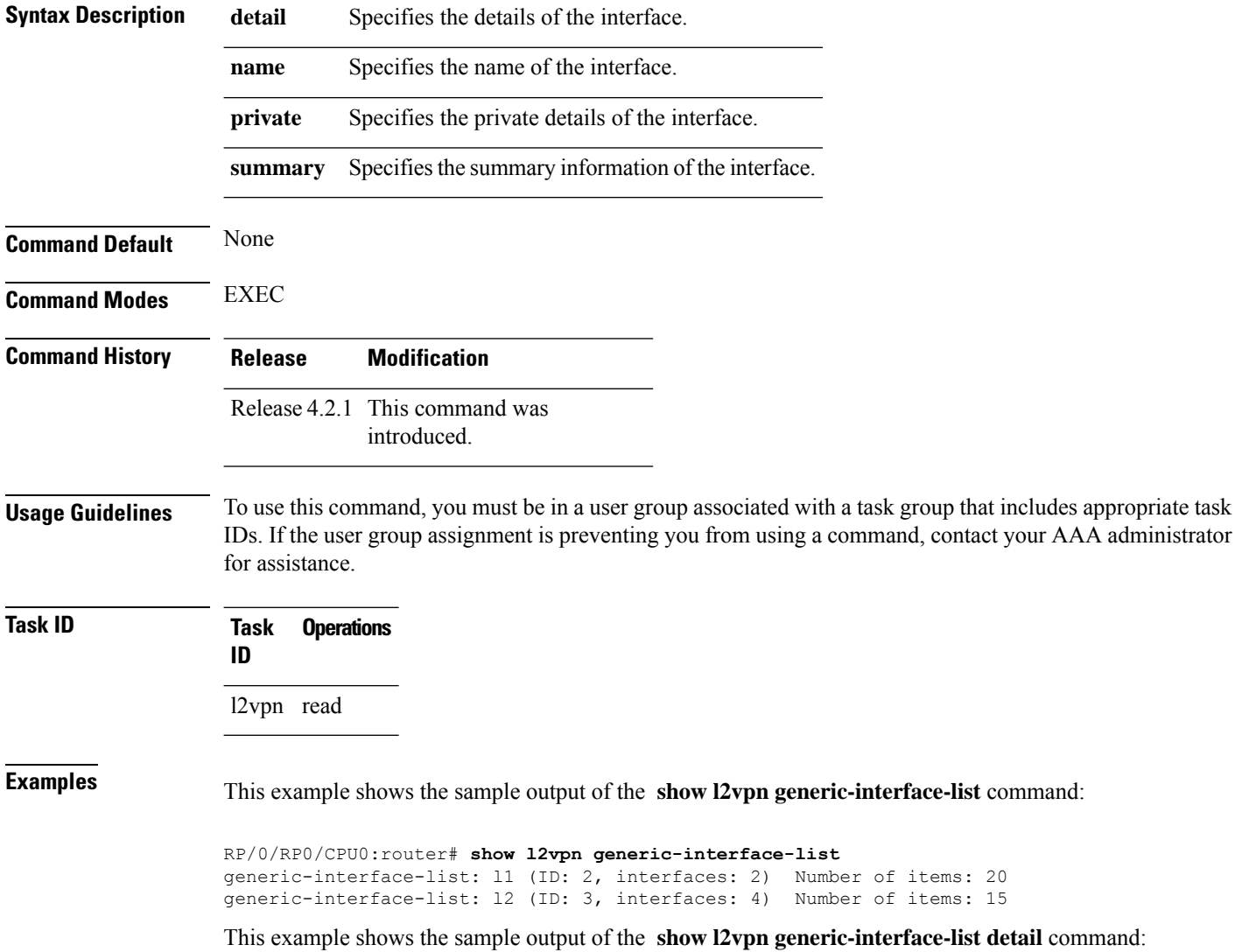

```
RP/0/RP0/CPU0:router# show l2vpn generic-interface-list detail
generic-interface-list: l1 (ID: 2, interfaces: 2)
   GigabitEthernet0/1/0/0 - items pending 2
   GigabitEthernet0/1/0/1 - items pending 4
   Number of items: 27
    PW-Ether: 1-10, 12-21
   PW-IW: 1-7
generic-interface-list: l2 (ID: 3, interfaces: 4)
   GigabitEthernet0/1/0/0 - items pending 2
   GigabitEthernet0/1/0/1 - items pending 4
   GigabitEthernet0/1/0/2 - items pending 1
   GigabitEthernet0/1/0/3 - items pending 0
   Number of items: 20
   PW-Ether: 1-15
    PW-IW: 1-7
```
This example shows the sample output of the **show l2vpn generic-interface-list name | detail** command:

```
RP/0/RP0/CPU0:router# show l2vpn generic-interface-list name 11 detail
generic-interface-list: l1 (ID: 2, interfaces: 2)
  GigabitEthernet0/1/0/0 - items pending 2
  GigabitEthernet0/1/0/1 - items pending 4
  Number of items: 20
   PW-Ether 1-10, 12-21
```
### **show l2vpn index**

To display statistics about the index manager, use the **show l2vpn index** command in EXEC mode.

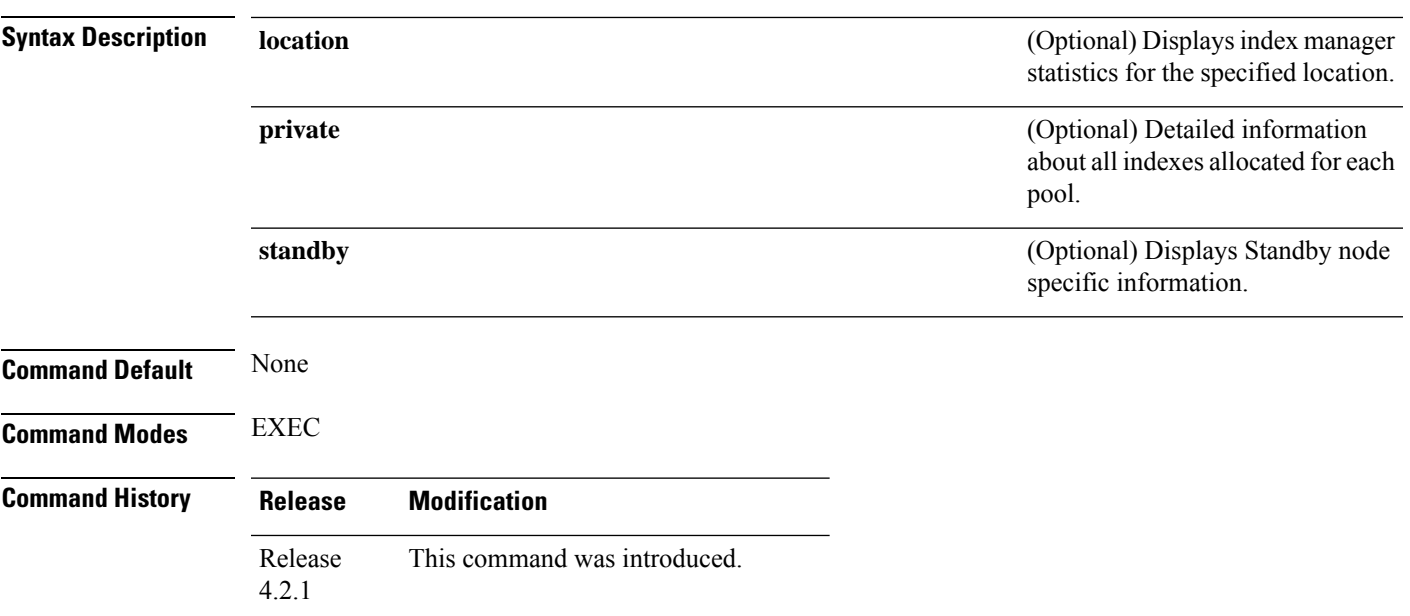

**show l2vpn index** [{**location** | **private** | **standby**}]

 $\mathbf I$ 

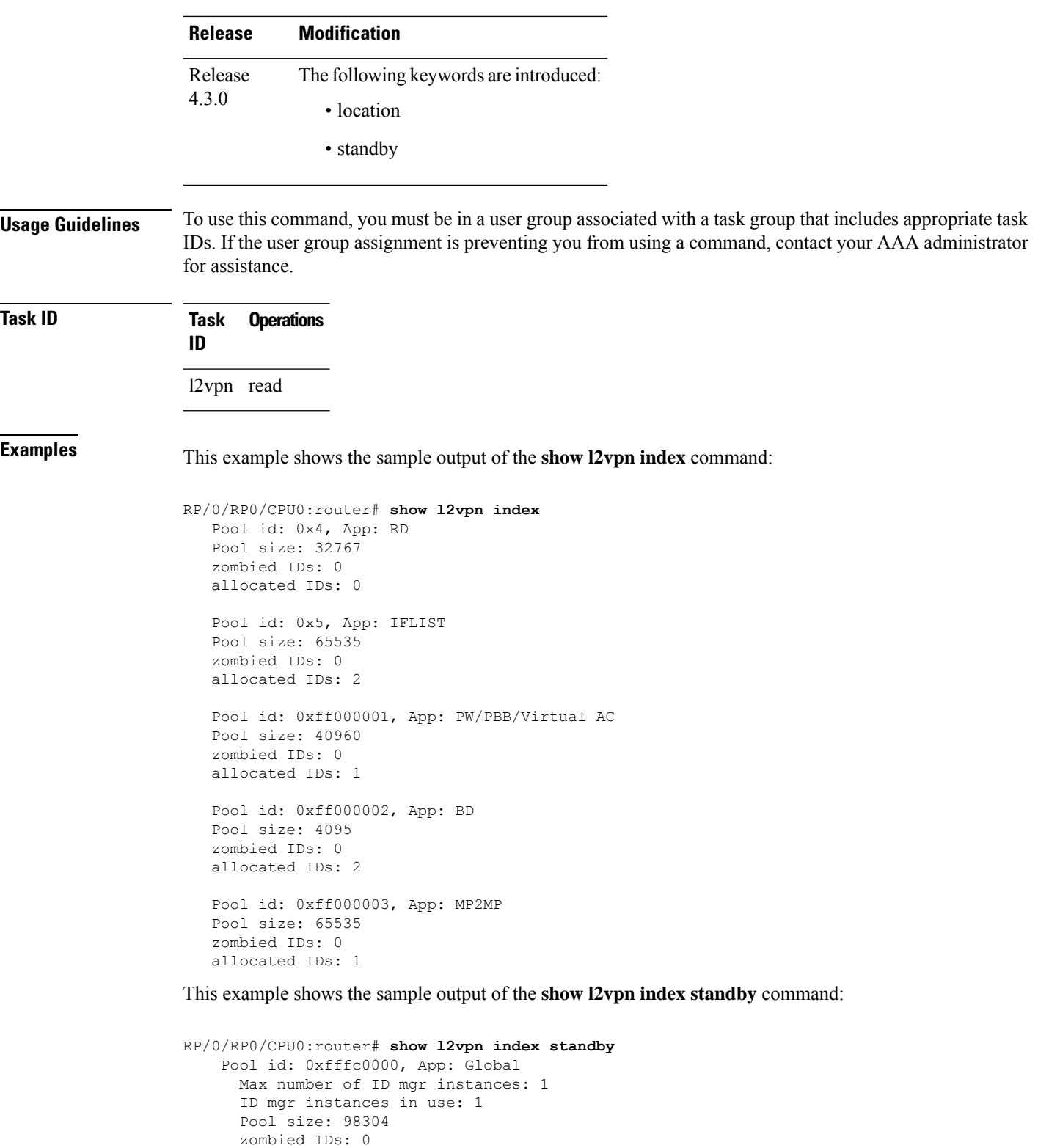

Pool id: 0xfffc0002, App: BD Max number of ID mgr instances: 1

allocated IDs: 0
```
ID mgr instances in use: 1
 Pool size: 8192
 zombied IDs: 0
  allocated IDs: 0
Pool id: 0xfffc0003, App: MP2MP
  Max number of ID mgr instances: 1
  ID mgr instances in use: 1
  Pool size: 65535
  zombied IDs: 0
  allocated IDs: 0
```
# **show l2vpn nsr**

To display the status of l2vpn non-stop routing, use the **show l2vpn nsr** command in EXEC mode.

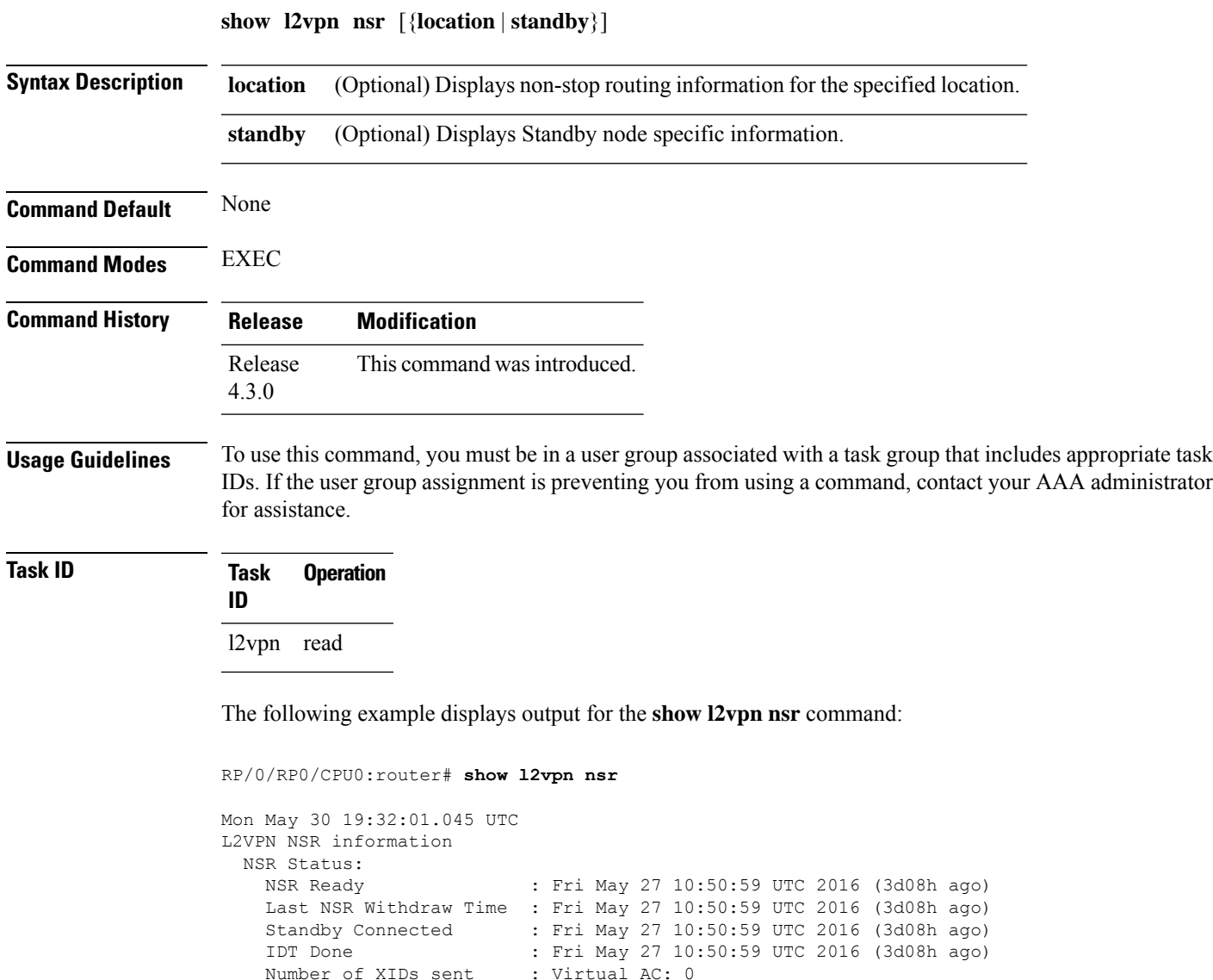

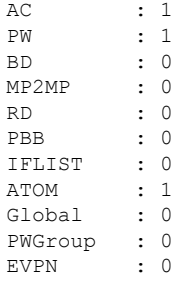

## **Related Commands Command Command Command Description**

[l2vpn,](#page-25-0) on page 26 Enters L2VPN configuration mode.

#unique\_68

# **show l2vpn provision queue**

To display L2VPN configuration provisioning queue information, use the **show l2vpn provision queue** command in EXEC mode.

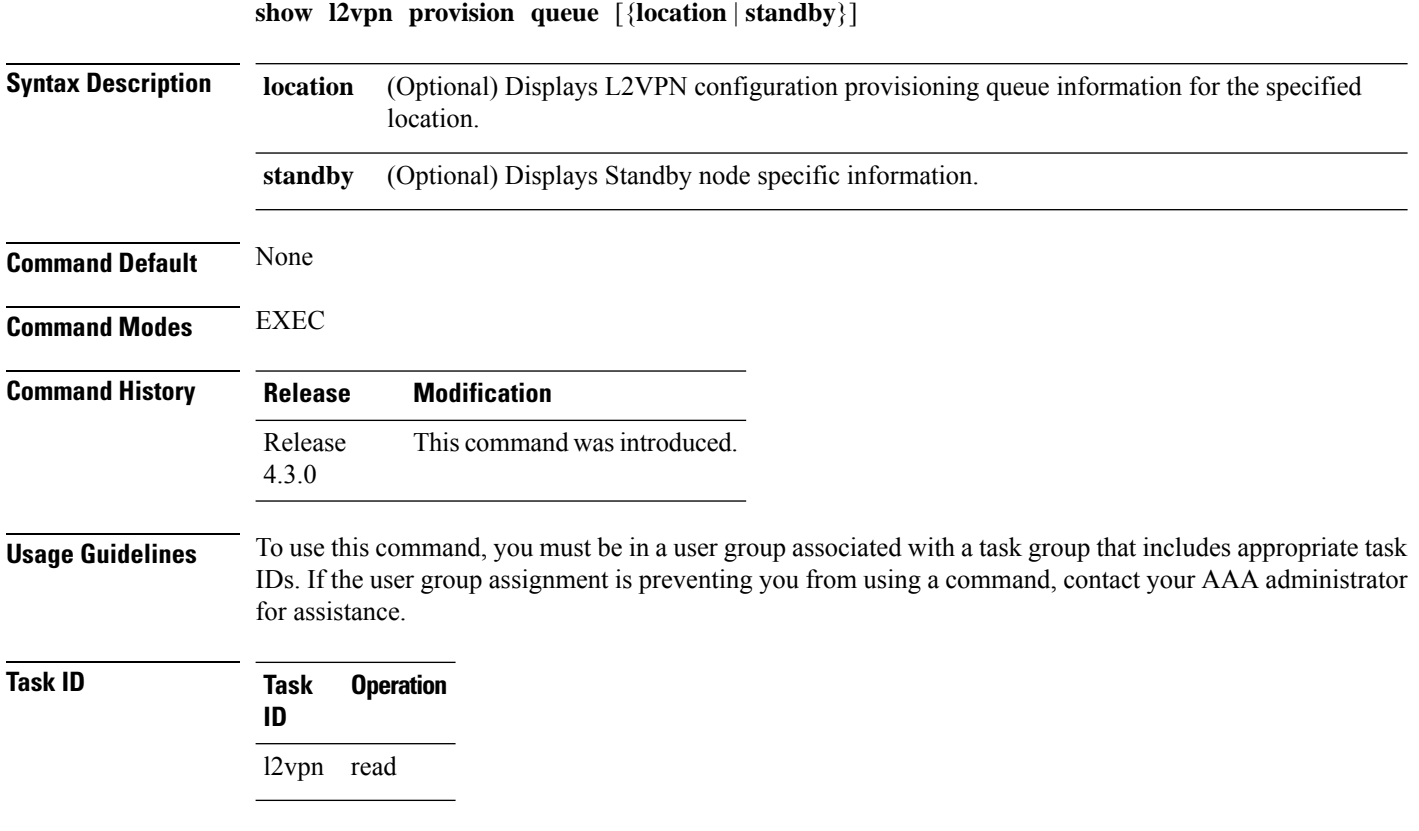

The following example displays output for the **show l2vpn provision queue** command:

RP/0/RP0/CPU0:router# **show l2vpn provision queue**

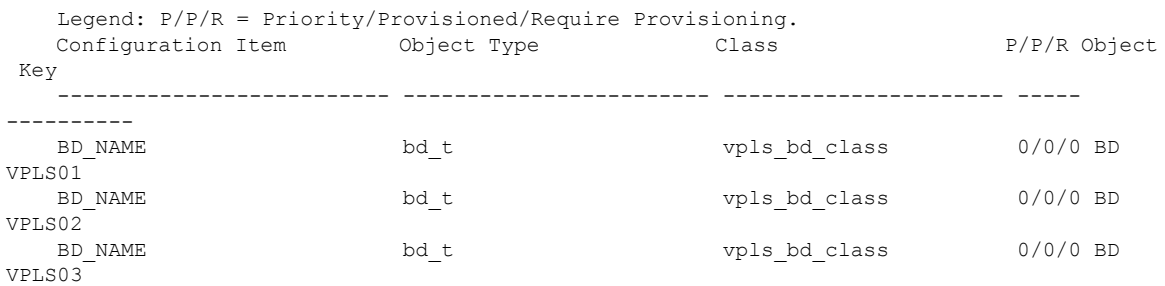

The following example displays output for the **show l2vpn provision queue standby** command:

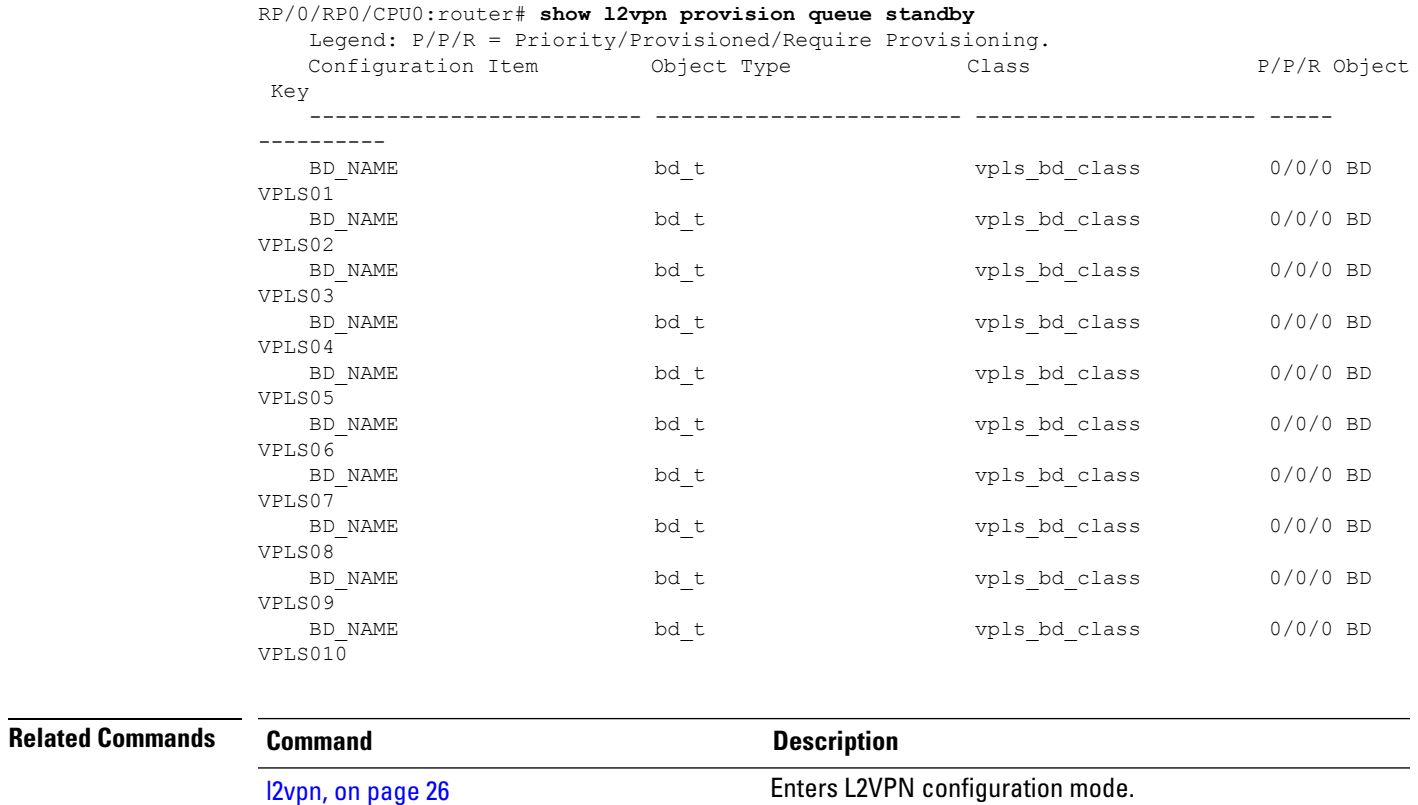

# **show l2vpn pw-class**

To display L2VPN pseudowire class information, use the **show l2vpn pw-class** command in EXEC mode.

**show l2vpn pw-class** [{**detail** | **location** | **name** *class name* | **standby**}]

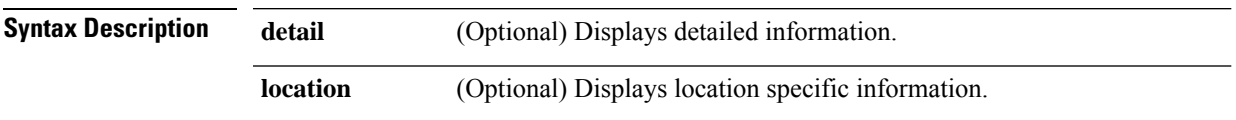

 $\mathbf I$ 

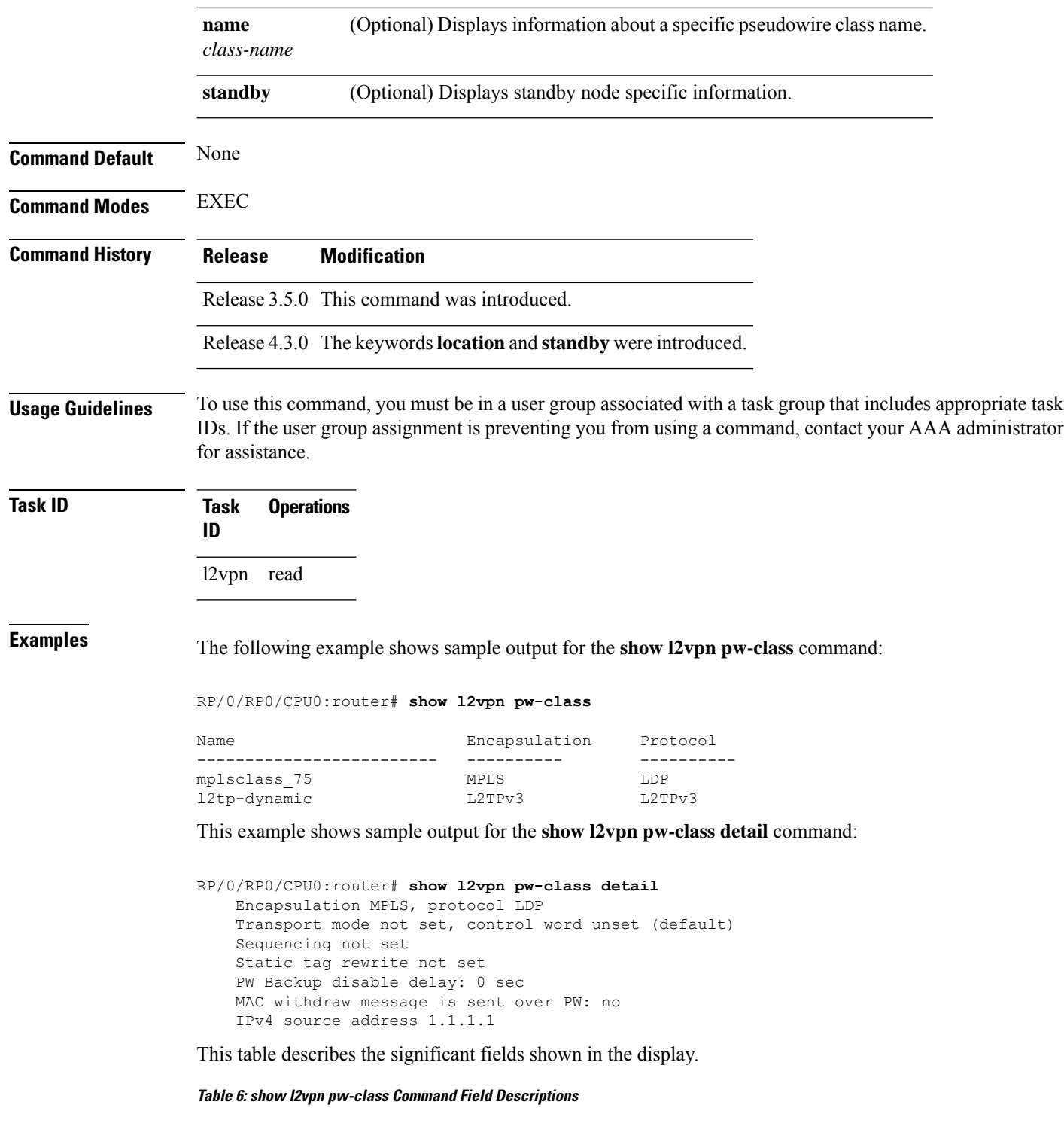

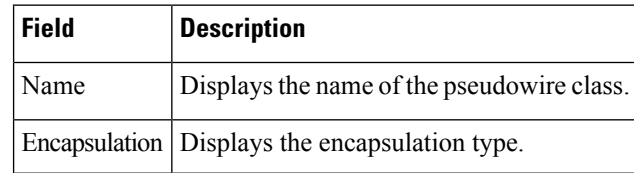

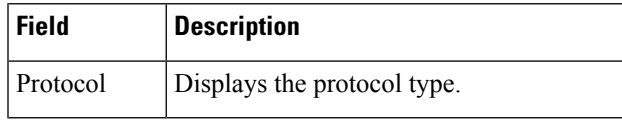

## **Related Commands Command Description**

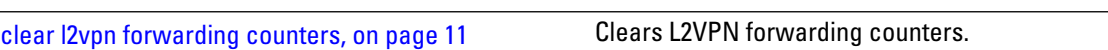

# **show l2vpn pwhe**

To display the pseudowire headend (PWHE) information, use the **show l2vpn pwhe** command in EXEC mode.

## **show l2vpn pwhe** {**detail** | **interface** | **summary**}

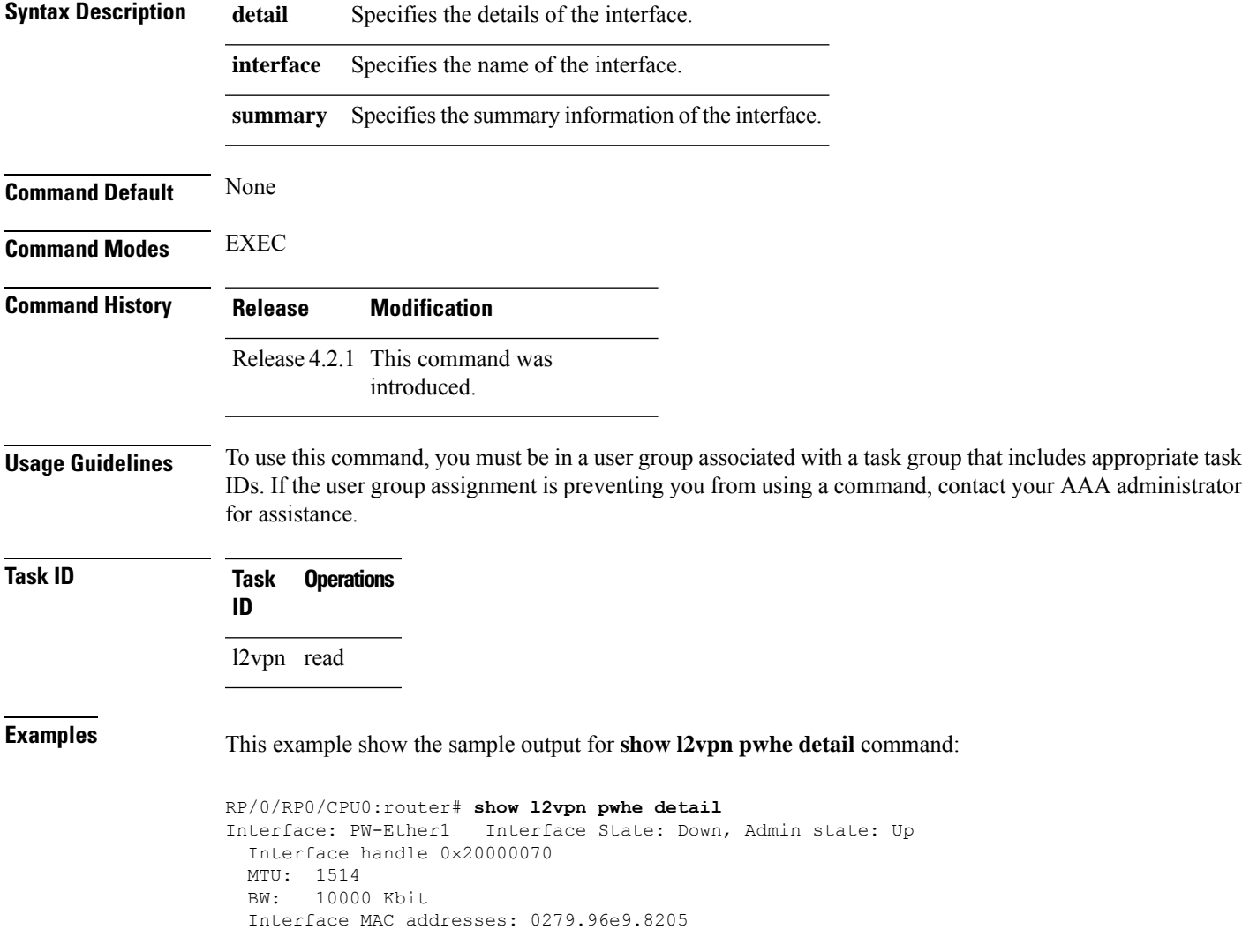

```
Label: 16000
 L2-overhead: 0
 VC-type: 5
 CW: N
 Generic-interface-list: ifl1 (id: 1)
  Gi0/2/0/1, in bundle BE3, state: Up, replication: success
  Gi0/2/0/0, in bundle BE5, state: Up, replication: success
  Gi0/2/0/2, in bundle BE5, state: Up, replication: success
  Gi0/2/0/3, state: Up, replication: success
Interface: PW-IW1 Interface State: Up, Admin state: Up
  Interface handle 0x20000070
 MTU: 1514
 BW: 10000 Kbit
 VC-type: 11
 CW: N
 Generic-interface-list: ifl2 (id: 2)
  Gi0/3/0/1, in bundle BE6, state: Up, replication: success
  Gi0/3/0/0, in bundle BE6, state: Up, replication: success
  Gi0/3/0/2, state: Up, replication: success
  Gi0/3/0/3, state: Up, replication: success
```
This example show the sample output for **show l2vpn pwhe summary** command:

```
RP/0/RP0/CPU0:router# show l2vpn pwhe summary
  Number of PW-HE interface: 1600
  Up: 1300 Down: 300 Admindown: 0
  Number of PW-Ether interfaces: 900
 Up: 700 Down: 200 Admindown: 0
 Number of PW-IW interfaces: 700
 Up: 600 Down: 100 Admindown: 0
```
## **show l2vpn resource**

To display the memory state in the L2VPN process, use the **show l2vpn resource** command in EXEC mode.

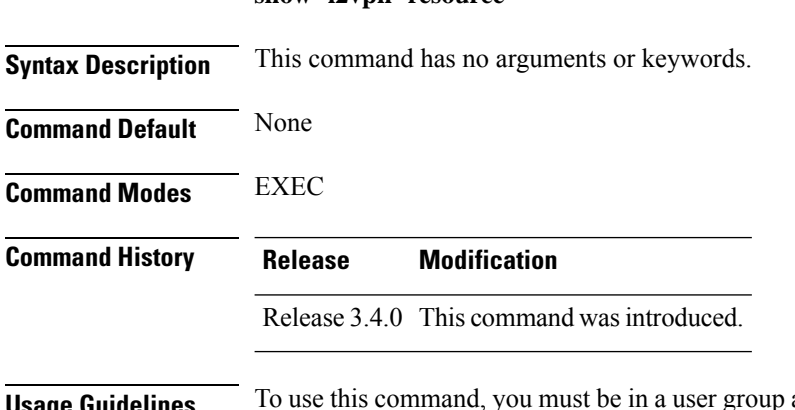

**show l2vpn resource**

**Usage Guidelines** To use this command, you must be in a user group associated with a task group that includes appropriate task IDs. If the user group assignment is preventing you from using a command, contact your AAA administrator for assistance.

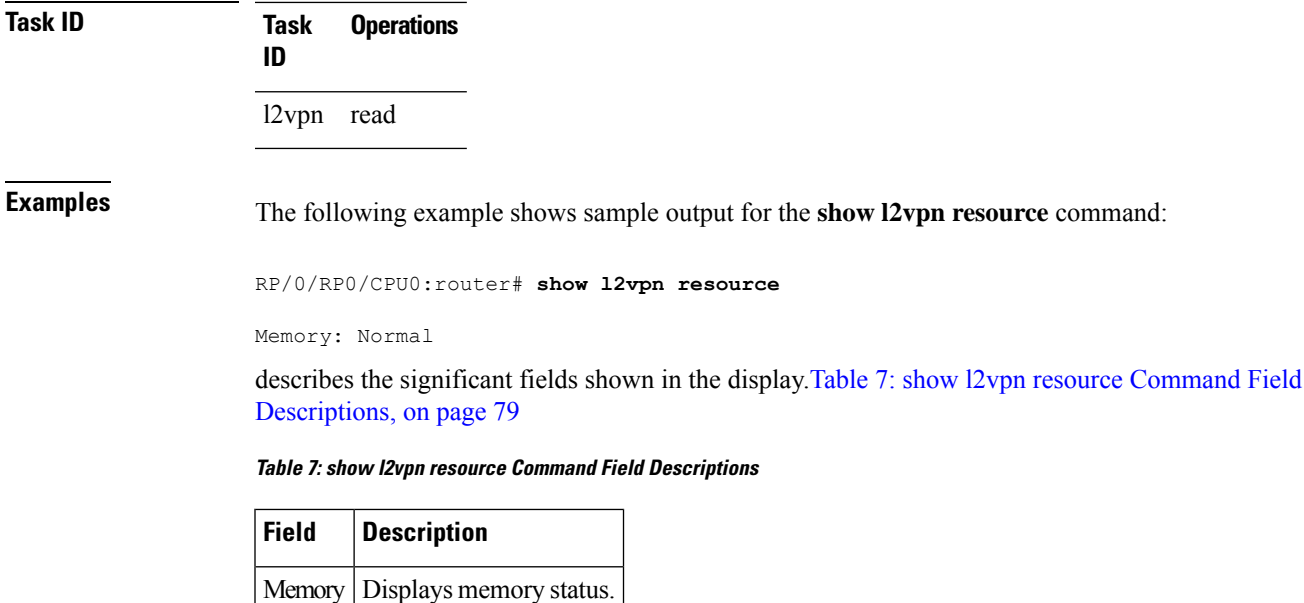

# <span id="page-78-0"></span>**show l2vpn trace**

To display trace data for L2VPN, use the **show l2vpn trace** command in EXEC mode.

**show l2vpn trace** [{**checker** | **file** |**hexdump**|**last** |**location**| **reverse** |**stats**| **tailf** |**unique** |**usec** | **verbose** | **wide** | **wrapping**}]

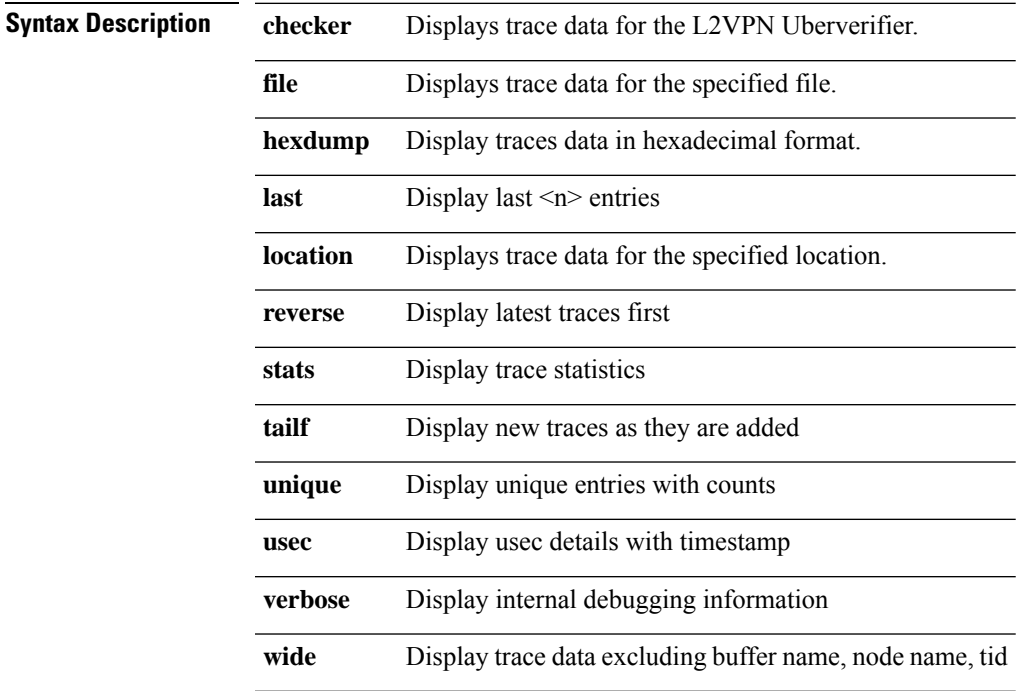

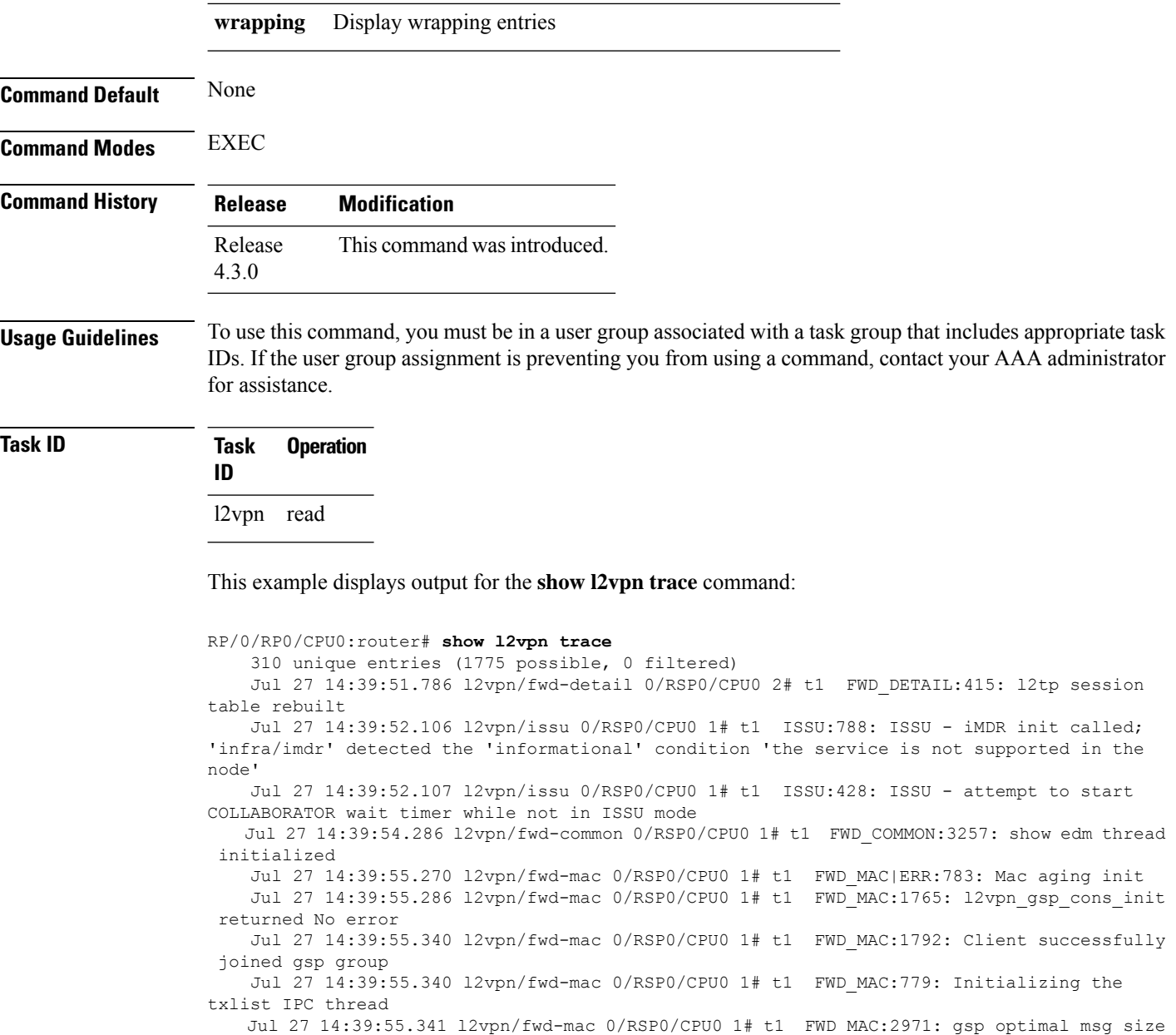

# <span id="page-79-0"></span>**show l2vpn xconnect**

To display brief information on configured cross-connects, use the **show l2vpn xconnect** command in EXEC mode.

Jul 27 14:39:55.351 l2vpn/fwd-mac 0/RSP0/CPU0 1# t1 FWD\_MAC:626: Entering mac aging

= 4832 (real: True)

timer init

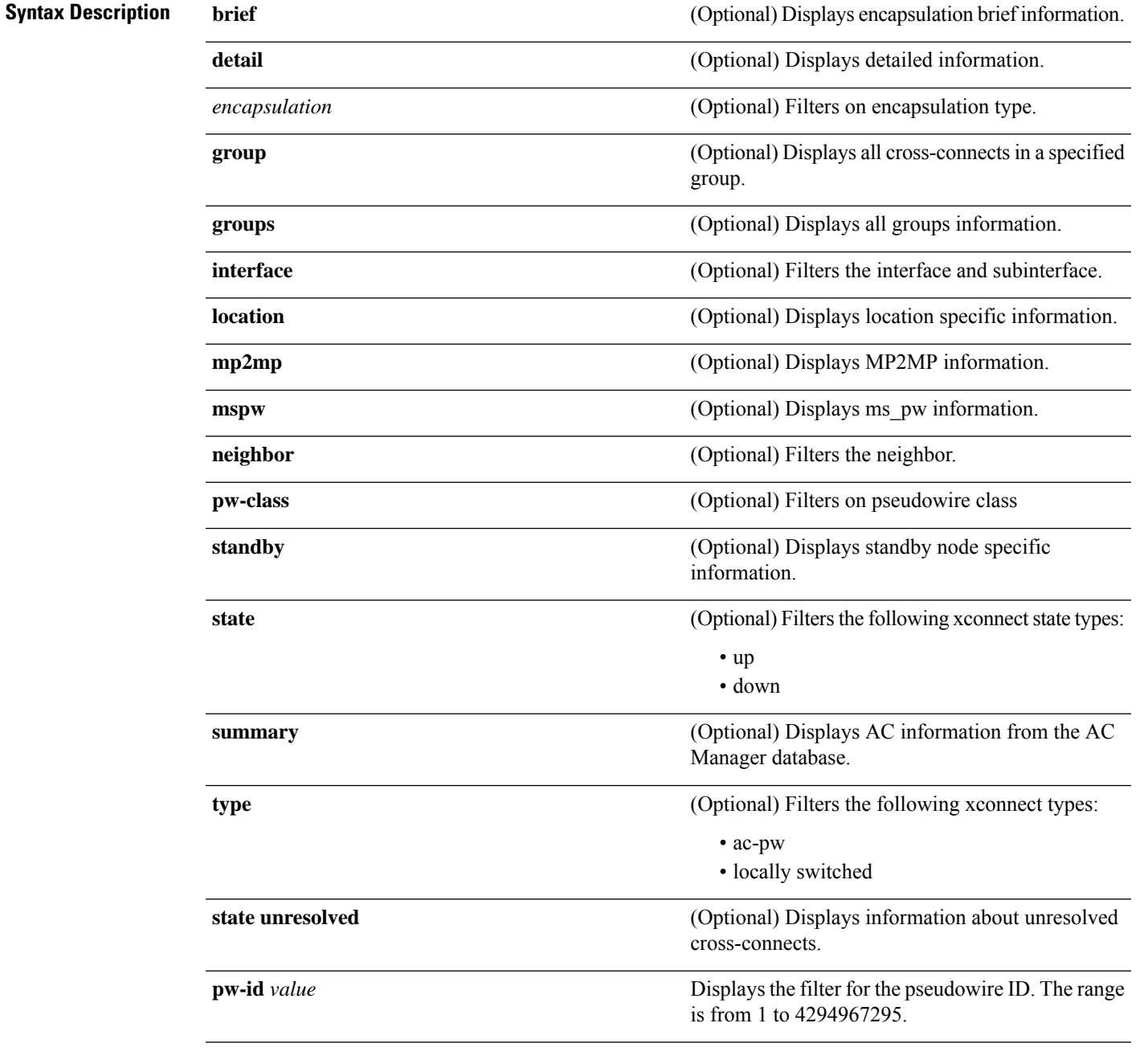

**show l2vpn xconnect** [{**brief** | **detail** | **encapsulation** | **group** | **groups** | **interface** | **location** | **mp2mp** | **mspw** | **neighbor** | **pw-class** | **standby** | **state** | **summary** | **type** | **state unresolved | pw-id** *value*}]

**Command Default** None

**Command Modes** EXEC

 $\mathbf I$ 

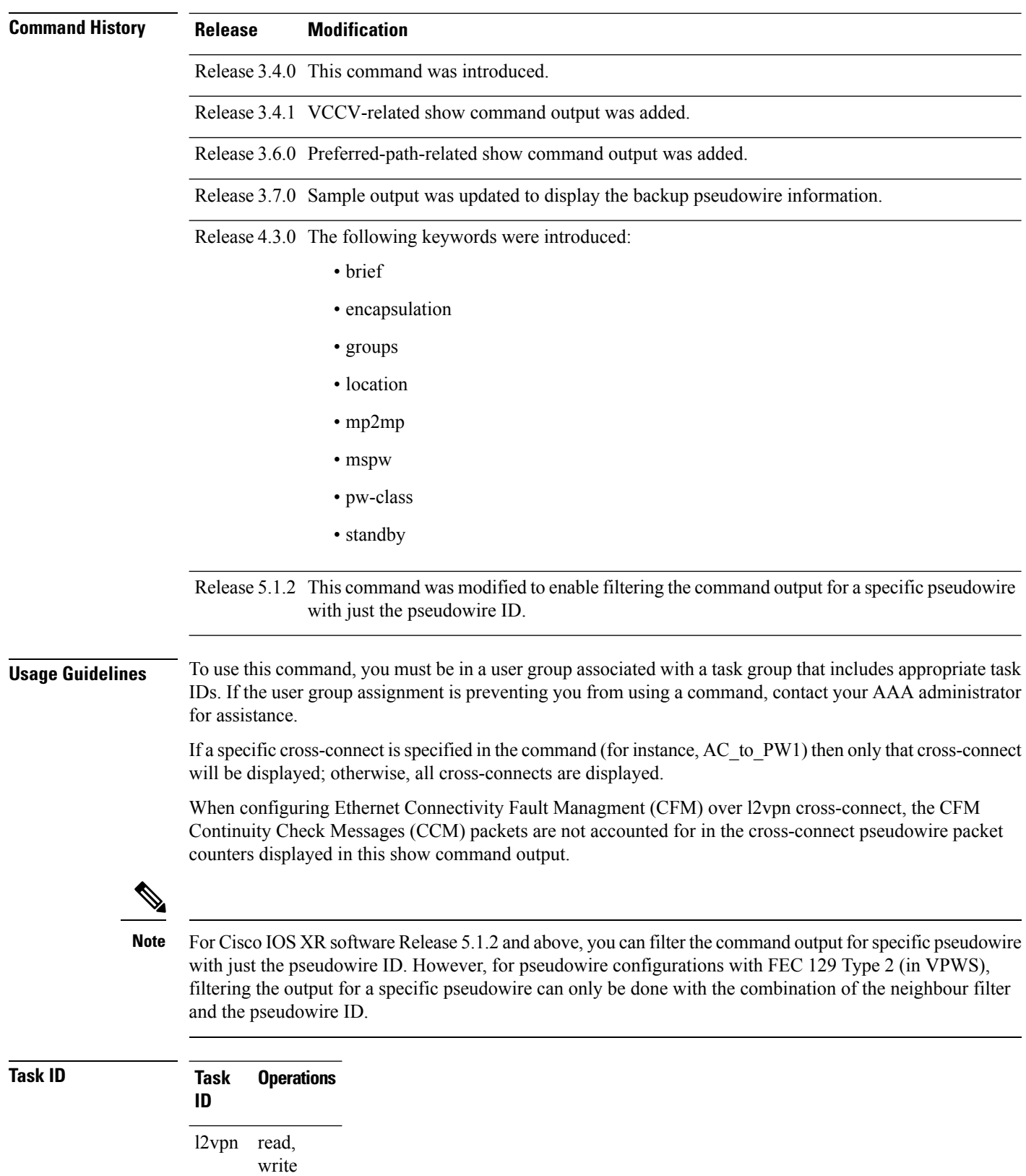

i.

## **Examples** The following example shows sample output for the **show l2vpn xconnect** command:

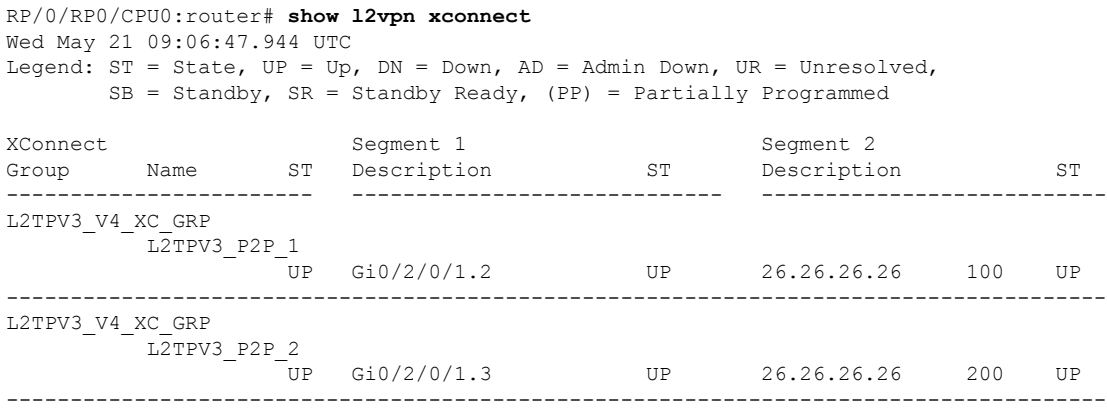

The following sample output shows that the backup is in standby mode for the **show l2vpn xconnect detail** command:

### RP/0/RP0/CPU0:router# **show l2vpn xconnect detail**

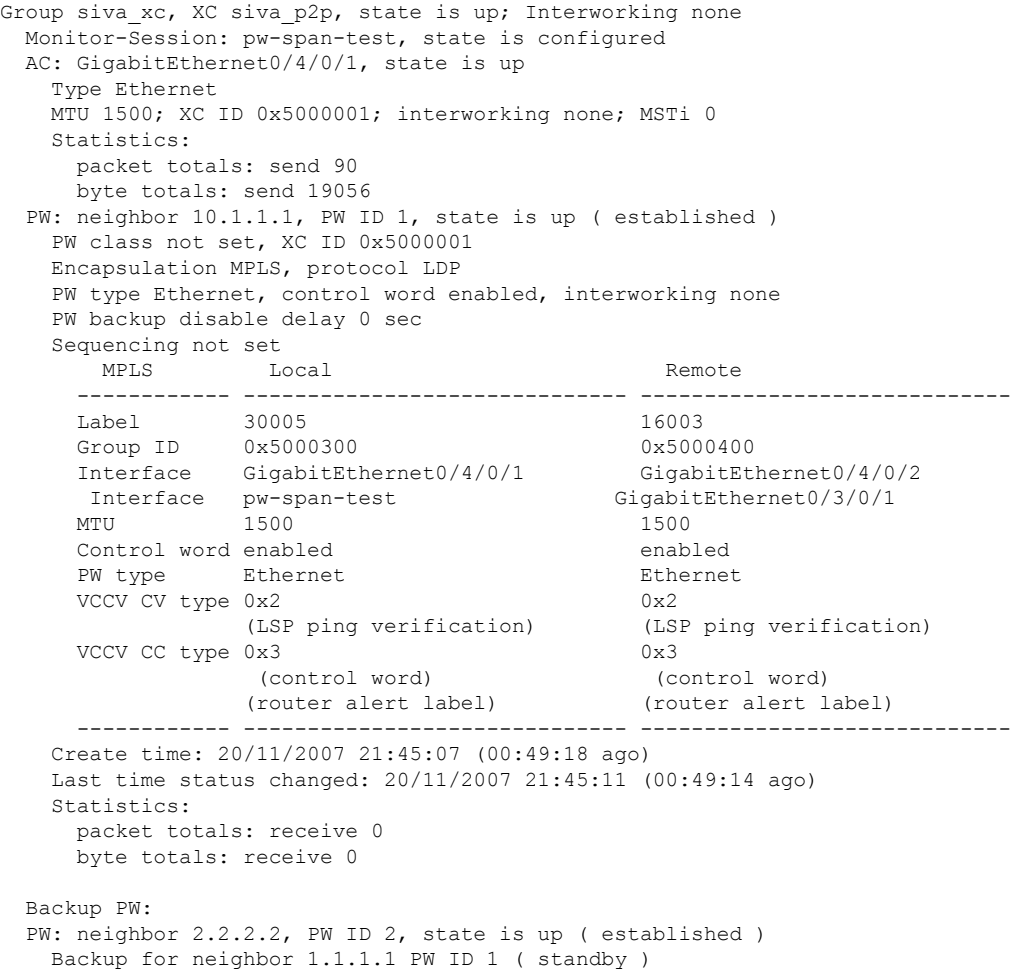

PW class not set, XC ID 0x0 Encapsulation MPLS, protocol LDP PW type Ethernet, control word enabled, interworking none PW backup disable delay 0 sec Sequencing not set MPLS Local Local Remote ------------ ------------------------------ ----------------------------- Label 30006 16003 Group ID unassigned 0x5000400 Interface unknown GigabitEthernet0/4/0/2 MTU 1500 1500 Control word enabled enabled PW type Ethernet Ethernet VCCV CV type 0x2 0x2 (LSP ping verification) (LSP ping verification) VCCV CC type 0x3 0x3 (control word) (control word)<br>(router alert label) (router alert label) (router alert label) (router alert label) ------------ ------------------------------ ----------------------------- Backup PW for neighbor 10.1.1.1 PW ID 1 Create time: 20/11/2007 21:45:45 (00:48:40 ago) Last time status changed: 20/11/2007 21:45:49 (00:48:36 ago) Statistics: packet totals: receive 0 byte totals: receive 0 The following sample output shows that the backup is active for the **show l2vpn xconnect detail** command: RP/0/RP0/CPU0:router# **show l2vpn xconnect detail** Group siva xc, XC siva p2p, state is down; Interworking none Monitor-Session: pw-span-test, state is configured AC: GigabitEthernet0/4/0/1, state is up Type Ethernet MTU 1500; XC ID 0x5000001; interworking none; MSTi 0 Statistics: packet totals: send 98 byte totals: send 20798 PW: neighbor 10.1.1.1, PW ID 1, state is down ( local ready ) PW class not set, XC ID 0x5000001 Encapsulation MPLS, protocol LDP PW type Ethernet, control word enabled, interworking none PW backup disable delay 0 sec Sequencing not set MPLS Local **Local** Remote ------------ ------------------------------ ----------------------------- Label 30005 unknown Group ID  $0 \times 5000300$   $0 \times 0$ <br>Interface GigabitEthernet0/4/0/1 unknown Interface GigabitEthernet0/4/0/1 Interface pw-span-test GigabitEthernet0/3/0/1<br>MTII 1500 1500 unknown MTU 1500 unknown Control word enabled unknown PW type Ethernet unknown VCCV CV type  $0x2$  0x0 (none) (LSP ping verification) VCCV CC type 0x3 0x0 (none) (control word) (router alert label) ------------ ------------------------------ ----------------------------- Create time: 20/11/2007 21:45:06 (00:53:31 ago) Last time status changed: 20/11/2007 22:38:14 (00:00:23 ago)

Statistics: packet totals: receive 0 byte totals: receive 0 Backup PW: PW: neighbor 10.2.2.2, PW ID 2, state is up ( established ) Backup for neighbor 10.1.1.1 PW ID 1 ( active ) PW class not set, XC ID 0x0 Encapsulation MPLS, protocol LDP PW type Ethernet, control word enabled, interworking none PW backup disable delay 0 sec Sequencing not set MPLS Local Remote ------------ ------------------------------ ----------------------------- Label 30006 Group ID unassigned 0x5000400 Interface unknown GigabitEthernet0/4/0/2 MTU 1500 1500 Control word enabled enabled PW type Ethernet Ethernet VCCV CV type 0x2 (LSP ping verification) (LSP ping verification)<br>VCCV CC type 0x3 (0x3 0x3 (LSP ping verification) (LSP ping verification) VCCV CC type 0x3 (control word) (control word)<br>(router alert label) (router alert label) (router alert label) (router alert label) ------------ ------------------------------ ----------------------------- Backup PW for neighbor 10.1.1.1 PW ID 1 Create time: 20/11/2007 21:45:44 (00:52:54 ago) Last time status changed: 20/11/2007 21:45:48 (00:52:49 ago) Statistics: packet totals: receive 0 byte totals: receive 0

The following sample output displays the xconnects with switch port analyzer (SPAN) as one of the segments:

Show l2vpn xconnect type minotor-session-pw Legend:  $ST = State$ ,  $UP = Up$ ,  $DN = Down$ ,  $AD = Adamin Down$ ,  $UR = Unresolved$ ,  $LU = Local Up, RU = Remote Up, CO = Connected$ XConnect Segment 1 Segment 2 Group Name ST Description ST Description ST ----------------------------- --------------------------- ------------------------- g1 x1 UP pw-span-test UP 2.2.2.2 1 UP --------------------------------------------------------------------------------------

The following sample output shows that one-way redundancy is enabled:

```
Group g1, XC x2, state is up; Interworking none
 AC: GigabitEthernet0/2/0/0.2, state is up, active in RG-ID 1
   Type VLAN; Num Ranges: 1
   VLAN ranges: [2, 2]
   MTU 1500; XC ID 0x3000002; interworking none
   Statistics:
     packets: received 103, sent 103
     bytes: received 7348, sent 7348
     drops: illegal VLAN 0, illegal length 0
  PW: neighbor 101.101.101.101, PW ID 2000, state is up ( established )
   PW class class1, XC ID 0x3000002
   Encapsulation MPLS, protocol LDP
   PW type Ethernet VLAN, control word disabled, interworking none
PW backup disable delay 0 sec
One-way PW redundancy mode is enabled
```
Sequencing not set  $\dots$ . Incoming Status (PW Status TLV): Status code: 0x0 (Up) in Notification message Outgoing Status (PW Status TLV): Status code: 0x0 (Up) in Notification message ….. Backup PW: PW: neighbor 102.102.102.102, PW ID 3000, state is standby ( all ready ) Backup for neighbor 101.101.101.101 PW ID 2000 ( inactive ) PW class class1, XC ID 0x3000002 Encapsulation MPLS, protocol LDP PW type Ethernet VLAN, control word disabled, interworking none Sequencing not set …. Incoming Status (PW Status TLV): Status code: 0x26 (Standby, AC Down) in Notification message Outgoing Status (PW Status TLV): Status code: 0x0 (Up) in Notification message

The following example shows sample output for the **show l2vpn xconnect** command:

Legend:  $ST = State$ ,  $UP = Up$ ,  $DN = Down$ ,  $AD = Adamin Down$ ,  $UR = Unresolved$ , LU = Local Up, RU = Remote Up, CO = Connected

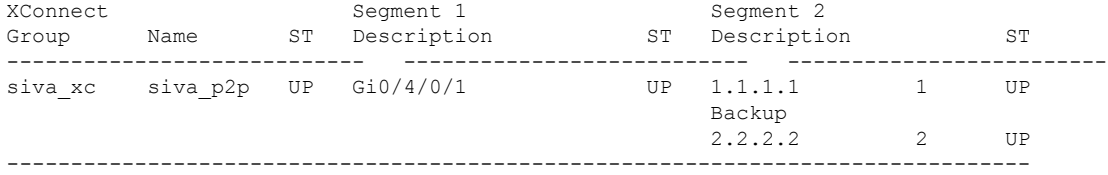

The following sample output shows that the backup is in standby mode for the **show l2vpn xconnect detail** command:

RP/0/RP0/CPU0:router# show l2vpn xconnect detail

RP/0/RP0/CPU0:router# show l2vpn xconnect

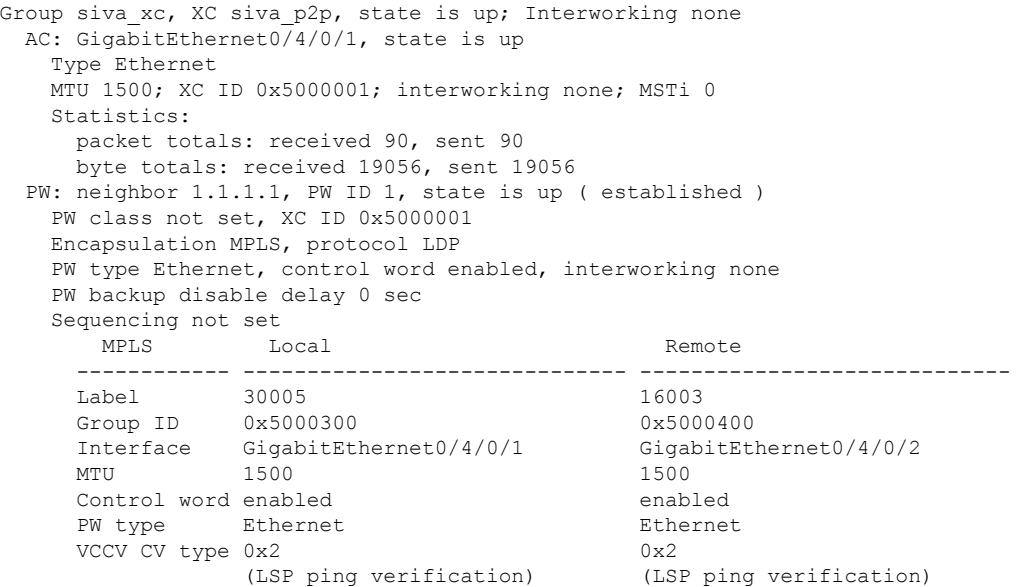

```
VCCV CC type 0x3 0x3
                (control word) (control word)<br>(router alert label) (router alert label)
                (router alert label) (router alert label)
     ------------ ------------------------------ -----------------------------
   Create time: 20/11/2007 21:45:07 (00:49:18 ago)
   Last time status changed: 20/11/2007 21:45:11 (00:49:14 ago)
   Statistics:
     packet totals: received 0, sent 0
     byte totals: received 0, sent 0
 Backup PW:
 PW: neighbor 2.2.2.2, PW ID 2, state is up ( established )
   Backup for neighbor 1.1.1.1 PW ID 1 ( standby )
   PW class not set, XC ID 0x0
   Encapsulation MPLS, protocol LDP
   PW type Ethernet, control word enabled, interworking none
   PW backup disable delay 0 sec
   Sequencing not set
     MPLS Local Local Remote
     ------------ ------------------------------ -----------------------------
     Label 30006 16003
     Group ID unassigned 0x5000400
     Interface unknown GigabitEthernet0/4/0/2
    MTU 1500 1500 1500
    Control word enabled enabled
    PW type Ethernet Ethernet
    VCCV CV type 0x2 0x2
                (LSP ping verification) (LSP ping verification)
     VCCV CC type 0x3 0x3
                (control word) (control word)
               (router alert label) (router alert label)
     ------------ ------------------------------ -----------------------------
   Backup PW for neighbor 1.1.1.1 PW ID 1
   Create time: 20/11/2007 21:45:45 (00:48:40 ago)
   Last time status changed: 20/11/2007 21:45:49 (00:48:36 ago)
   Statistics:
     packet totals: received 0, sent 0
     byte totals: received 0, sent 0
The following sample output shows that the backup is active for the show l2vpn xconnect
 detail command:
RP/0/RP0/CPU0:router# show l2vpn xconnect detail
Group siva xc, XC siva p2p, state is down; Interworking none
 AC: GigabitEthernet0/4/0/1, state is up
   Type Ethernet
   MTU 1500; XC ID 0x5000001; interworking none; MSTi 0
   Statistics:
     packet totals: send 98
     byte totals: send 20798
 PW: neighbor 1.1.1.1, PW ID 1, state is down ( local ready )
   PW class not set, XC ID 0x5000001
   Encapsulation MPLS, protocol LDP
   PW type Ethernet, control word enabled, interworking none
   PW backup disable delay 0 sec
   Sequencing not set
     MPLS Local Local Remote
     ------------ ------------------------------ -----------------------------
     Label 30005 unknown
     Group ID 0x5000300 0x0
    Interface GigabitEthernet0/4/0/1 unknown<br>MTU 1500 unknown
    MTU 1500 unknown
     Control word enabled unknown
```
PW type Ethernet unknown VCCV CV type 0x2 0x0 (none) (LSP ping verification) VCCV CC type 0x3 0x0 (none) (control word) (router alert label) ------------ ------------------------------ ----------------------------- Create time: 20/11/2007 21:45:06 (00:53:31 ago) Last time status changed: 20/11/2007 22:38:14 (00:00:23 ago) Statistics: packet totals: received 0, sent 0 byte totals: received 0, sent 0 Backup PW: PW: neighbor 2.2.2.2, PW ID 2, state is up ( established ) Backup for neighbor 1.1.1.1 PW ID 1 ( active ) PW class not set, XC ID 0x0 Encapsulation MPLS, protocol LDP PW type Ethernet, control word enabled, interworking none PW backup disable delay 0 sec Sequencing not set MPLS Local Remote ------------ ------------------------------ ----------------------------- Label 30006 16003 Group ID unassigned 0x5000400 Interface unknown GigabitEthernet0/4/0/2 MTU 1500 1500 Control word enabled enabled PW type Ethernet Ethernet VCCV CV type 0x2 0x2 0x2 (LSP ping verification) (LS (LSP ping verification) (LSP ping verification) VCCV CC type 0x3 0x3 (control word) (control word)<br>(router alert label) (router alert label) (router alert label) (router alert label) ------------ ------------------------------ ----------------------------- Backup PW for neighbor 1.1.1.1 PW ID 1 Create time: 20/11/2007 21:45:44 (00:52:54 ago) Last time status changed: 20/11/2007 21:45:48 (00:52:49 ago) Statistics: packet totals: received 0, sent 0 byte totals: received 0, sent 0

This example shows that the PW type changes to Ethernet, which is Virtual Circuit (VC) type 5, on the interface when a double tag rewrite option is used.

RP/0/RP0/CPU0:router# show l2vpn xconnect pw-class pw-class1 detail Group VPWS, XC ac3, state is up; Interworking none AC: GigabitEthernet0/7/0/5.3, state is up Type VLAN; Num Ranges: 1 VLAN ranges: [12, 12] MTU 1508; XC ID 0x2440096; interworking none Statistics: packets: received 26392092, sent 1336 bytes: received 1583525520, sent 297928 drops: illegal VLAN 0, illegal length 0 PW: neighbor 3.3.3.3, PW ID 3, state is up ( established ) PW class VPWS1, XC ID 0x2440096 Encapsulation MPLS, protocol LDP PW type Ethernet, control word disabled, interworking none PW backup disable delay 0 sec

Sequencing not set Preferred path tunnel TE 3, fallback disabled PW Status TLV in use MPLS Local Local Remote ------------ ------------------------------ ----------------------------- Label 16147 16147 21355<br>Group TD 0x120001c0 0x120001c0 Group  $ID = 0 \times 120001c0$ Interface GigabitEthernet0/7/0/5.3 GigabitEthernet0/7/0/5.3 MTU 1508 1508<br>Control word disabled the disabled disabled Control word disabled PW type Ethernet Ethernet VCCV CV type 0x2 0x2 (LSP ping verification) (LSP ping verification) VCCV CC type 0x6 0x6 (router alert label) (router alert label) (TTL expiry) (TTL expiry) ------------ ------------------------------ ----------------------------- Incoming Status (PW Status TLV): Status code: 0x0 (Up) in Notification message Outgoing Status (PW Status TLV): Status code: 0x0 (Up) in Notification message MIB cpwVcIndex: 4294705365 Create time: 21/09/2011 08:05:01 (00:14:01 ago) Last time status changed: 21/09/2011 08:07:01 (00:12:01 ago) Statistics: packets: received 1336, sent 26392092 bytes: received 297928, sent 1583525520

This example shows the sample output of a pseudowire headend (PWHE) cross connect:

```
RP/0/RP0/CPU0:router# show l2vpn xconnect interface pw-ether 67 detail
Group g1, XC xc1, state is down; Interworking none
 AC:PW-Ether1, state is up
   Type PW-Ether
   Interface-list: interfacelist1
   Replicate status:
    Gi0/2/0/1: success
    Gi0/3/0/1: pending
    Gi0/4/0/1: failed
   MTU 1500; interworking none
   Statistics:
    packets: received 0, sent 0
    bytes: received 0, sent 0
 PW: neighbor 130.130.130.130, PW ID 1234, state is down ( provisioned )
   PW class not set
   Encapsulation MPLS, protocol LDP
   PW type Ethernet VLAN, control word disabled, interworking none
   Sequencing not set
   Internal label: 16008
   VLAN id imposed: 101
    MPLS Local Local Remote
    ------------ ------------------------------ -----------------------------
    Label 16001 unknown
    Group ID 0x2000600 0x0
    Interface PW-Ether1 unknown
    MTU 1500 unknown
    Control word disabled unknown
    PW type Ethernet VLAN unknown
    VCCV CV type 0x2 0x0
                                        (none)
```
(LSP ping verification)

```
VCCV CC type 0x6 0x0
                                            (none)
              (router alert label)
              (TTL expiry)
  ------------ ------------------------------ -----------------------------
MIB cpwVcIndex: 2
Create time: 19/02/2010 23:13:01 (1w2d ago)
Last time status changed: 19/02/2010 23:13:16 (1w2d ago)
Statistics:
 packets: received 0, sent 0
 bytes: received 0, sent 0
```
This example shows the sample output of a configured flow label:

```
RP/0/RP0/CPU0:router# show l2vpn xconnect detail
Group g1, XC p1, state is up; Interworking none
 AC: GigabitEthernet0/0/1/1, state is up
   Type Ethernet
   MTU 1500; XC ID 0x1000002; interworking none
   Statistics:
     packets: received 24688, sent 24686
     bytes: received 1488097, sent 1487926
  PW: neighbor 3.3.3.3, PW ID 2, state is up ( established )
   PW class class1, XC ID 0x1000002
   Encapsulation MPLS, protocol LDP
   PW type Ethernet, control word disabled, interworking none
   PW backup disable delay 0 sec
Sequencing not set
Flow label flags configured (Rx=1,Tx=1), negotiated (Rx=0,Tx=1)
```
This table describes the significant fields shown in the display.

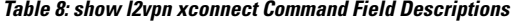

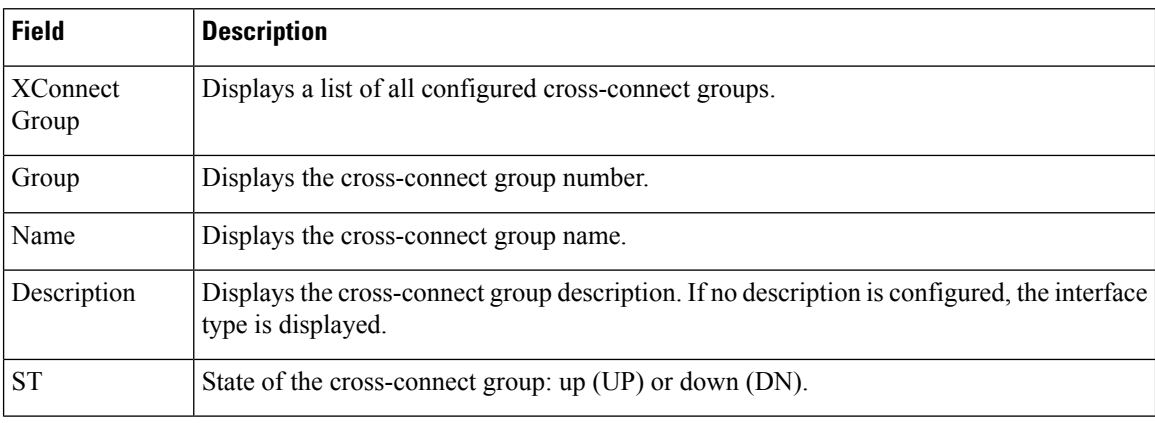

## **Related Commands Command Description**

[xconnect](#page-99-0) group, on page 100 Configures cross-connect groups.

## **show tunnel-template**

To display tunnel template information, use the **show tunnel-template** command in the EXEC mode.

#### **show tunnel-template** *template-name*

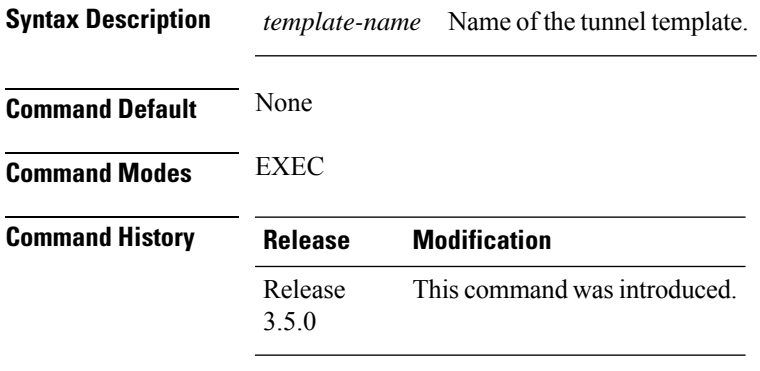

### **Usage Guidelines**

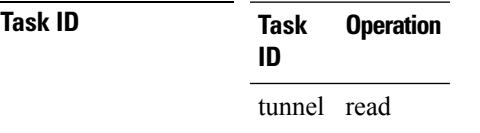

### **Example**

The following example shows the output of the **show tunnel-template test** command for Local PE Tunnel:

Fri Jan 30 06:22:46.428 UTC Tunnel template ------------------------------------------------------ Name: test (ifhandle: 0x00080030) MTU: 1464 TTL: 255 TOS: 0 Tunnel ID: 1 Source: 25.25.25.25 Session ID: 0x1D174108 Cookie: 8 bytes [0x24FD3ADAA4485333] being rolled into Session ID: 0x15A86E93 Cookie: 8 bytes [0xF486195660CCD522] Next Session-id/Cookie rollover happens in 1 minute 49 seconds Transmit: 14213298 pkts 1250770344 bytes Cookie Mismatch: 0 pkts MTU Violation: 0 pkts

The following example shows the output of the **show tunnel-template test** command for Remote PE Tunnel:

```
RP/0/RP0/CPU0:router# show tunnel-template test
Fri Jan 30 06:04:29.800 UTC
Tunnel template
------------------------------------------------------
Name: test (ifhandle: 0x00080030)
MTU: 600<br>TTL: 255
```
 $255$ 

TOS: 0

RP/0/RP0/CPU0:router# **show tunnel-template test**

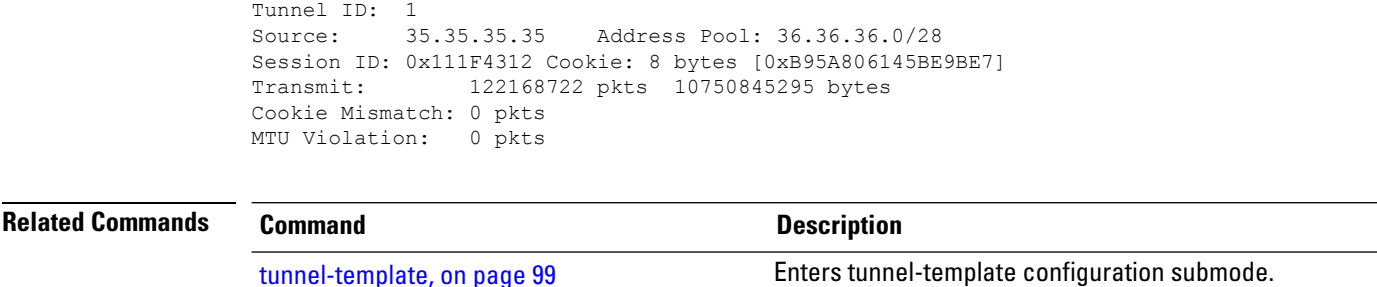

## **storm-control**

Storm control on ASR 9000 Series Routers can be applied at the following service attachment points:

- Bridge domain (BD)
- Attachment Circuit (AC)
- Access pseudowire (PW)

To enable storm control on all access circuits (AC) and access pseudowires (PW) in a VPLS bridge, use the **storm-control** command in l2vpn bridge group bridge-domain configuration mode. To disable storm control, use the **no** form of this command.

To enable storm control on an access circuit (AC) under a VPLS bridge, use the **storm-control** command in l2vpn bridge group bridge-domain access circuit configuration mode. To disable storm control, use the **no** form of this command.

To enable storm control on an access pseudowire (PW) in a VPLS bridge, use the **storm-control** command in l2vpn bridge group bridge-domain neighbor configuration mode. To disable storm control, use the **no** form of this command.

**storm-control** {**broadcast** | **multicast** | **unknown-unicast**} {**pps** *pps-value* | **kbps** *kbps-value*} **no storm-control** {**broadcast** | **multicast** | **unknown-unicast**} {**pps** *pps-value* | **kbps** *kbps-value*}

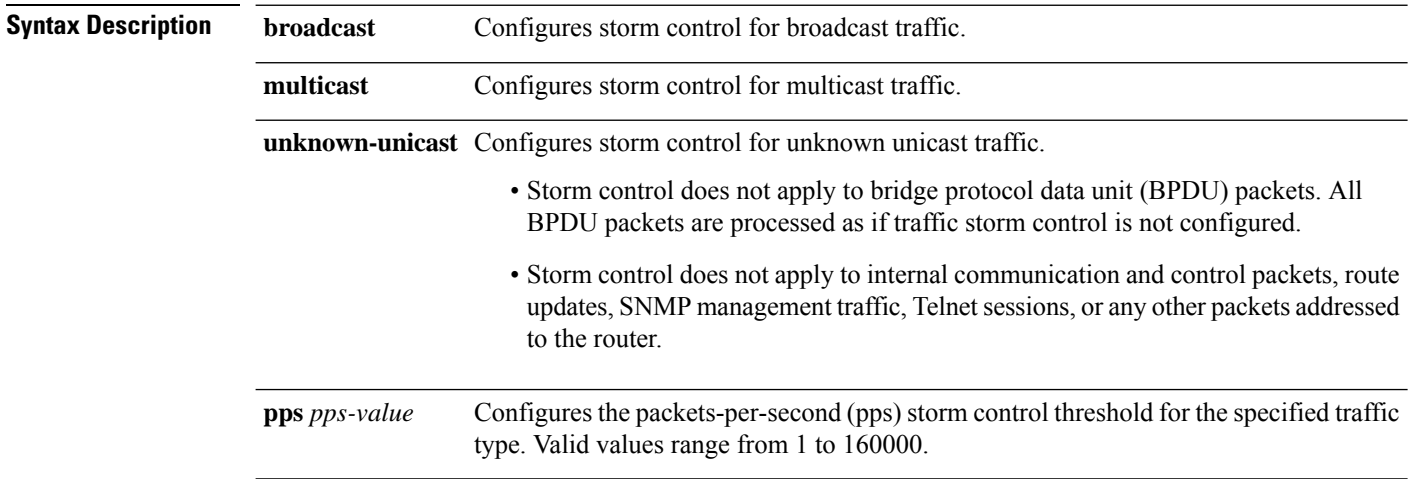

 $\mathbf I$ 

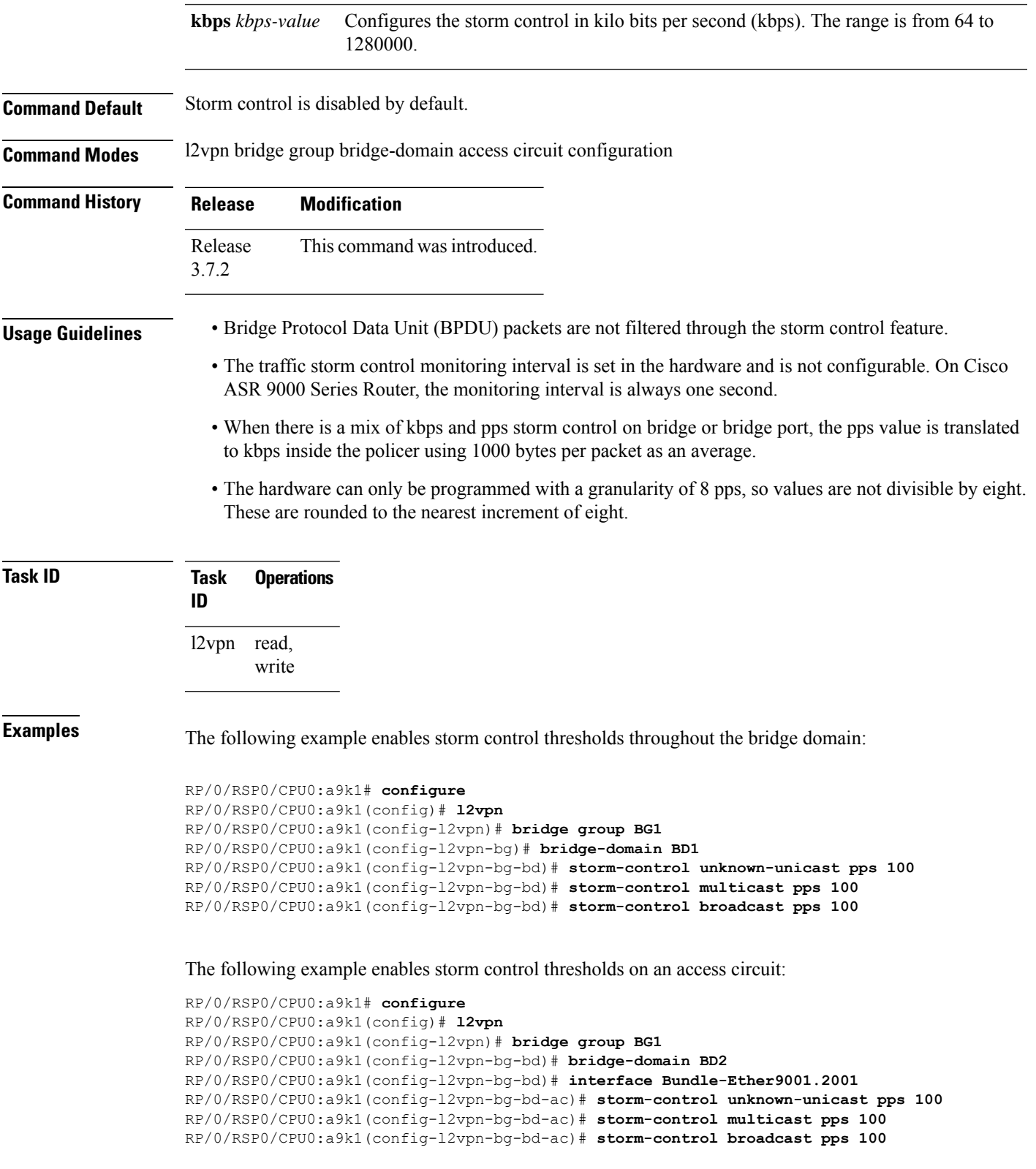

The following example enables storm control thresholds on an access pseudowire:

```
RP/0/RSP0/CPU0:a9k1# configure
RP/0/RSP0/CPU0:a9k1(config)# l2vpn
RP/0/RSP0/CPU0:a9k1(config-l2vpn)# bridge group BG1
RP/0/RSP0/CPU0:a9k1(config-l2vpn-bg-bd)# bridge-domain BD2
RP/0/RSP0/CPU0:a9k1(config-l2vpn-bg-bd-ac)# neighbor 10.1.1.1 pw-id 20011001
RP/0/RSP0/CPU0:a9k1(config-l2vpn-bg-bd-pw)# storm-control unknown-unicast pps 100
RP/0/RSP0/CPU0:a9k1(config-l2vpn-bg-bd-pw)# storm-control multicast pps 100
RP/0/RSP0/CPU0:a9k1(config-l2vpn-bg-bd-pw)# storm-control broadcast pps 100
RP/0/RSP0/CPU0:a9k1(config-l2vpn-bg-bd-pw)# commit
```
#### **Running Configuration**

```
l2vpn
bridge group BG1
 bridge-domain BD1
  storm-control unknown-unicast pps 100
   storm-control multicast pps 100
  storm-control broadcast pps 100
  !
 bridge-domain BD2
   interface Bundle-Ether9001.2001
   storm-control unknown-unicast pps 100
   storm-control multicast pps 100
    storm-control broadcast pps 100
   !
   neighbor 10.1.1.1 pw-id 20011001
   storm-control unknown-unicast pps 100
    storm-control multicast pps 100
   storm-control broadcast pps 100
   !
  !
 !
!
end
RP/0/RSP0/CPU0:a9k1(config)#
```
## **tag-impose**

To specify a tag for a VLAN ID configuration, use the **tag-impose** command in l2vpn configuration submode. To remove the tag, use the **no** form of this command.

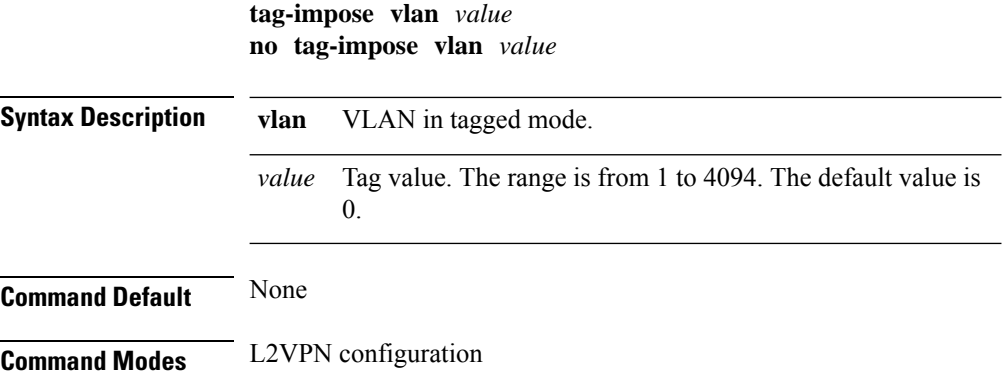

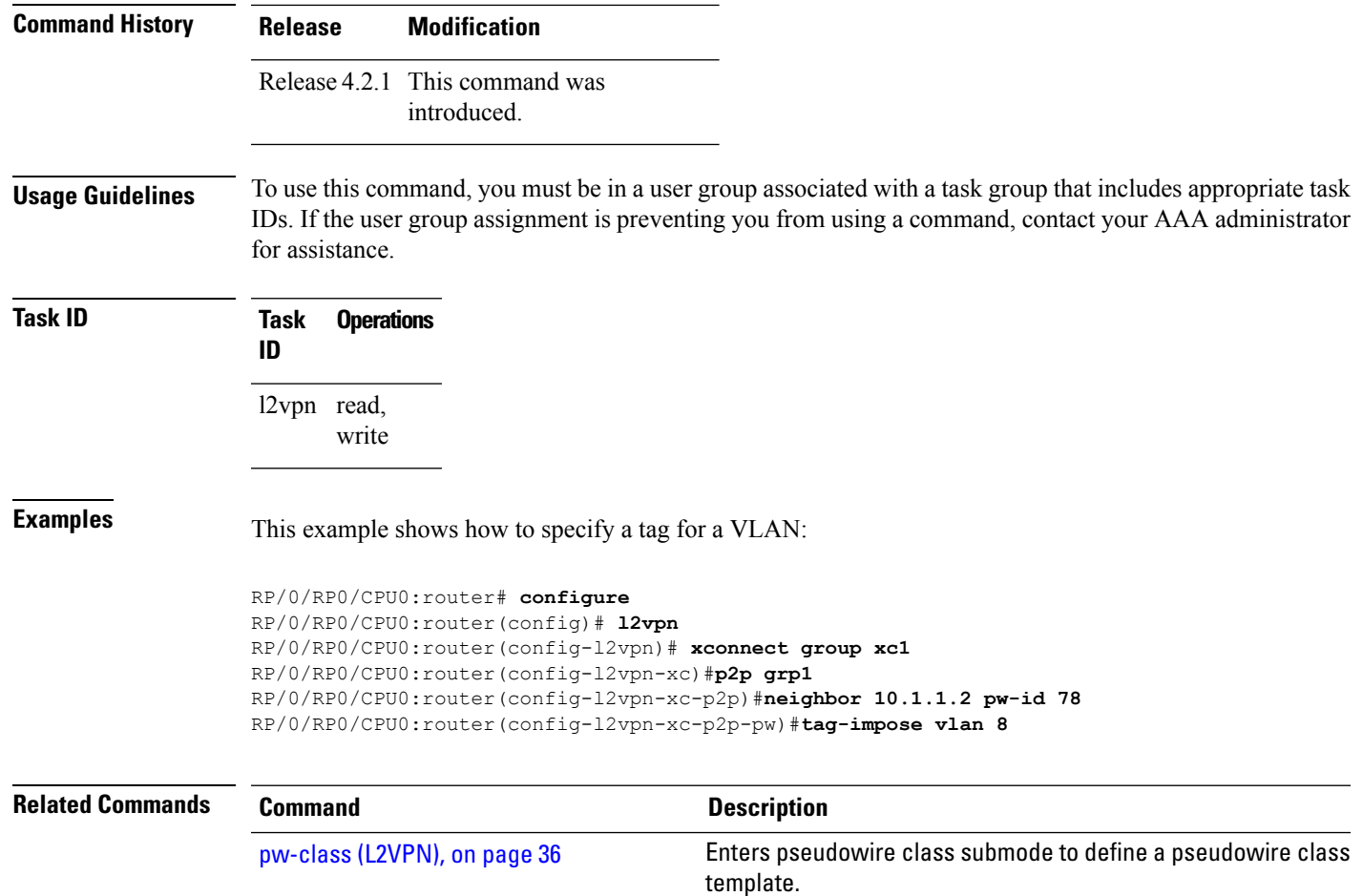

# **tag-rewrite**

To configure VLAN tag rewrite, use the **tag-rewrite** command in Encapsulation MPLS configuration mode. To disable VLAN tag rewrite, use the **no** form of this command.

**no tag-rewrite ingress vlan** *vlan-id* **Syntax Description ingress** Configures ingress mode. **vlan** Configures VLAN tagged mode *vlan-id* Specifies the value of the ID of the VLAN. **Command Default** None **Command Modes** Encapsulation MPLS configuration

**tag-rewrite ingress vlan** *vlan-id*

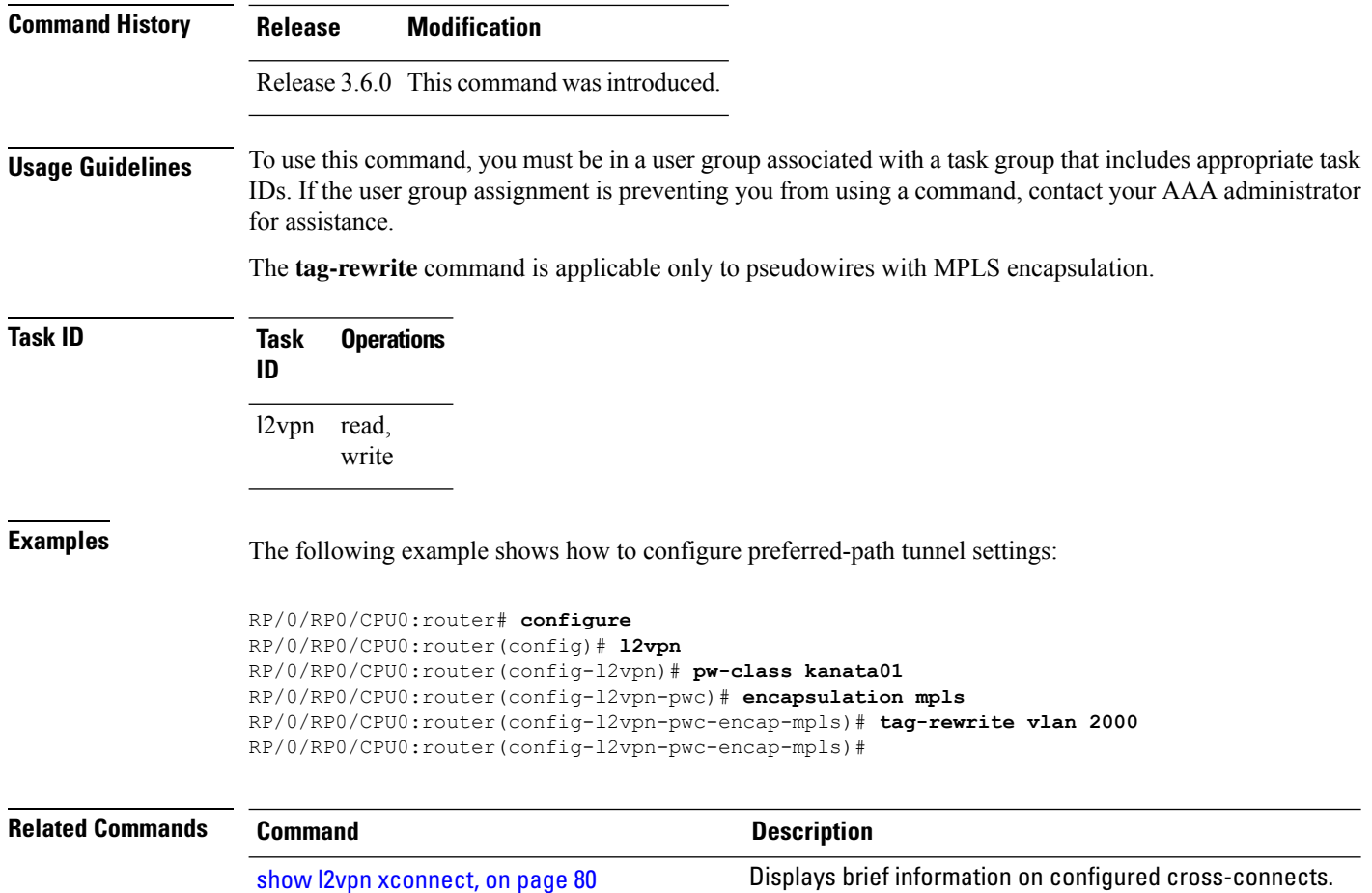

# **timeout setup (L2TP)**

To configure timeout definitions for L2TP session setup, use the **timeout setup** command in L2TP class configuration mode. To return to the default behavior, use the **no** form of this command.

**timeout setup** *seconds* **no timeout setup** *seconds* **Syntax Description** *seconds* Time, in seconds, to setup a control channel. Range is 60 to 6000 seconds. Default is 300 seconds. **Command Default** *seconds*: 300 **Command Modes** L2TP class configuration **Command History Release Modification** Release 3.9.0 This command was introduced.

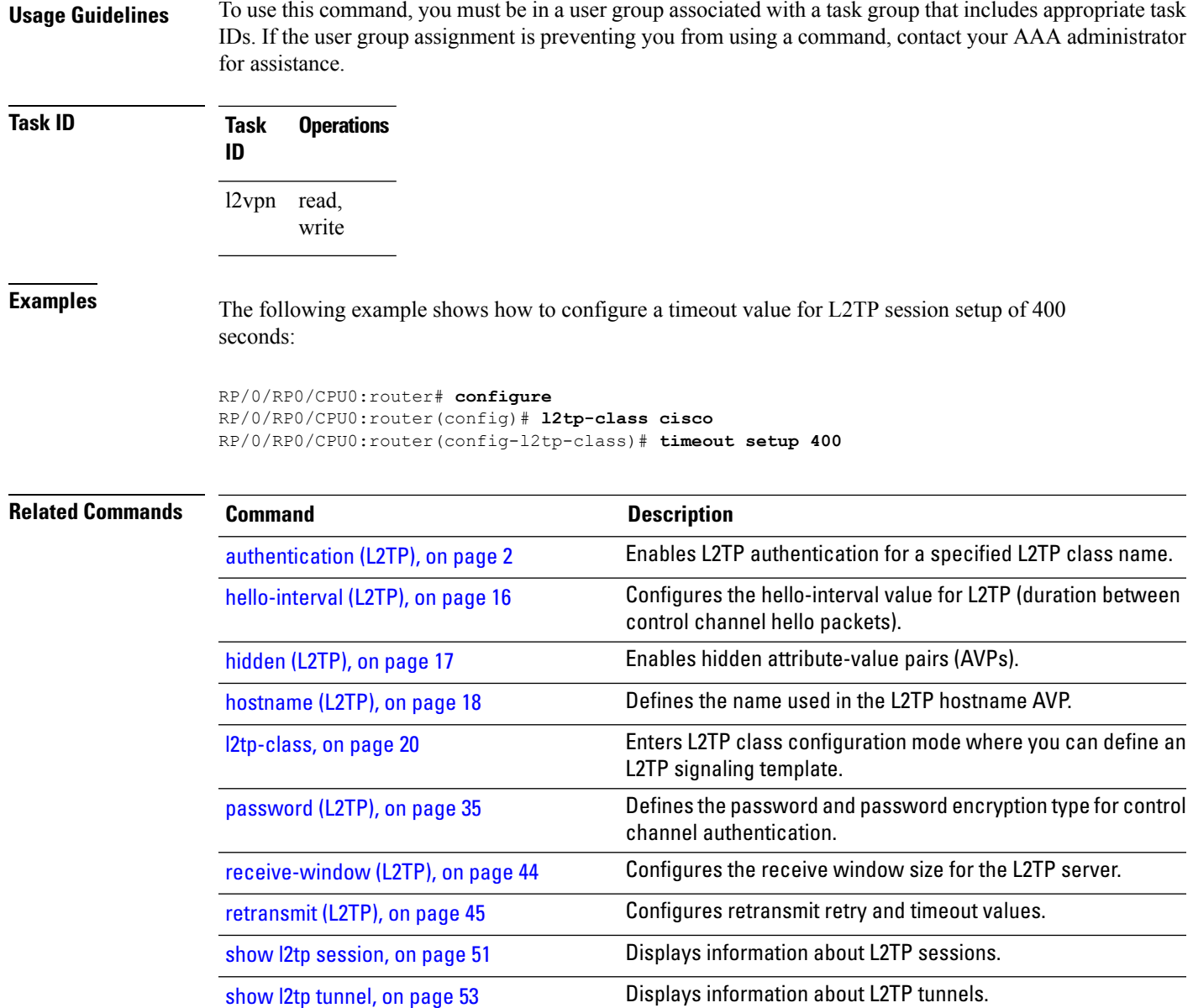

# **transport mode (L2VPN)**

To configure L2VPN pseudowire class transport mode, use the **transport mode** command in L2VPN pseudowire class MPLS encapsulation mode. To disable the L@VPN pseudowire class transport mode configuration, use the **no** form of this command.

```
transport mode {ethernet | vlan }
no transport mode {ethernet | vlan }
```
**Syntax Description ethernet** Configures Ethernet port mode.

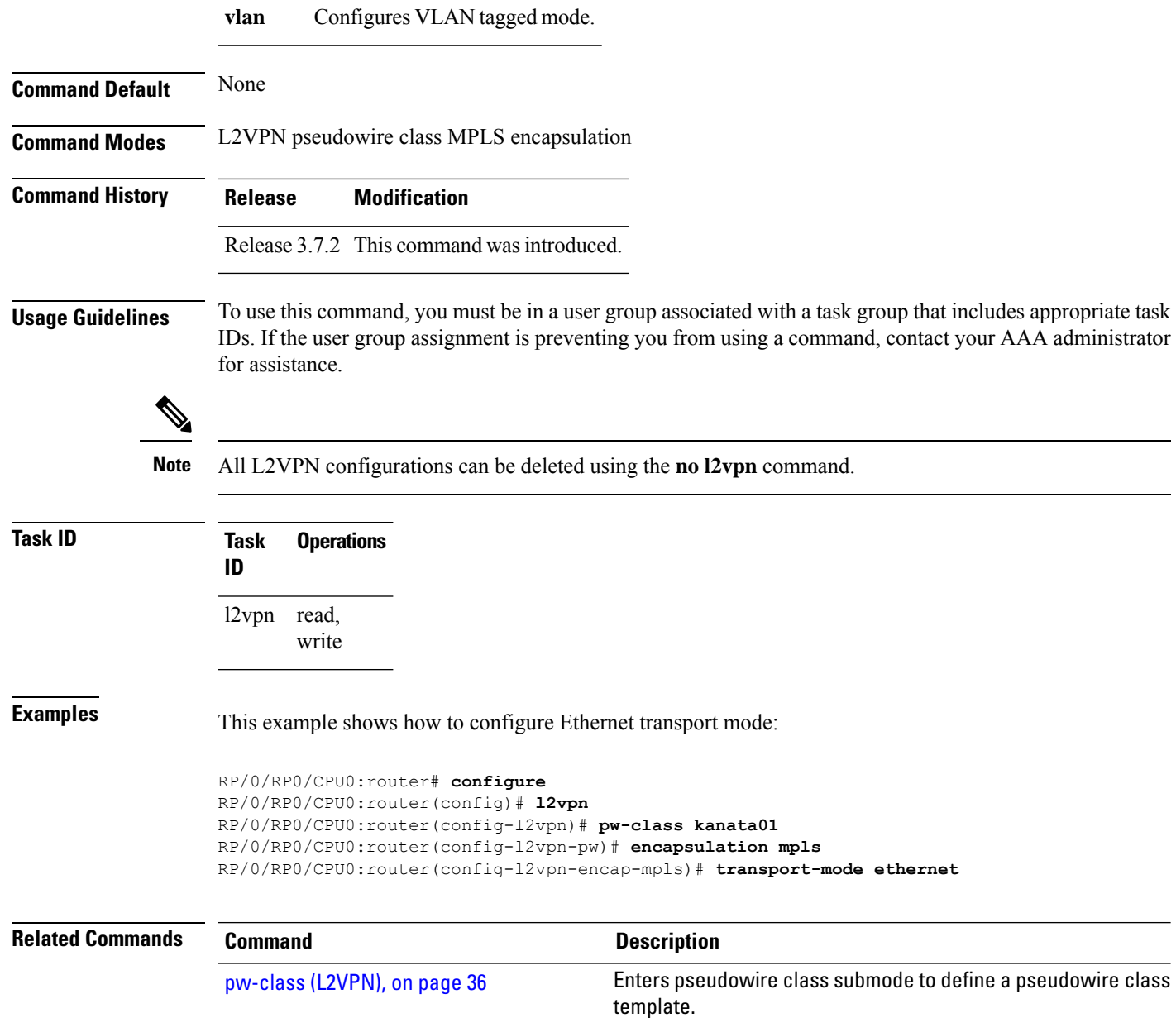

# **transport mode vlan passthrough**

To configure L2VPN bridge domain transport mode, use the **transport mode vlan passthrough** command in L2VPN bridge domain configuration mode. To disable the L2VPN bridge domain transport mode configuration, use the **no** form of this command.

**transport mode vlan passthrough no transport mode vlan passthrough**

**Syntax Description** This command has no keywords or arguments.

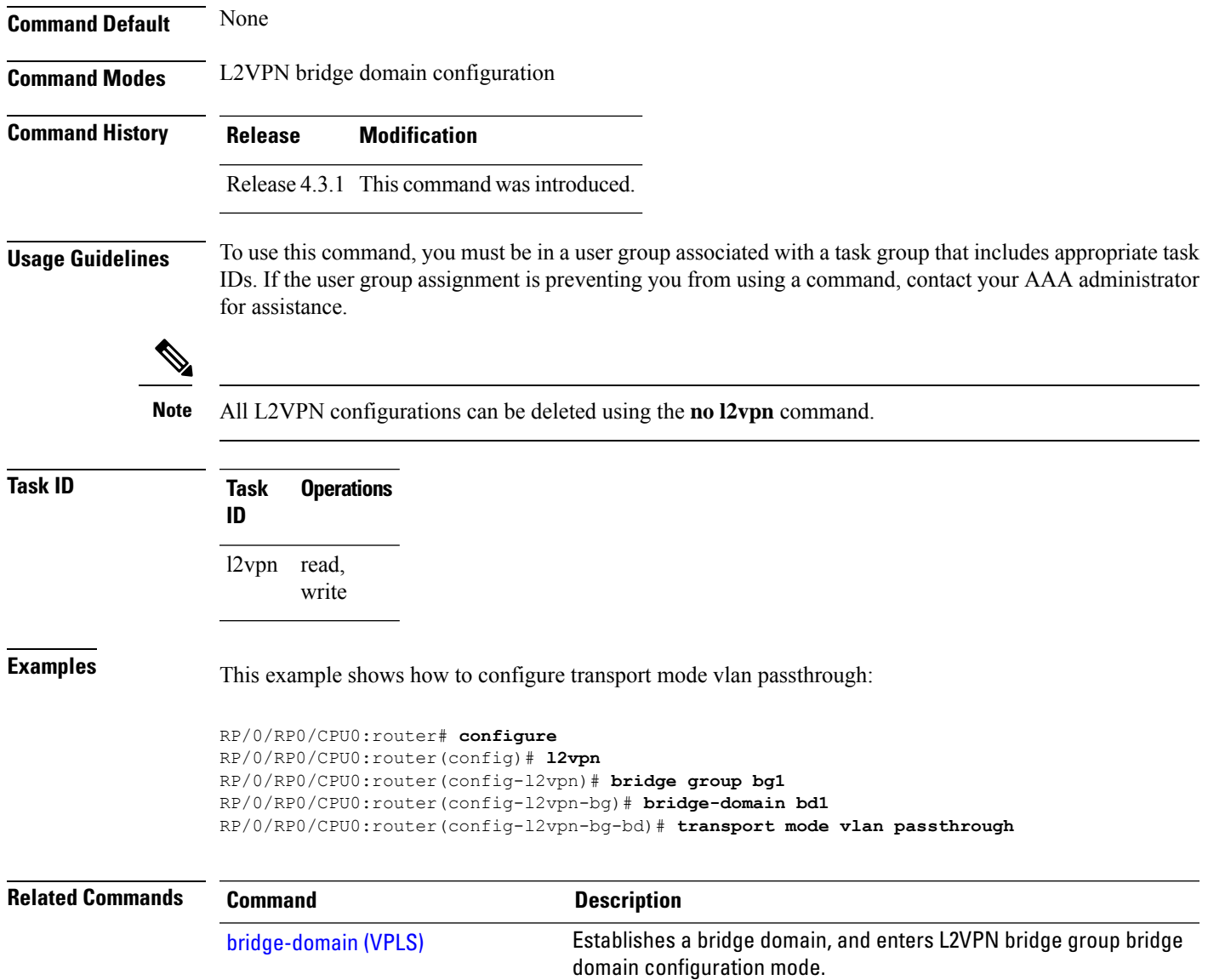

# <span id="page-98-0"></span>**tunnel-template**

To enter tunnel-template configuration submode, use the **tunnel-template** command in global configuration mode.

**tunnel-template** *template name* **no tunnel-template** *template-name* **Syntax Description** *template-name* Configures a name for the tunnel template. **Command Default** None

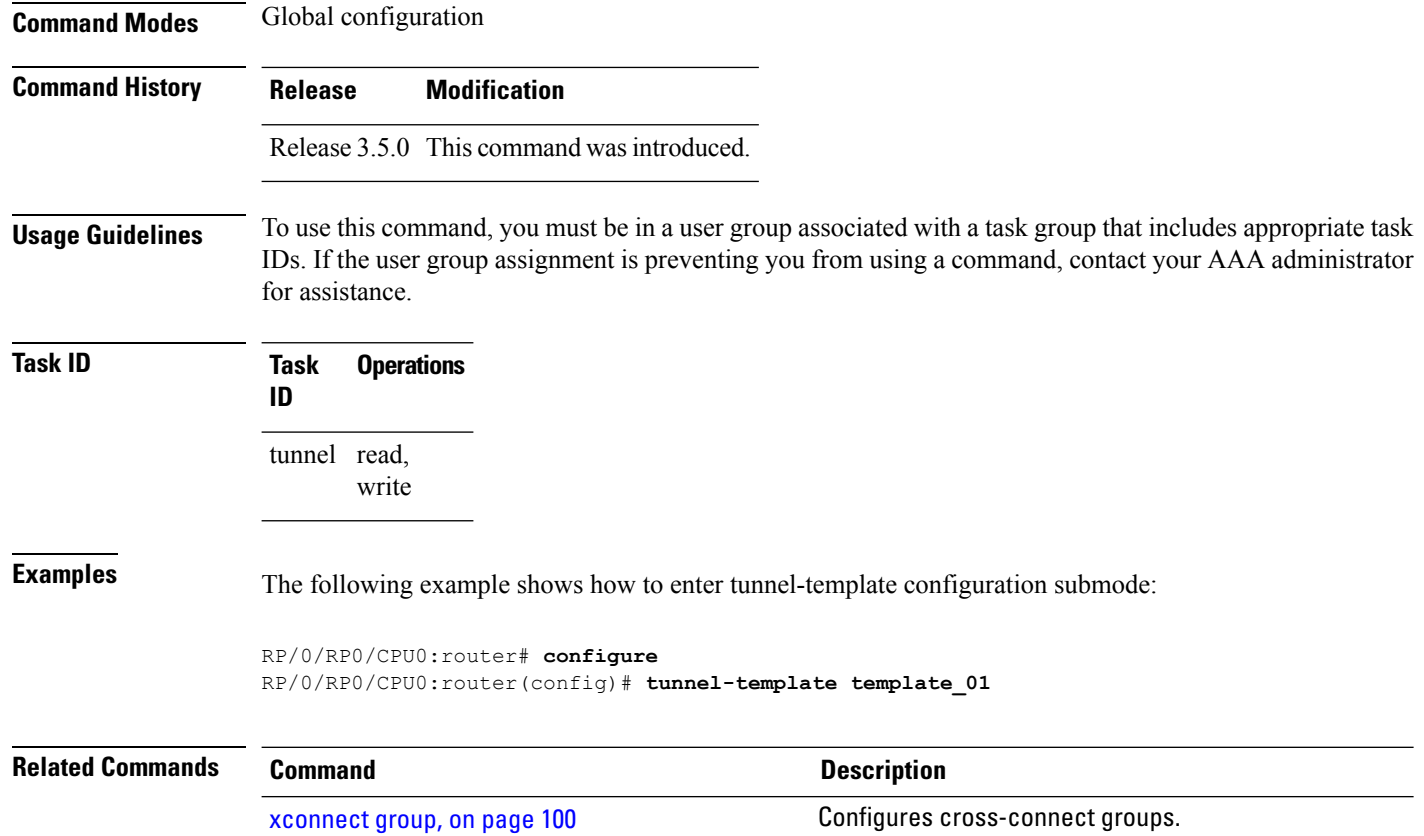

# <span id="page-99-0"></span>**xconnect group**

To configure cross-connect groups, use the **xconnect group** command in L2VPN configuration mode. To return to the default behavior, use the **no** form of this command.

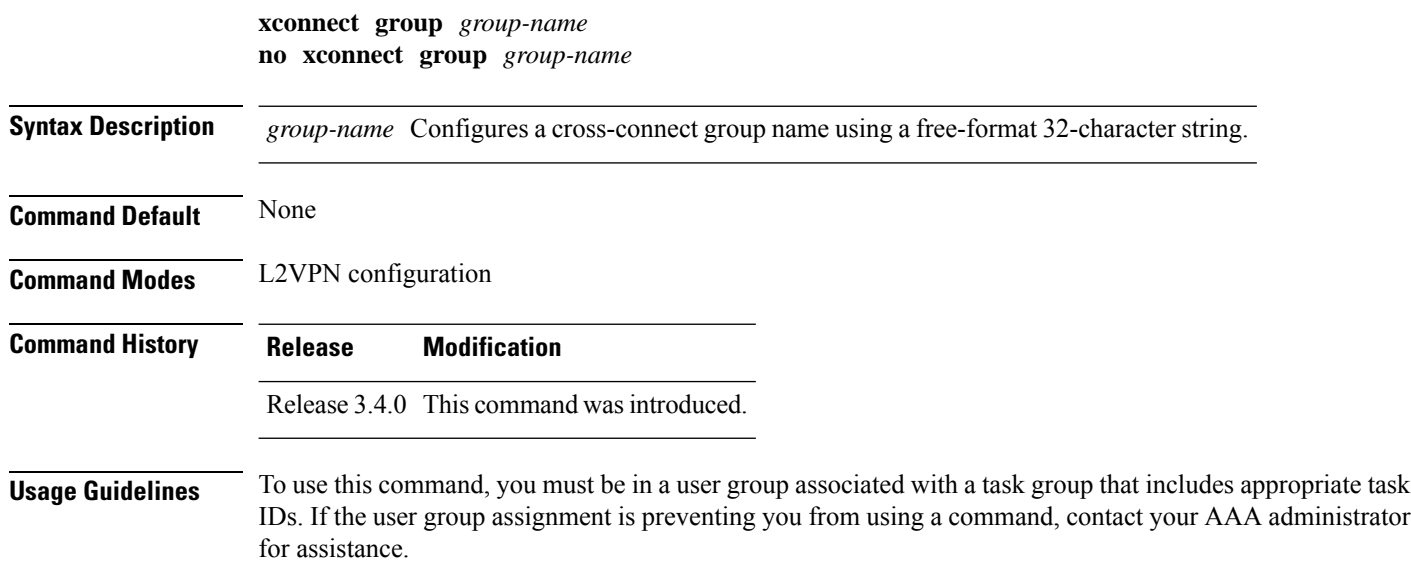

 $\mathbf l$ 

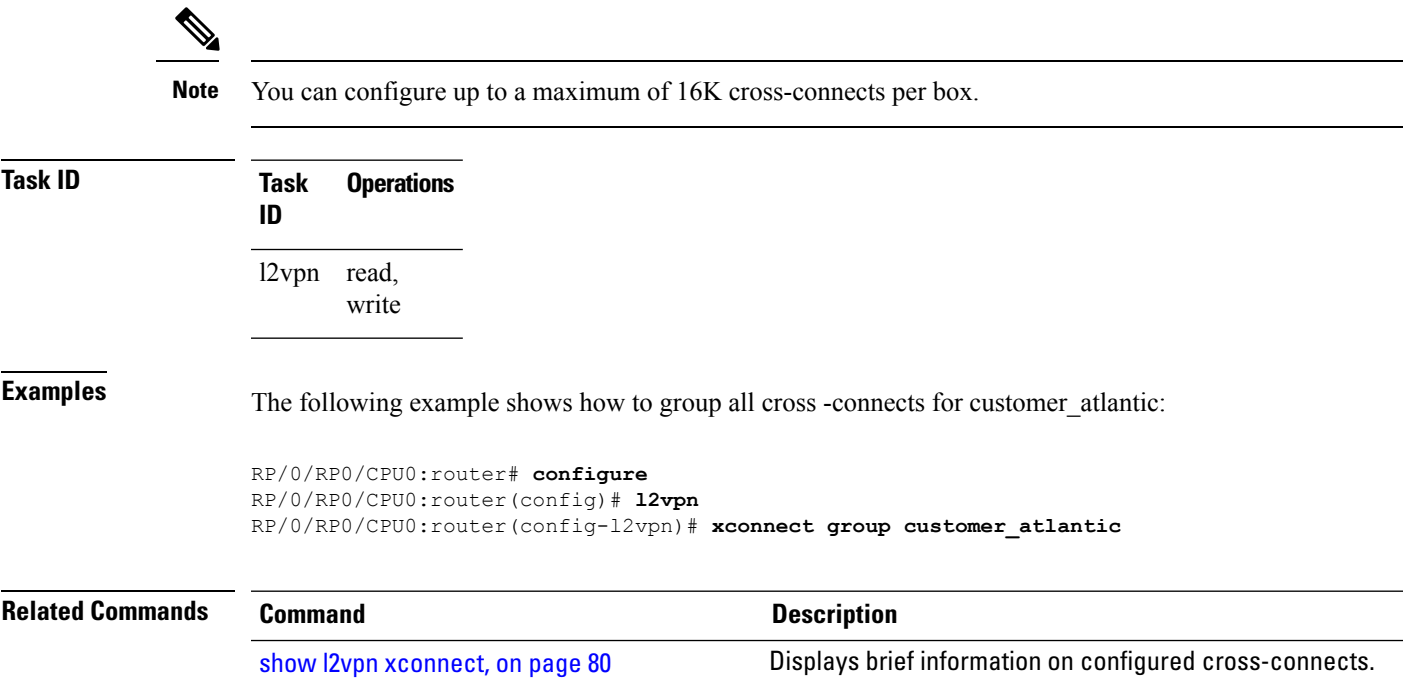

 $\mathbf I$